#### مجموعه فرآيند انجام خريدهاي متوسط در

#### سامانه تدارکات الکترونيکي دولت

تهيه کننده : روح اله بلوچيان زاده

ارديبهشت 1401

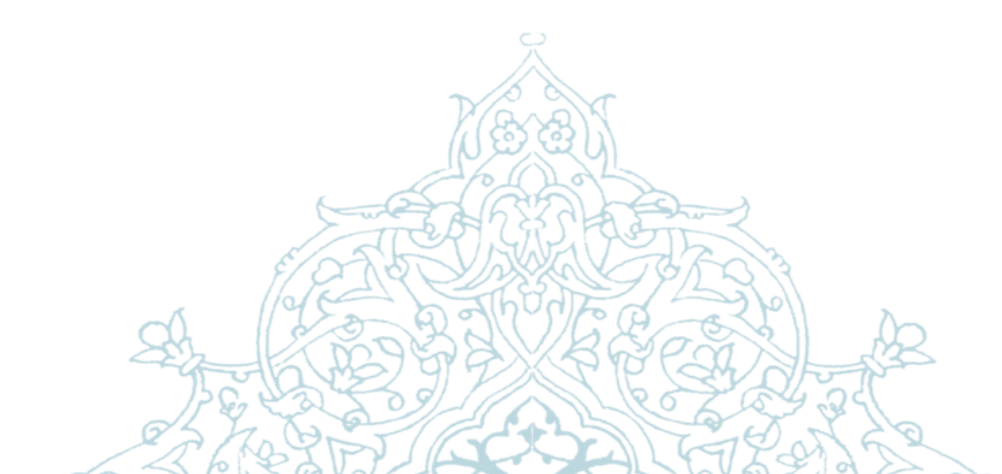

### بسمه الله الرحمن الرحيص

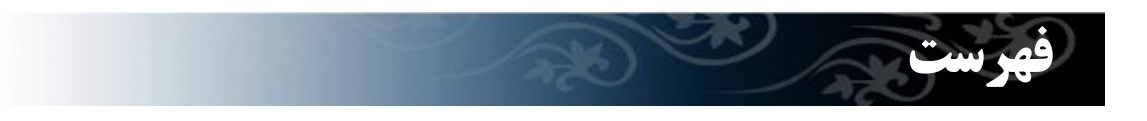

**[انوع خرید](#page-3-0)**

**کاربران سامانه خرید**

**[گام های اجرایی](#page-4-0)**

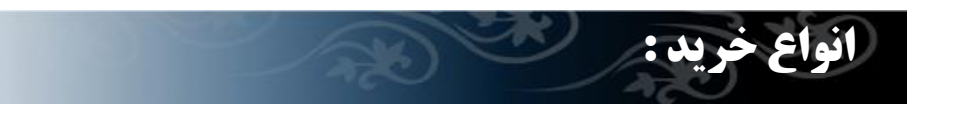

$$
\frac{1}{2} \sum_{i=1}^{n} a_i
$$

<span id="page-3-0"></span>**[نیازها :](#page-75-0) -1 نیاز انتخاب تامین کننده -2نیاز انتخاب کاال**

**سفارش مستقیم**

**خرید خطی: -1 خرید جزئی -2 خرید متوسط**

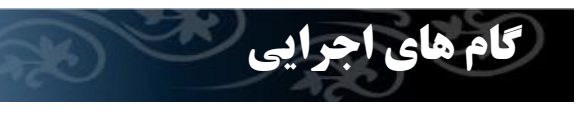

**گام های اجرایی خرید متوسط**

<span id="page-4-0"></span>
$$
rac{5}{\frac{3}{2}}
$$
 
$$
rac{5}{\frac{3}{2}}
$$
 
$$
rac{5}{\frac{3}{2}}
$$
 
$$
rac{5}{\frac{3}{2}}
$$
 
$$
rac{5}{\frac{3}{2}}
$$
 
$$
rac{5}{\frac{3}{2}}
$$
 
$$
rac{5}{\frac{3}{2}}
$$
 
$$
rac{5}{\frac{3}{2}}
$$
 
$$
rac{5}{\frac{3}{2}}
$$
 
$$
rac{5}{\frac{3}{2}}
$$
 
$$
rac{5}{\frac{3}{2}}
$$
 
$$
rac{5}{\frac{3}{2}}
$$
 
$$
rac{5}{\frac{3}{2}}
$$
 
$$
rac{5}{\frac{3}{2}}
$$
 
$$
rac{5}{\frac{3}{2}}
$$
 
$$
rac{5}{\frac{3}{2}}
$$
 
$$
rac{5}{\frac{3}{2}}
$$
 
$$
rac{5}{\frac{3}{2}}
$$
 
$$
rac{5}{\frac{3}{2}}
$$
 
$$
rac{5}{\frac{3}{2}}
$$
 
$$
rac{5}{\frac{3}{2}}
$$
 
$$
rac{5}{\frac{3}{2}}
$$
 
$$
rac{5}{\frac{3}{2}}
$$
 
$$
rac{5}{\frac{3}{2}}
$$
 
$$
rac{5}{\frac{3}{2}}
$$
 
$$
rac{5}{\frac{3}{2}}
$$
 
$$
rac{5}{\frac{3}{2}}
$$
 
$$
rac{5}{\frac{3}{2}}
$$
 
$$
rac{5}{\frac{3}{2}}
$$
 
$$
rac{5}{\frac{3}{2}}
$$
 
$$
rac{5}{\frac{3}{2}}
$$
 
$$
rac{5}{\frac{3}{2}}
$$
 
$$
rac{5}{\frac{3}{2}}
$$
 
$$
rac{5}{\frac{3}{2}}
$$
 
$$
rac{5}{\frac{3}{2}}
$$
 
$$
rac{5}{\frac{3}{2}}
$$
 
$$
rac{5}{\frac{3}{2}}
$$
 
$$
rac{5}{\frac{3}{2}}
$$
 
$$
rac{5}{\frac{3}{2}}
$$
 
$$
rac{5}{\frac{3}{2}}
$$
 <math display="</math>

#### **ورود به سامانه خرید جزئی و متوسط**

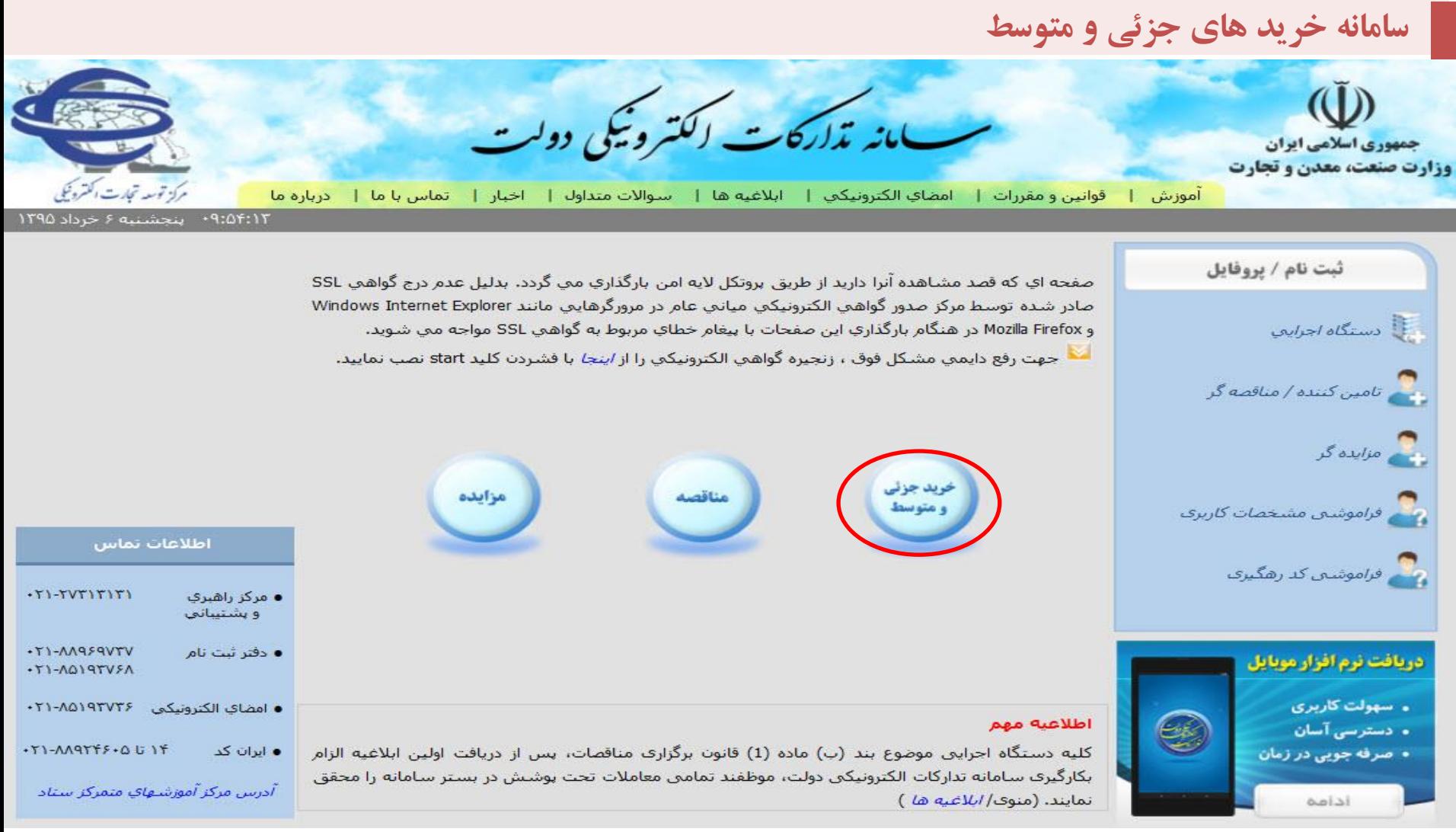

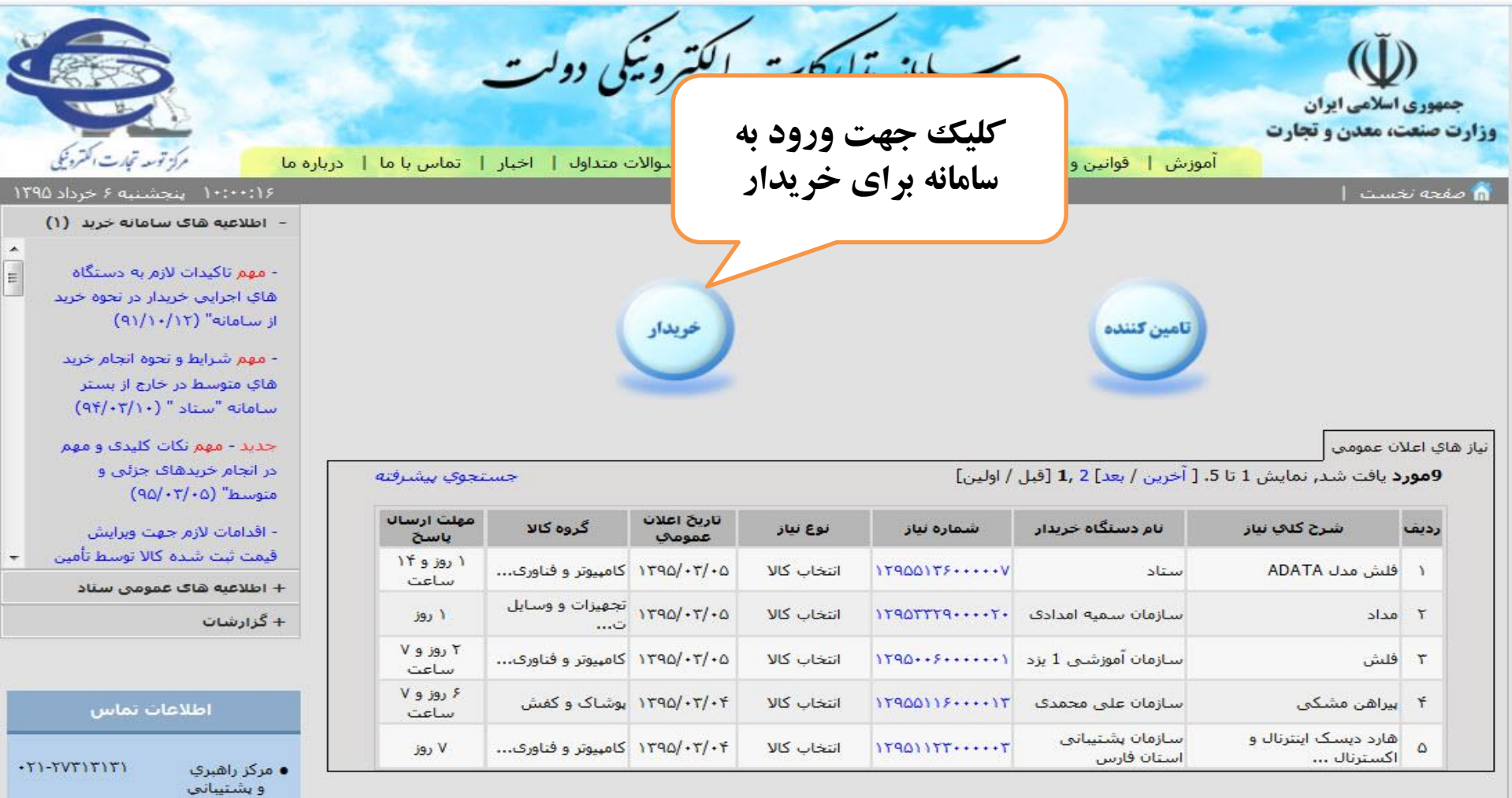

 $\begin{array}{c|c} \hline \textbf{H} & \textbf{M} \\ \hline \textbf{H} & \textbf{M} \\ \hline \end{array}$ 

 $\overline{\phantom{a}}$ 

.TI-AA9F9VTV

 $+T1 - \Lambda Q197V5\Lambda$ **PERMITTE** 

● دقتر ثبت نام

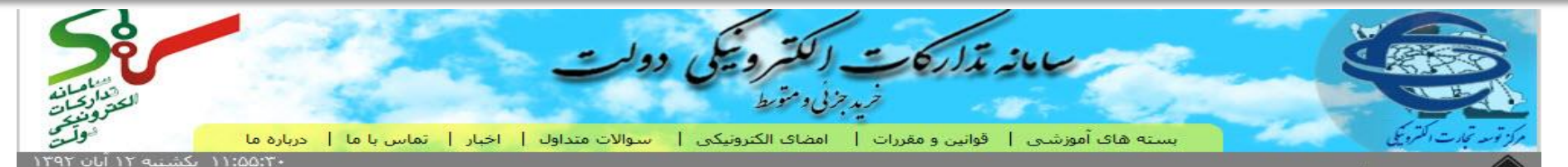

#### $\sim$   $\sim$   $\sim$

خریداران سـامانه «تـدارکات الکترونیکـی دولـت» ، کلیـه دسـتگاههاک اجرایـی دولـت (طبـق تعریـف منـدرج در قـانون مـدبریت خـدمات کشـوری) مـی باشند،خریداران کلیه مراحل خرید شامل: جستجوی کالا و ثبت درخواست خرید، جسـتجوی تـأمین کننـدگان ، اسـتعلام و انتخـاب تـأمین کننـده برتر، سفارش گذار*ی، ثبت* اطلاعات دریافت کالا و همچنین پرداخت هزینه کالا را در سامانه «ستاد» انجام خواهند داد.«ستاد» برای خریداران دولتی تعامل مستقیم و بی واسطه با تعداد کثیرک از فروشندگان را در بسترک امن و شفاف امکان پذیر می سازد.

دستگاه های اجرائی دولتی خریدار، می توانند درخواست عضویت خود را پیش از اعلام از سوی مرکز تدارکات الکترونیکی دولت، به سـامانه "سـناد" اعلان نمایند. در این راستا، دستگاه های اجرائی با دانلود فرم*" درخواست عضویت داوطلبان*ه*" ،* و تکمیل آن و بـا درج امضـاء مقـام ارشـد یـا مســئول دستگاه و مهرسازمان، آن را به آدرس مرکز (که در صفحه "تماس با ما" قابل دسترسبی و مشاهده می باشد،) ارسال نمایند.

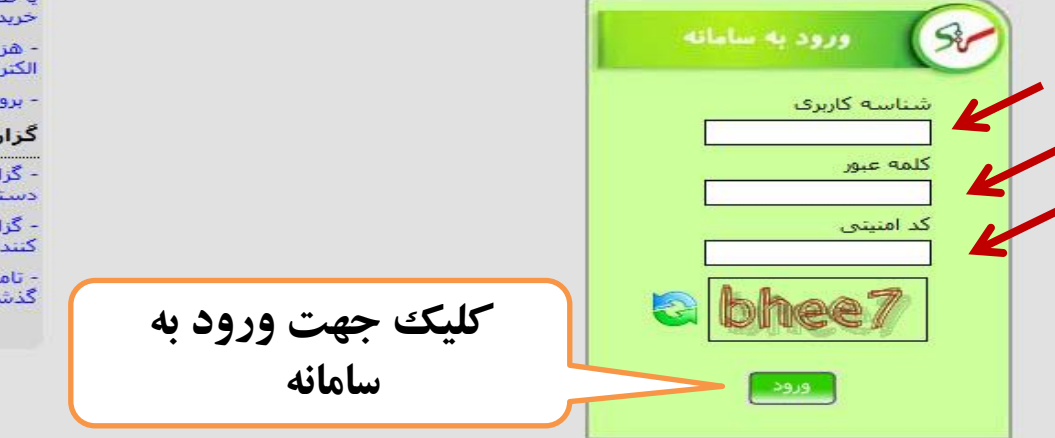

تماميي حقوق اين سايت محفوظ است.

اطلاعيه ها

الكترونيكي دولت

- یادآوری به کاربران محترم در خطوص يشتبياني ساماته

- سند شرایط و ضوابط بروز رسانتی

- سيستم اطلاع رساني بيام كوتاه برای کاربران

- تاکیدات لازم به دستگاه های اجرایی خریدار در تحوه خرید از ساماته

- ابجاد امكان استفاده از توكنها

- تذکرات مهم در خصوص تغییر نقش یا قطع همکارک کاربران دستگاه هاک خربدار

> - هربته صدور گواهی امضاف الكترونيكي

- بروزرسانی پروفایل تامین کنندگان

گزارشات

- گزارش آخرین وضعیت عضویت دستگاههای خریدار سامانه

- گزارش آخرین وضعیت تامین<br>کنندگان ستاد

<span id="page-8-0"></span>- تامین کنندگانی که طی هفته گذشته به سامانه بیوستند

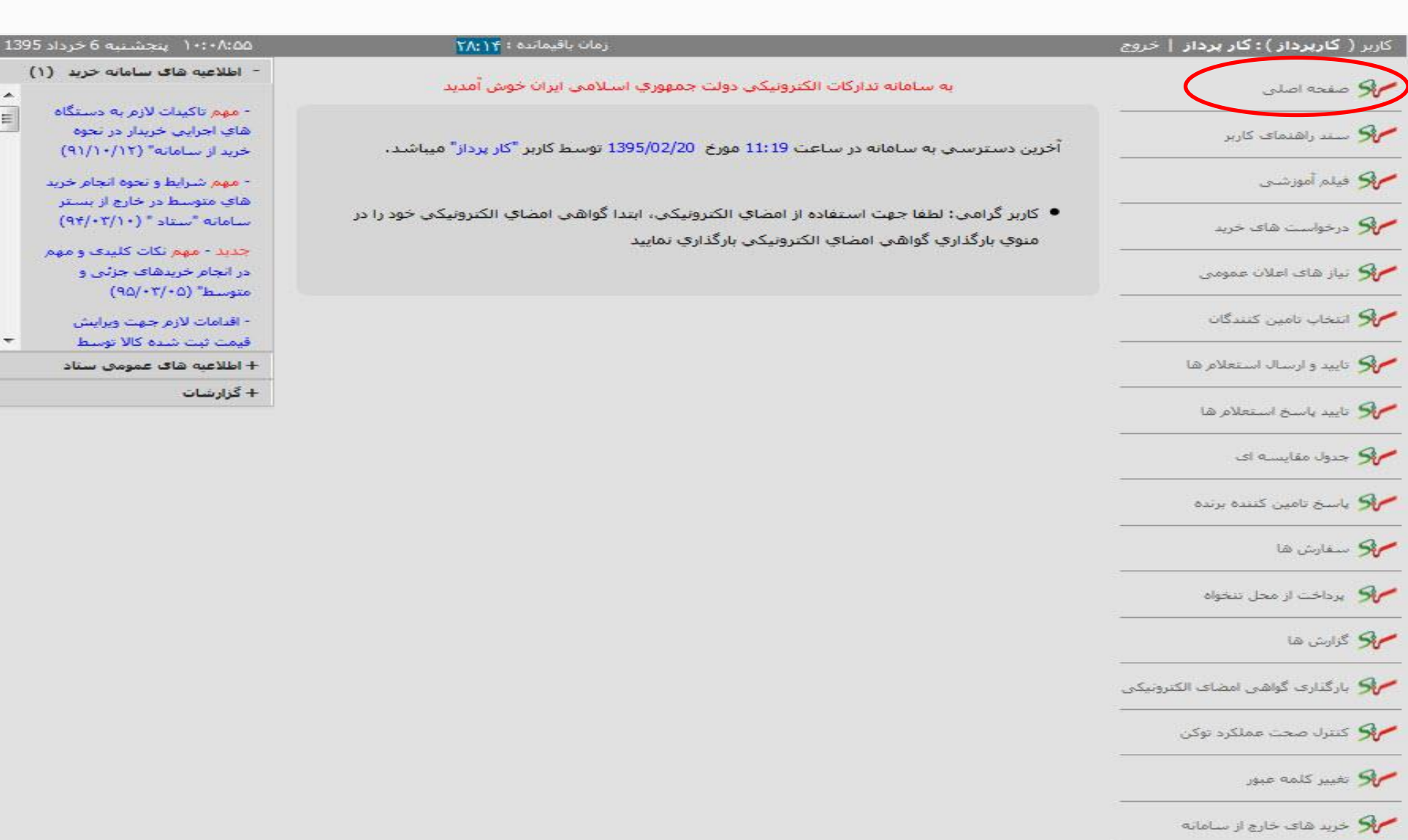

<span id="page-10-0"></span>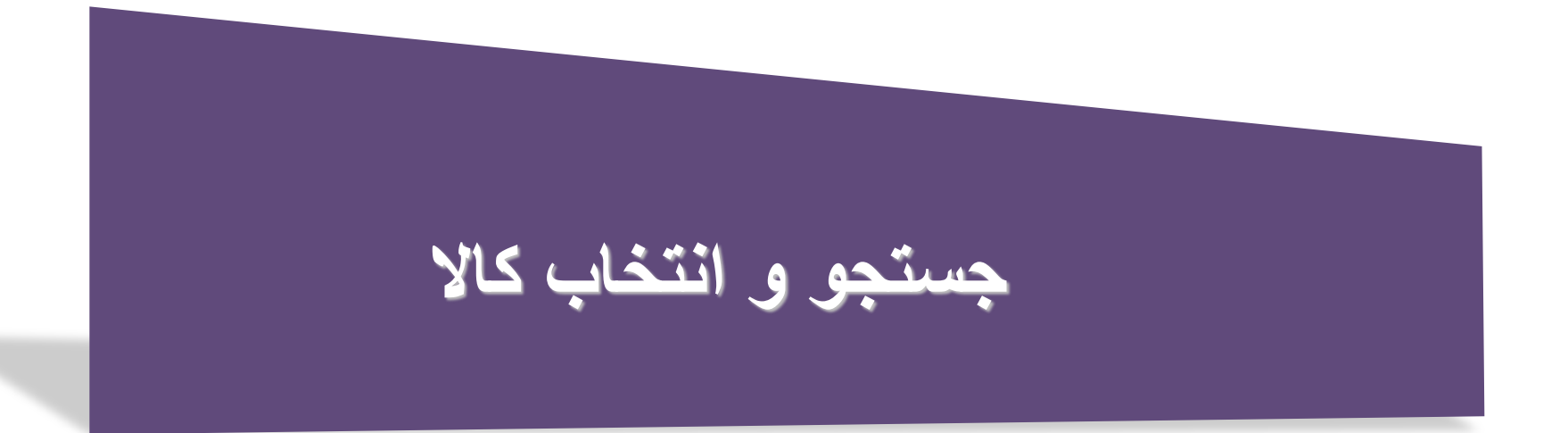

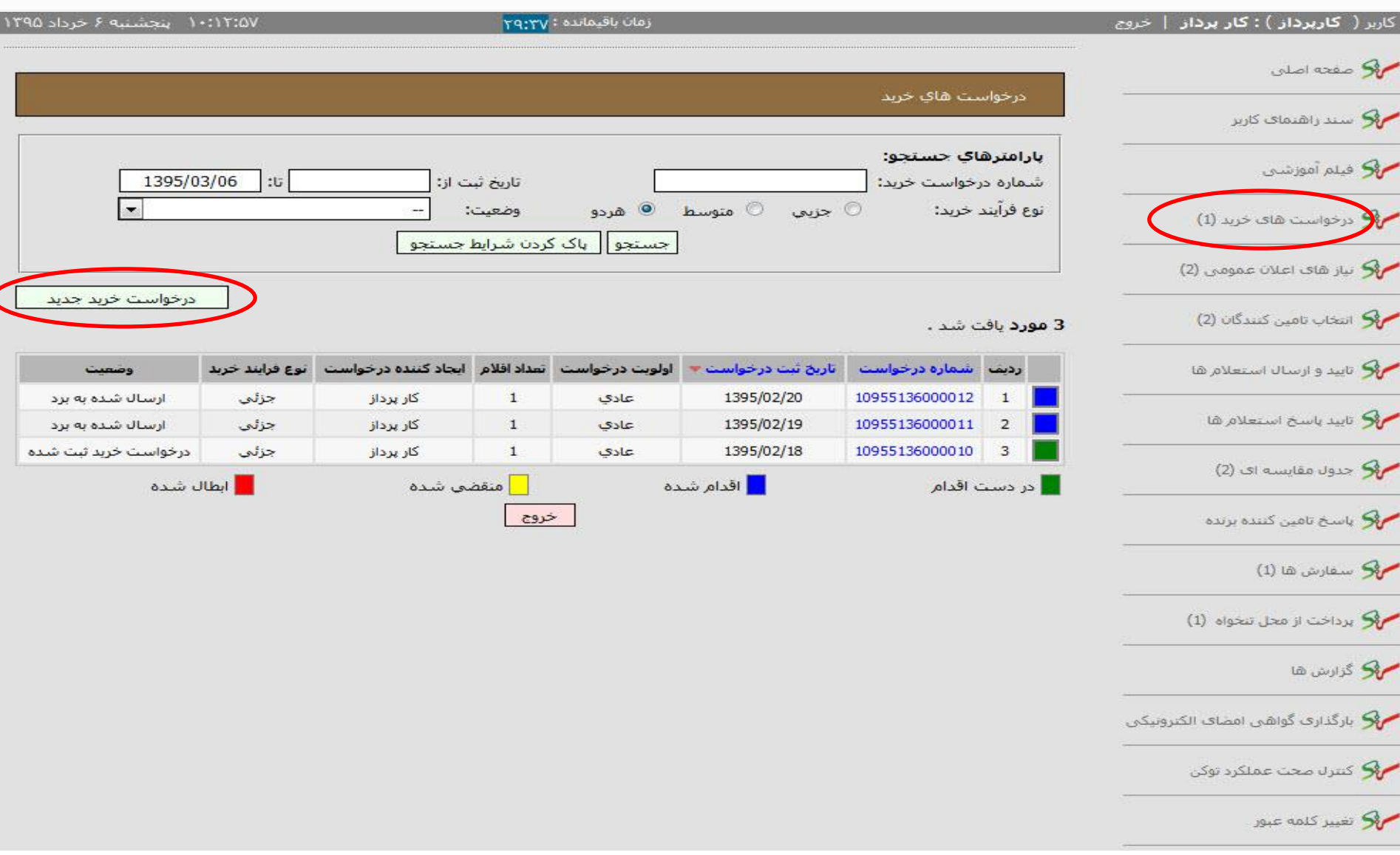

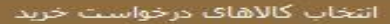

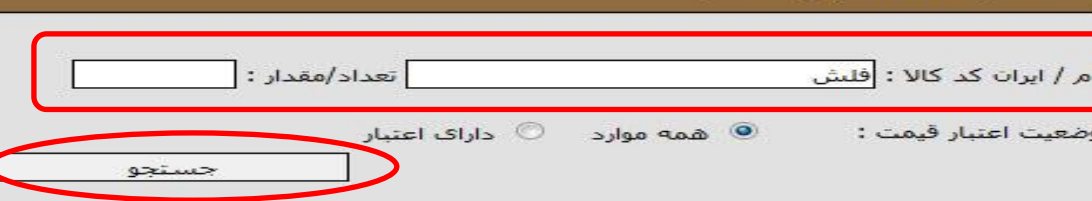

كليه كالاها ( تعداد/مقدار : - )

تعداد 200 مورد يافت شد.*اولين 1*2 4 5 6 7 6 9 9 10 بعد*ى | آخرين* 

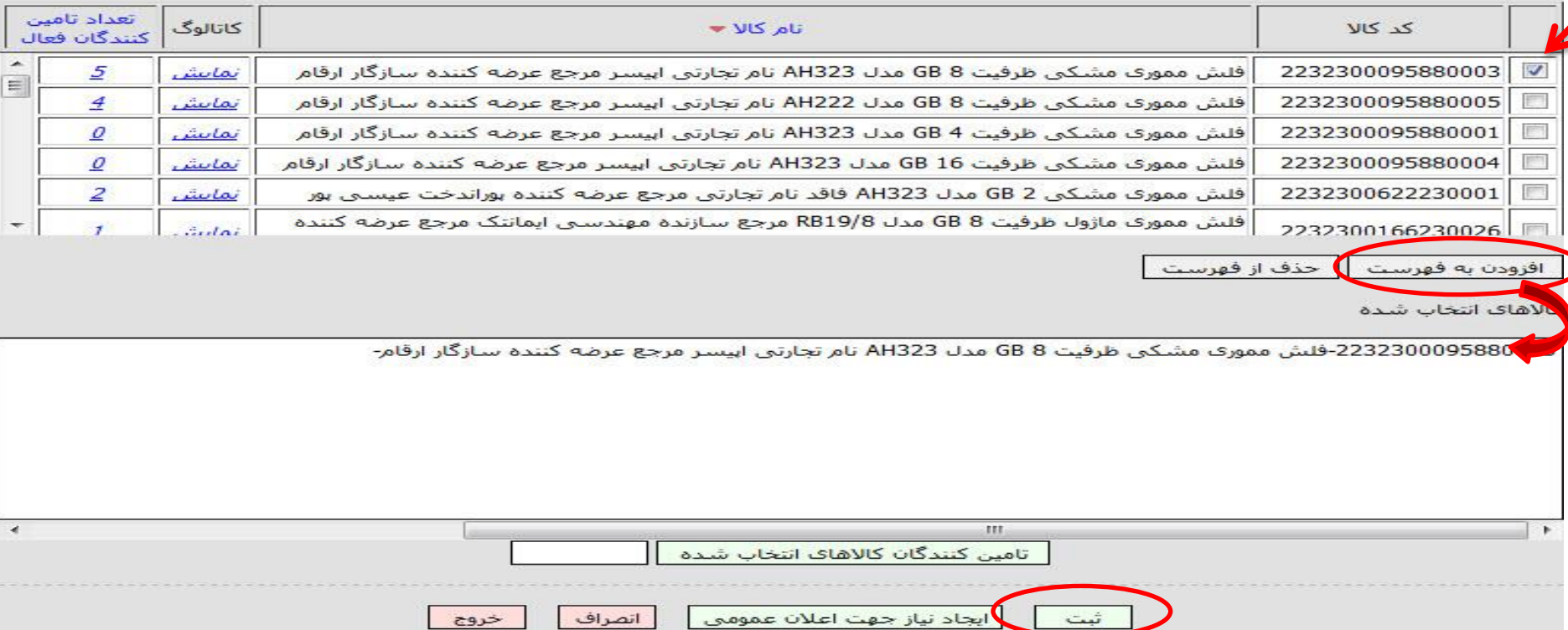

## **ثبت درخواست خرید)کارپرداز(**

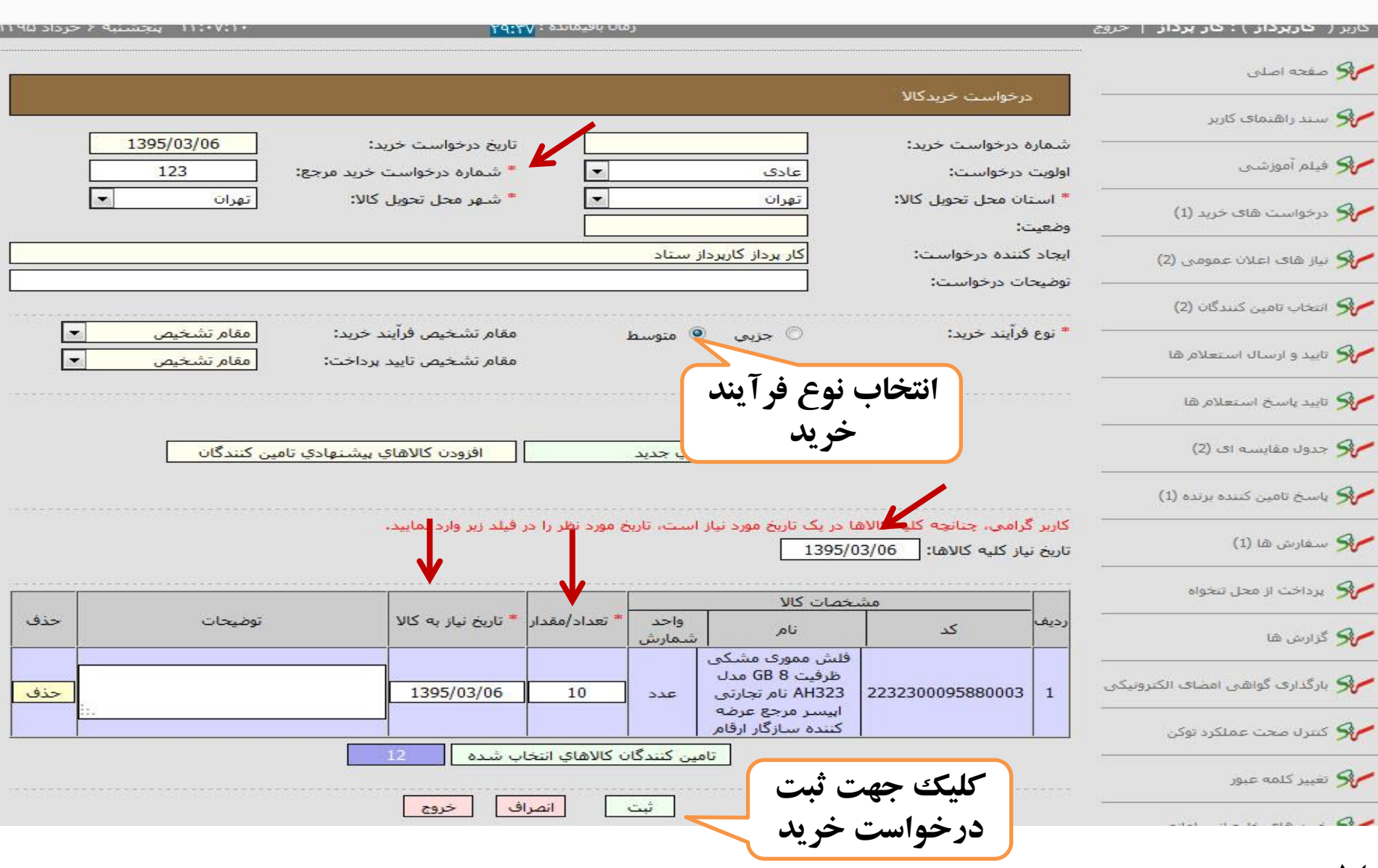

**14**

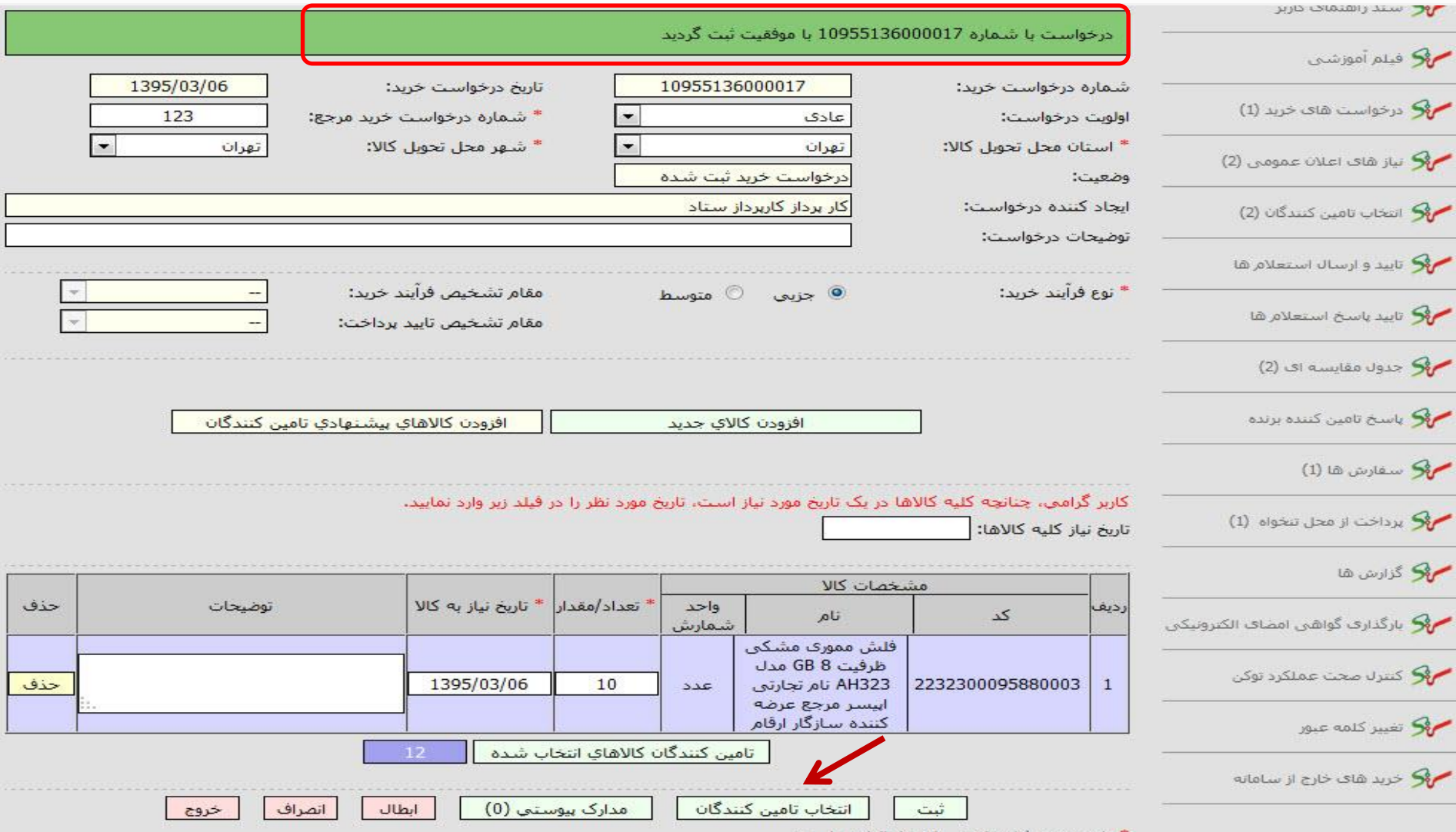

\* وارد نمودن فيلدهاي ستاره دار الزامي است .

#### **انتخاب تامین کننده جهت ارسال استعالم**

#### <span id="page-16-0"></span>**)در صورت وجود تامین کننده فعال(**

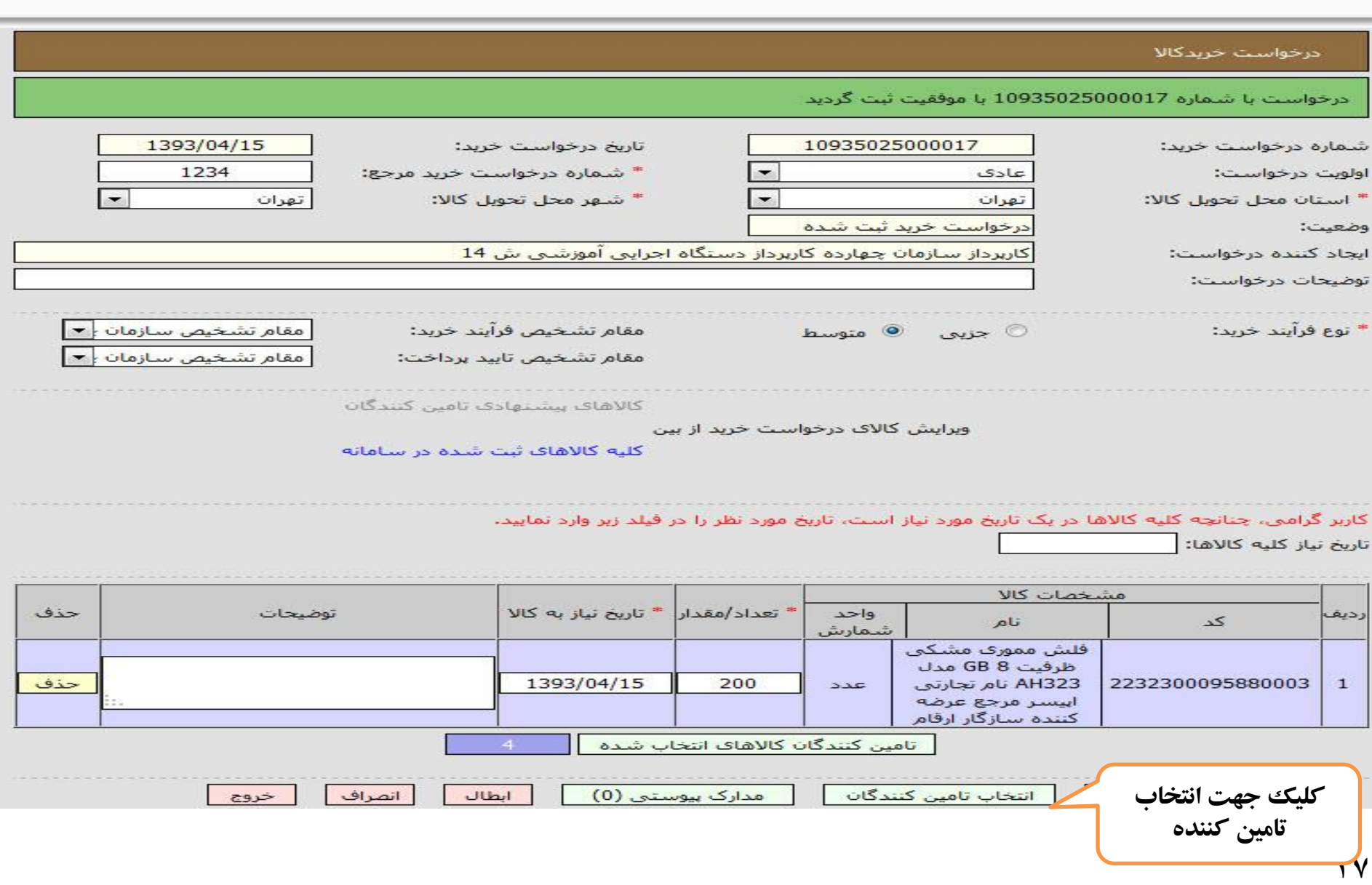

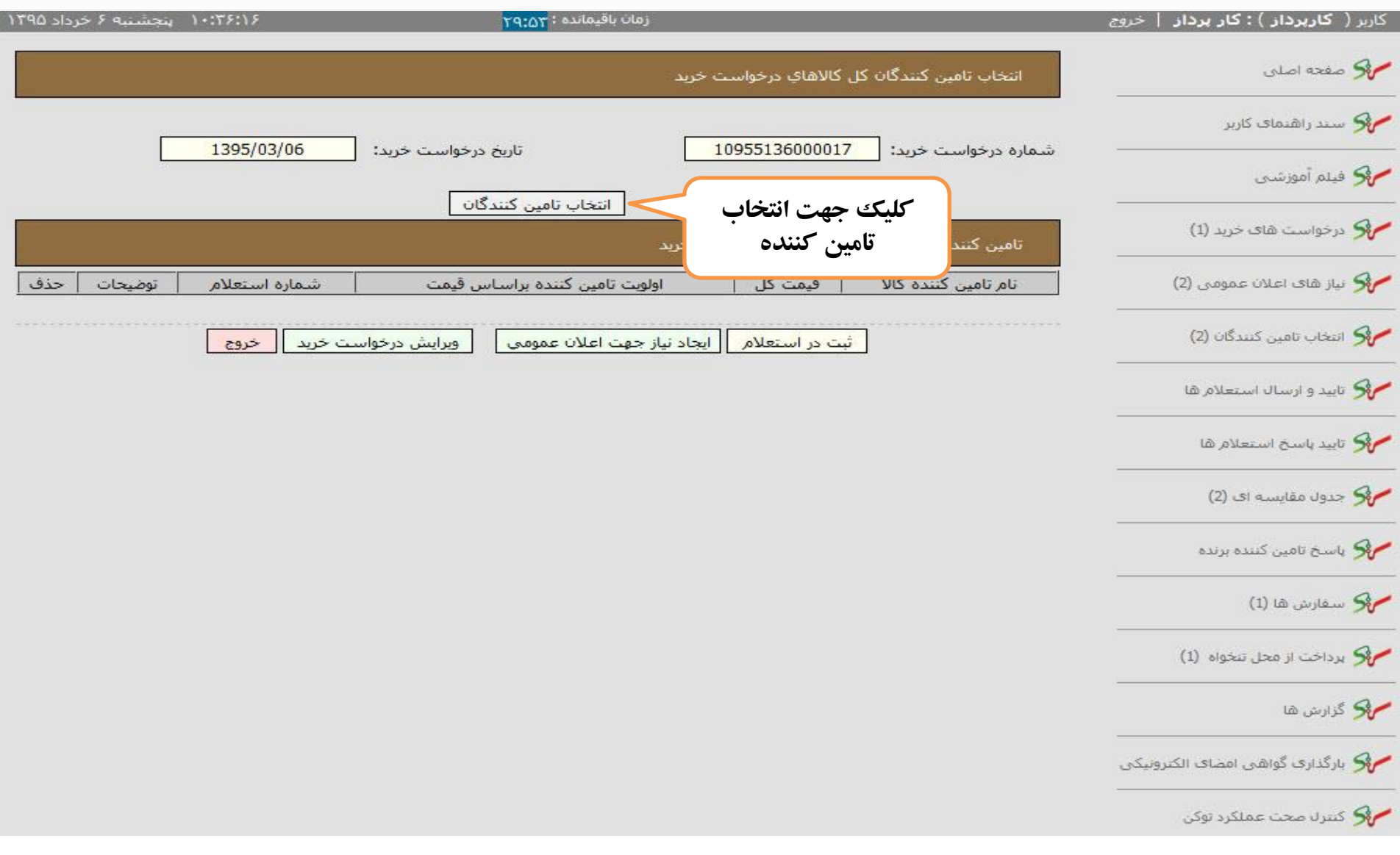

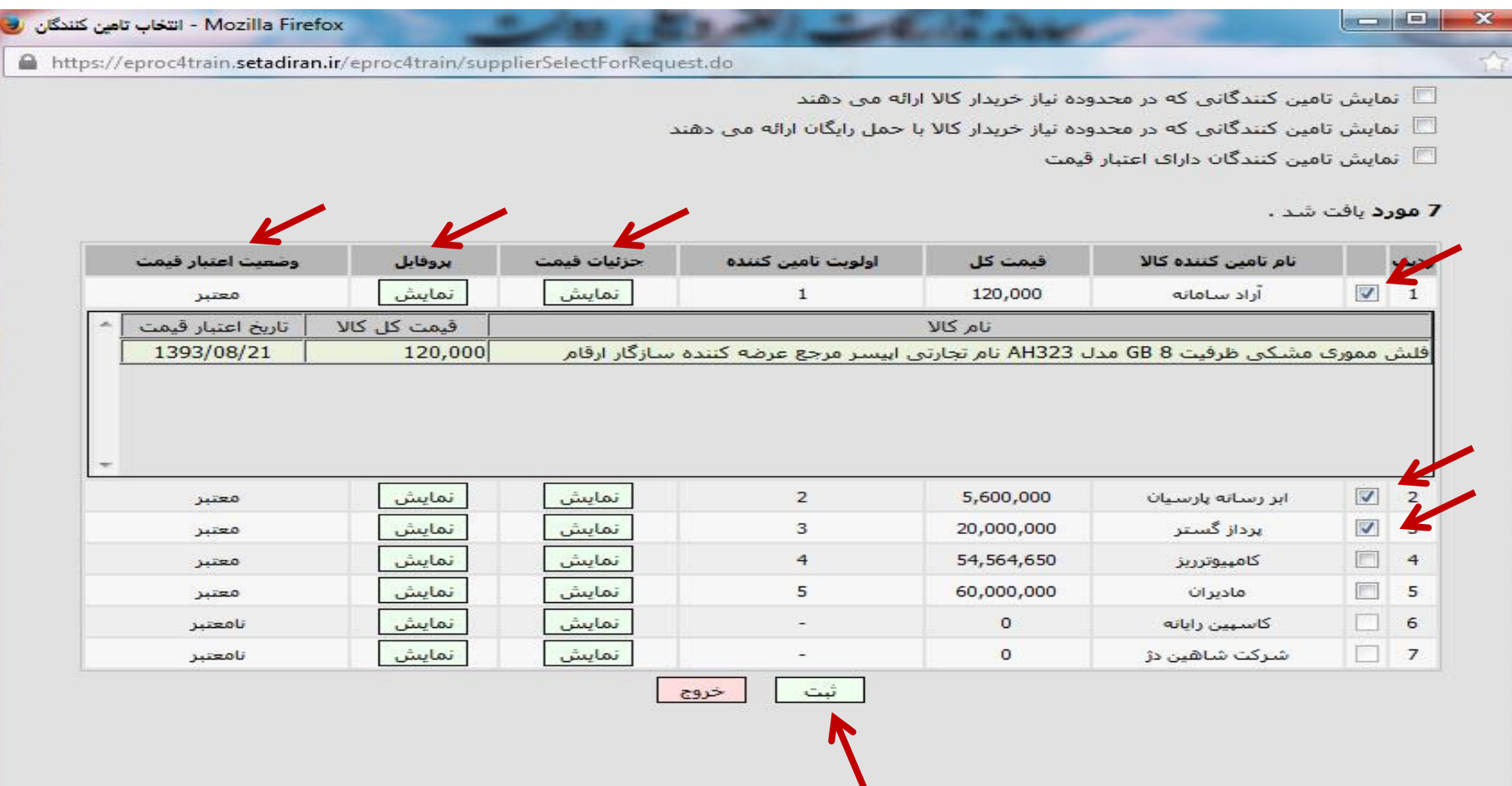

#### **19**

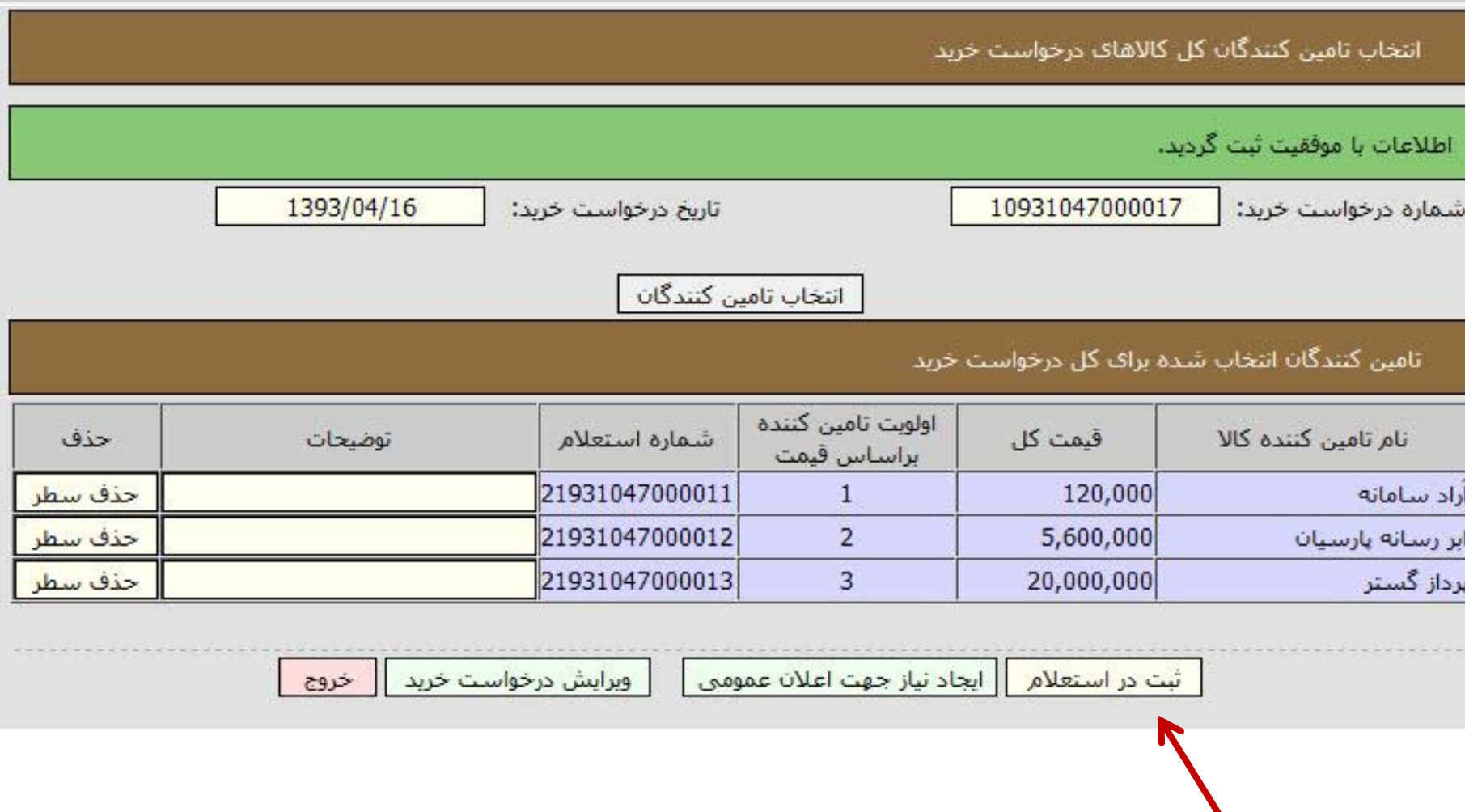

# تائيد و ارسال استعلام توسط مقام تشخيص

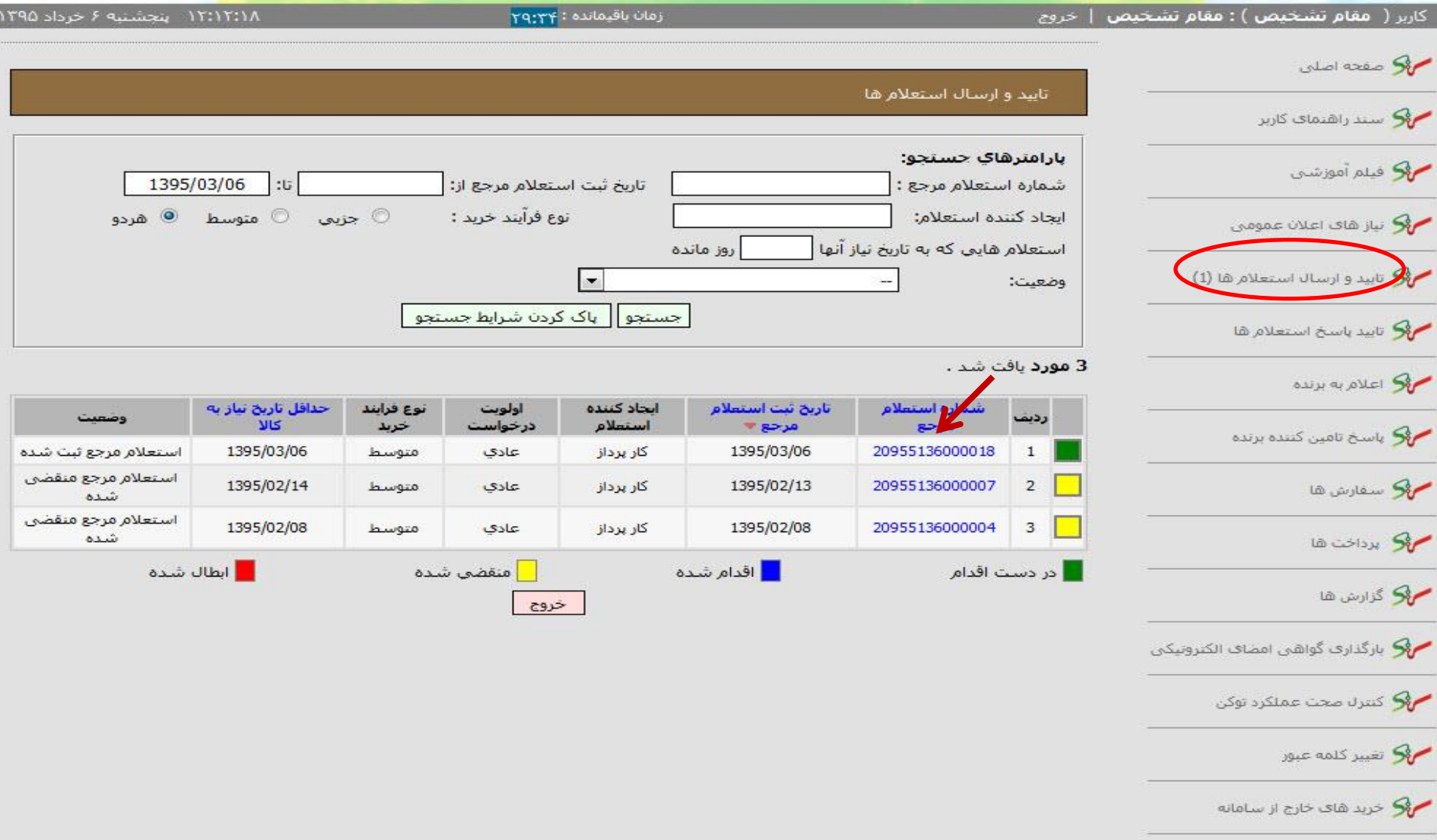

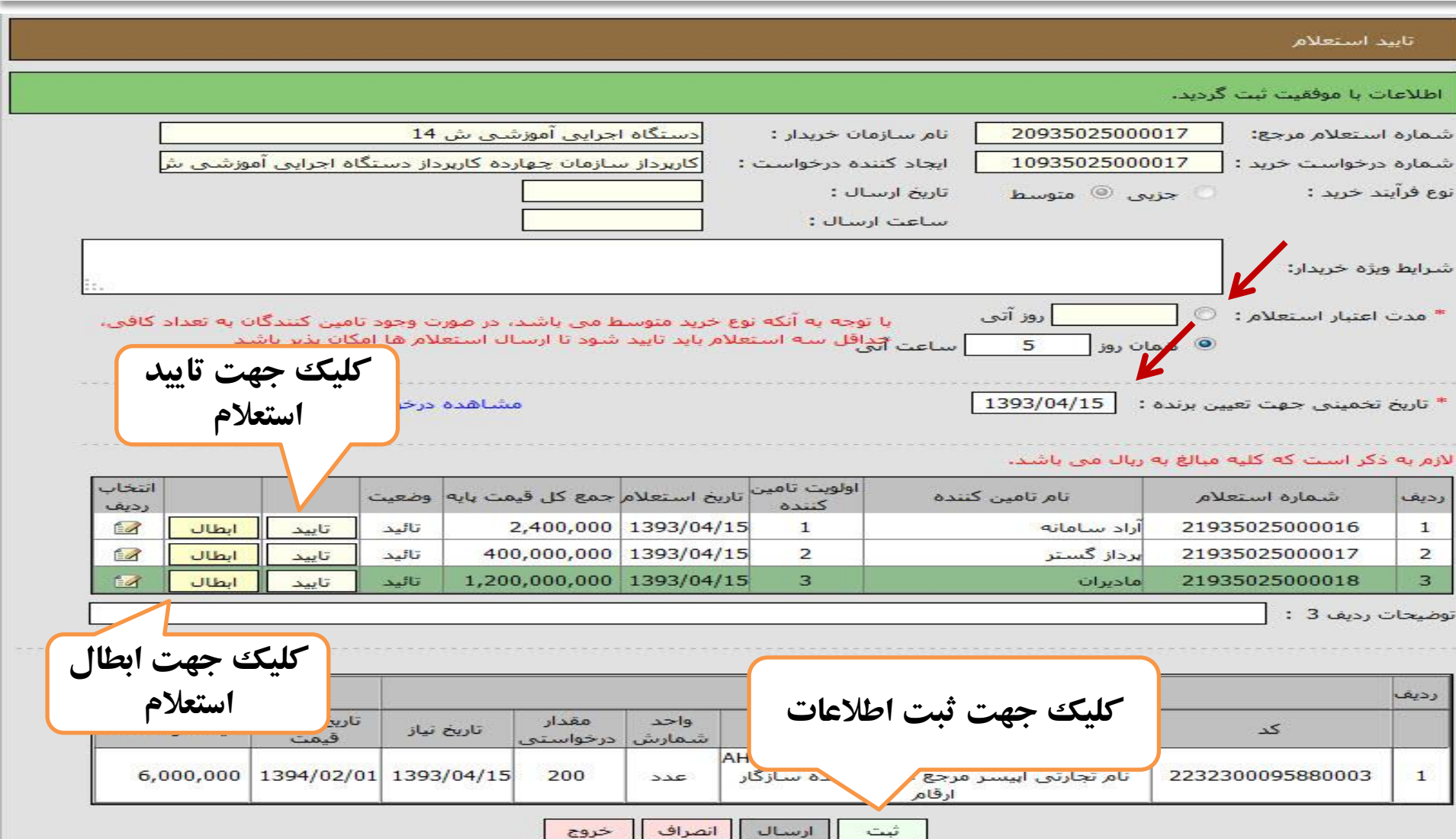

-

تاييد استعلام

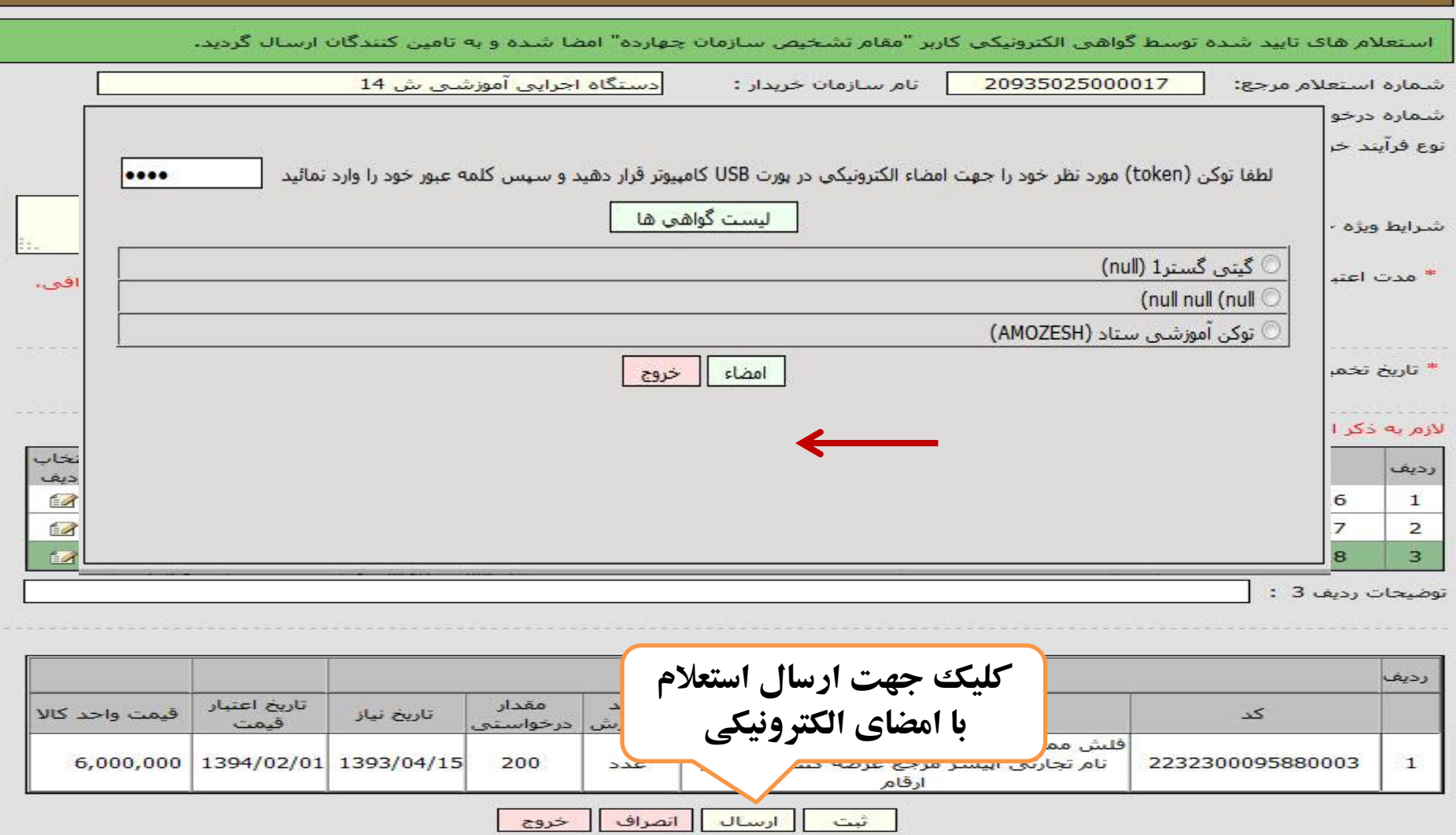

#### مشاهده استعلام وارسال پاسخ استعلام (تامین کننده)

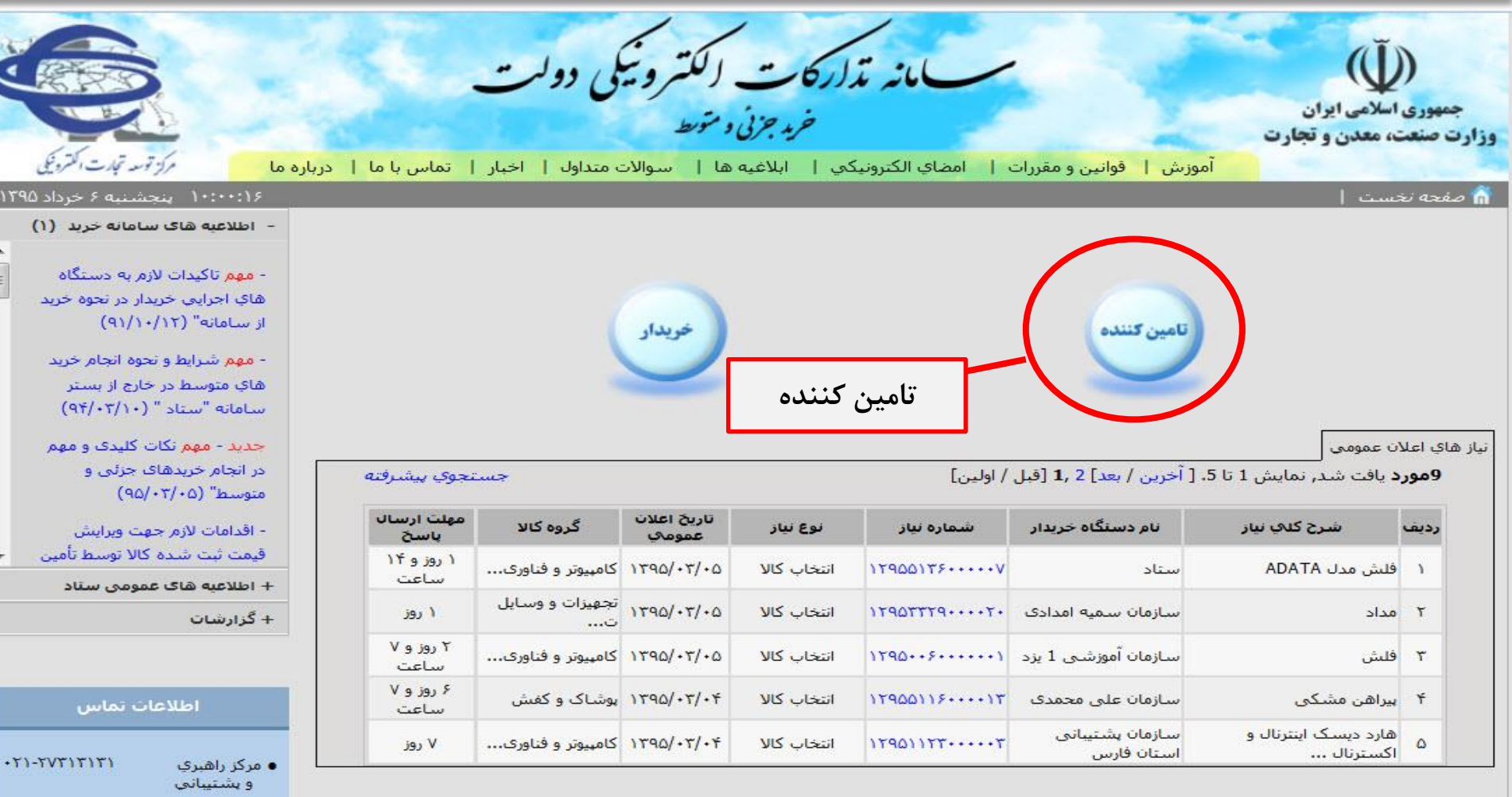

ī

.TI-AA9F9VTV

 $+T1 - \Lambda Q197V5\Lambda$ 

A C L CHARLES

 $\sim$ 

● دقتر ثبت نام

**26**

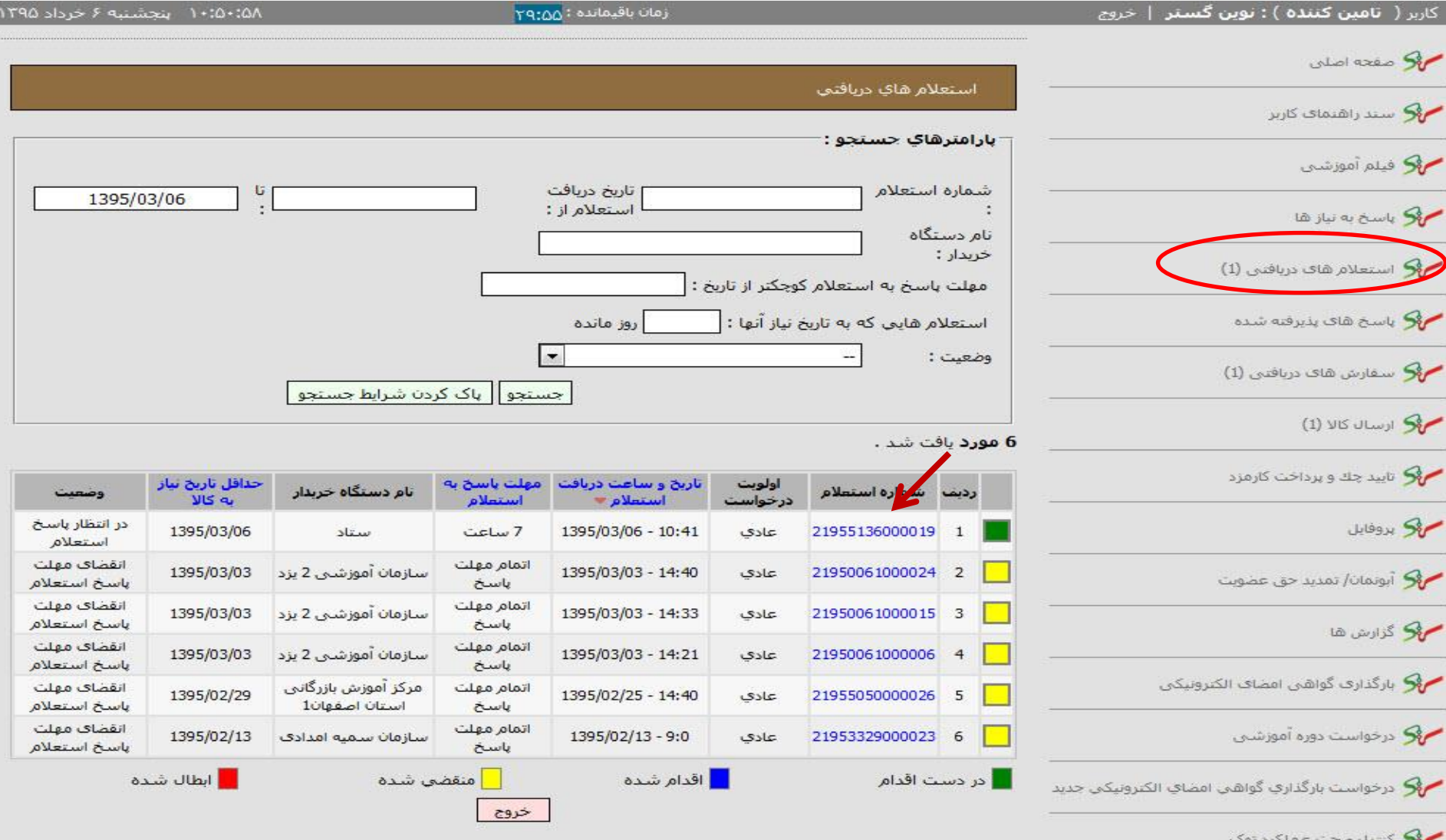

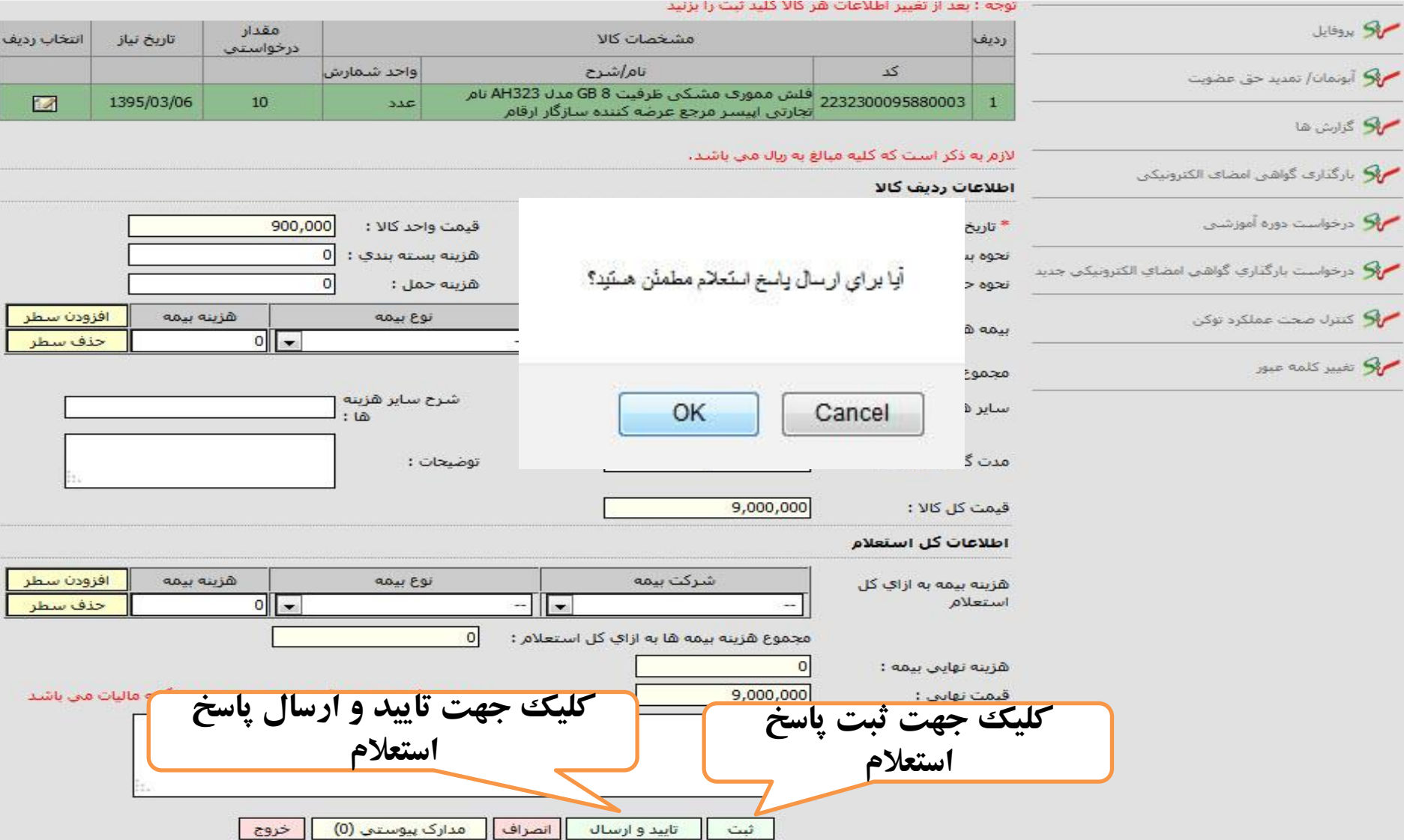

ĺ

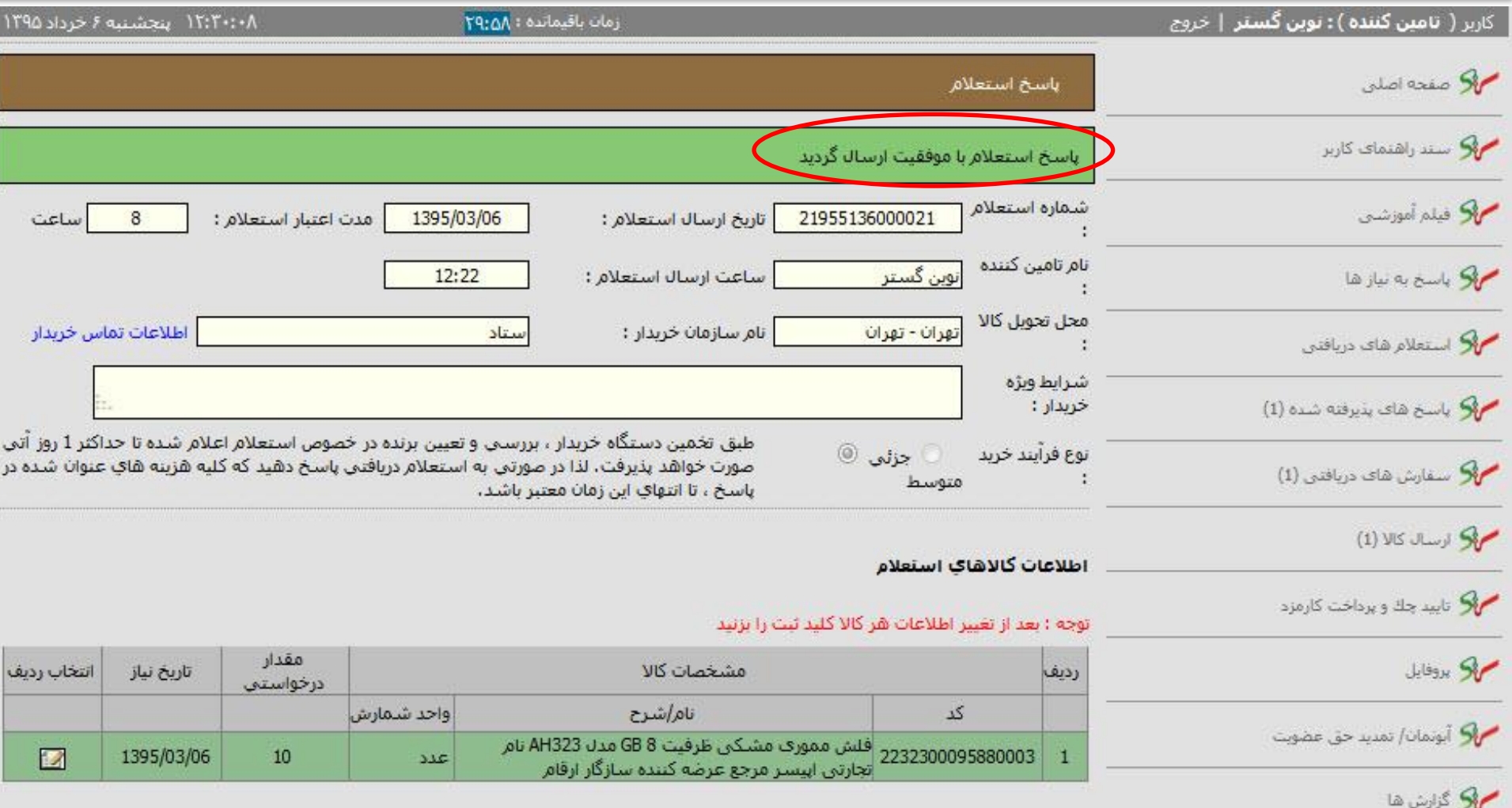

لازم به ذکر است که کلیه مبالغ به زیال می باشد.

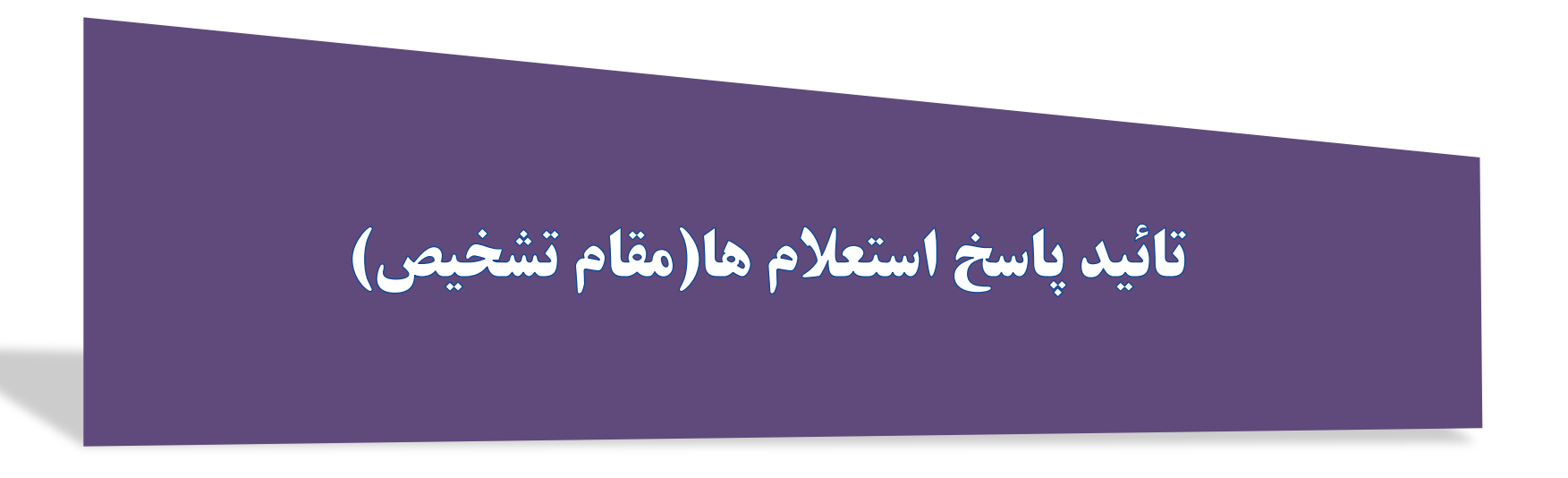

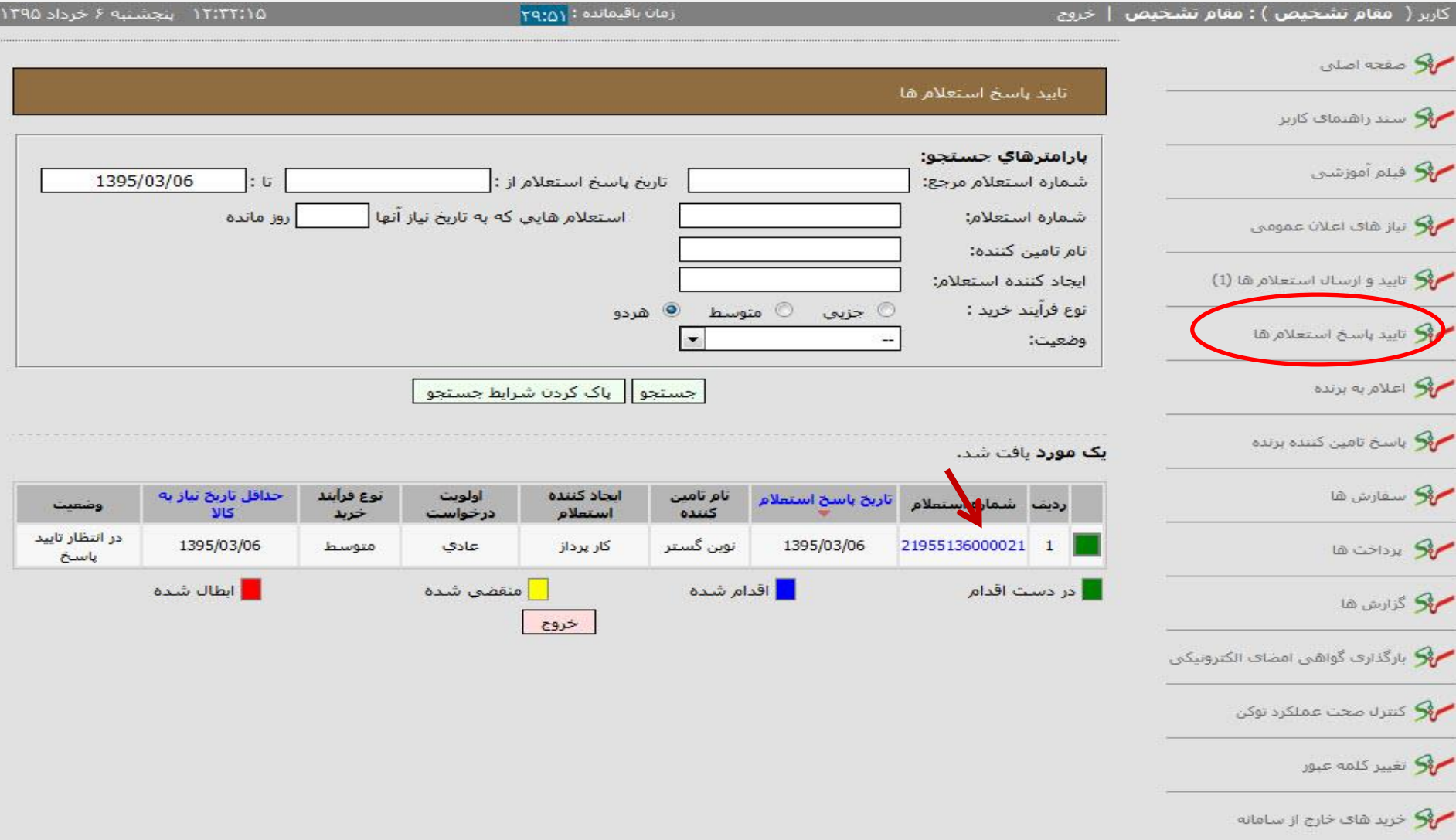

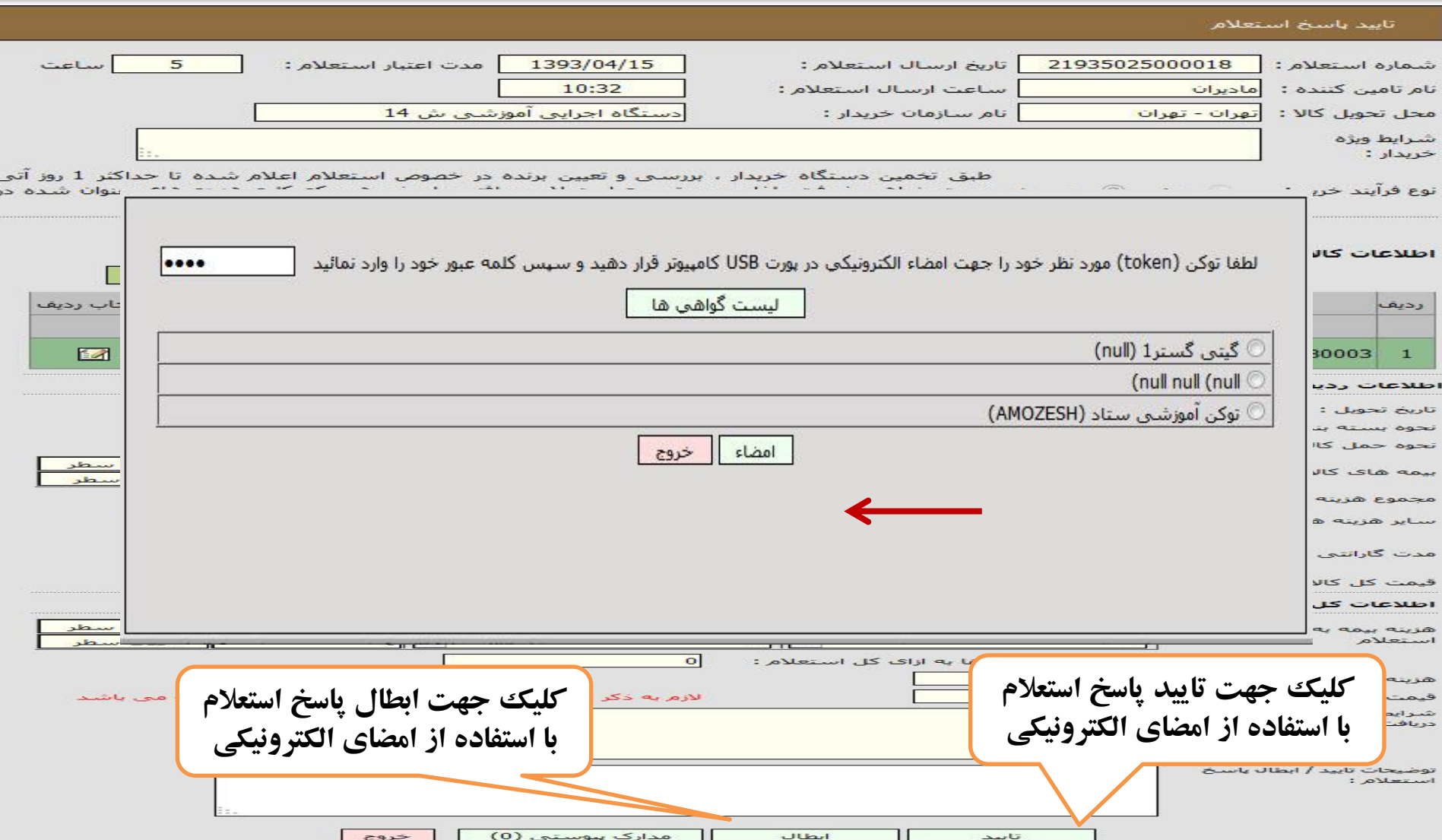

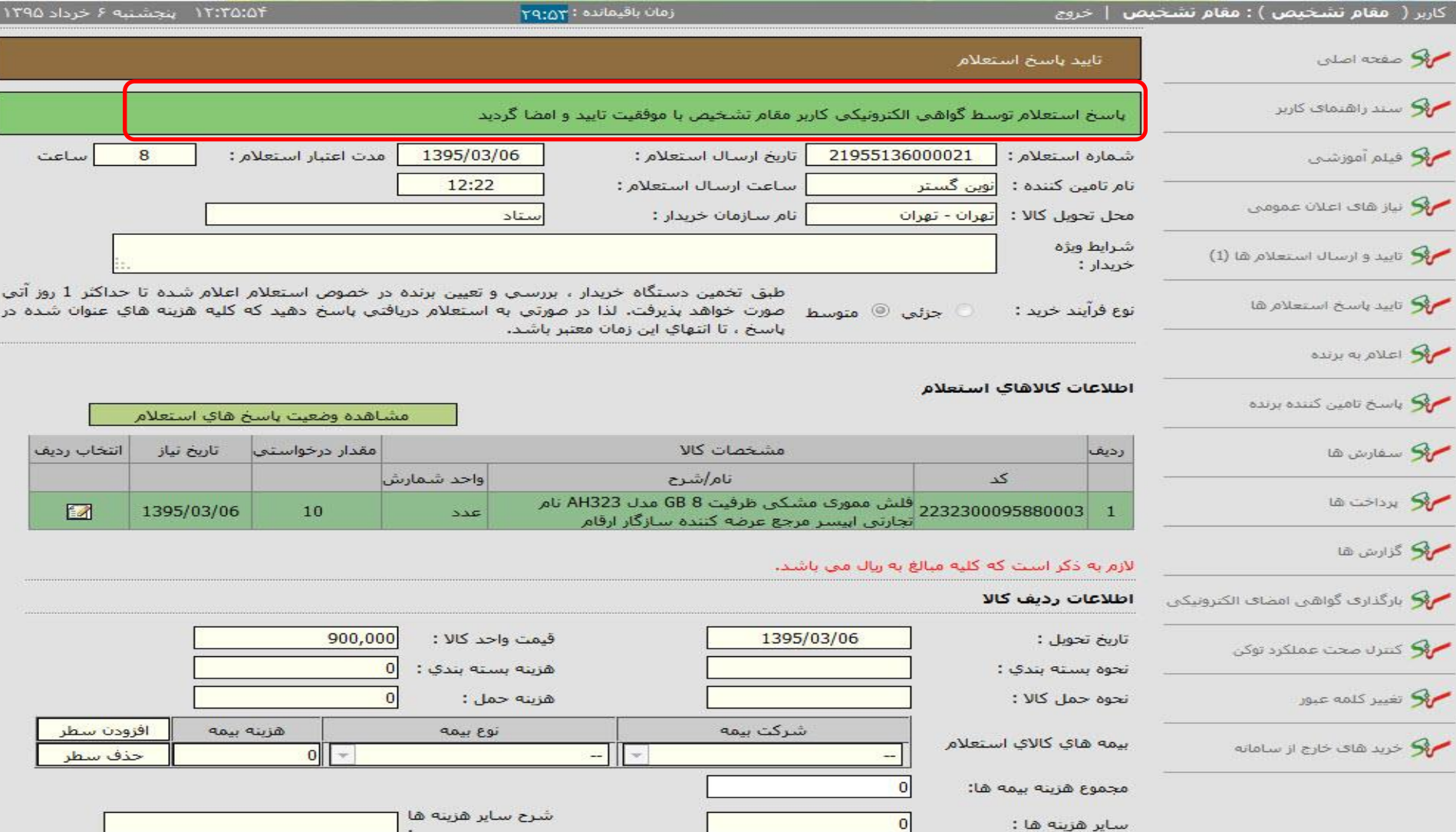

#### مشاهده جدول مقايسه اي،انتخاب تامين كننده برنده

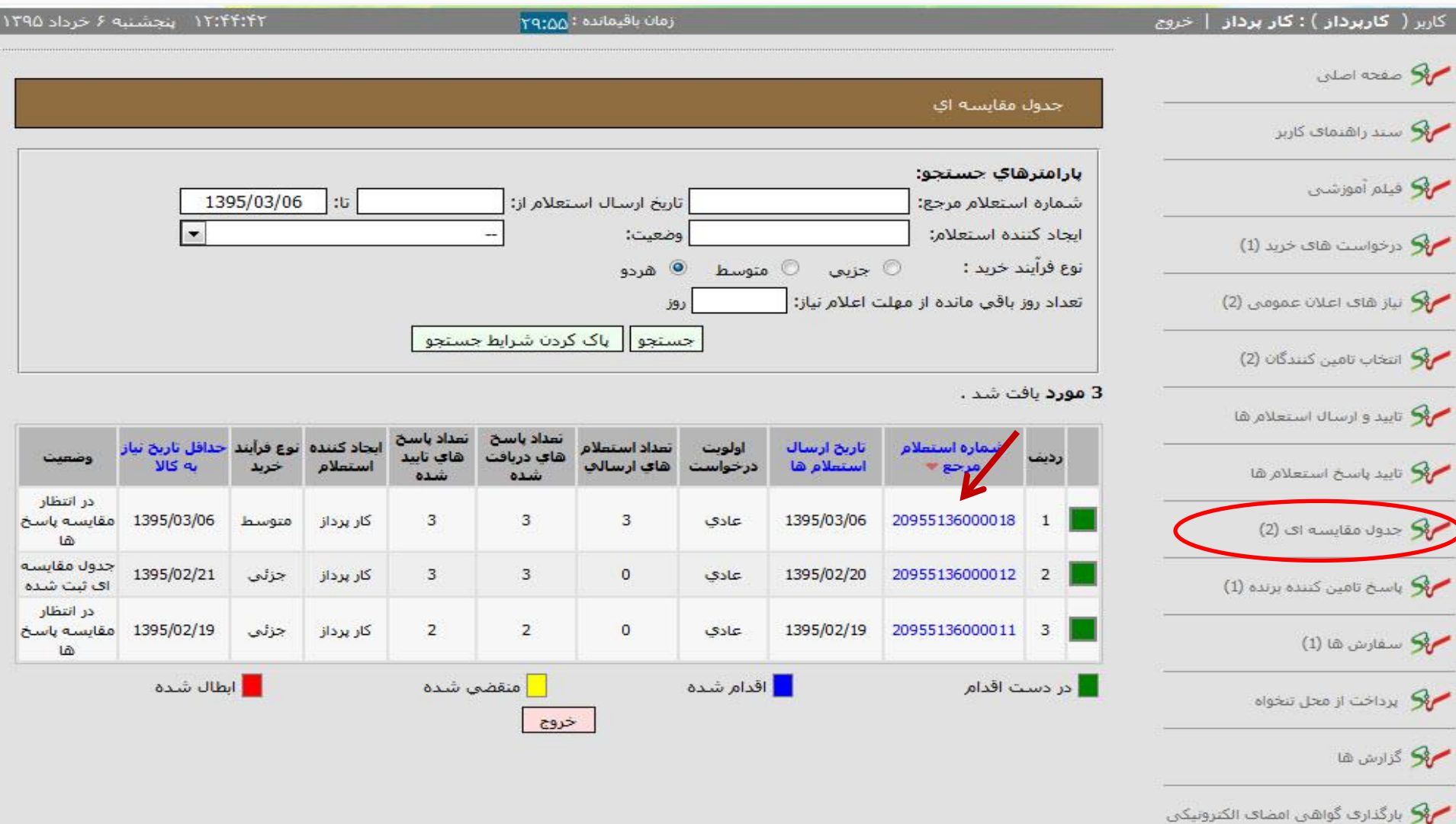
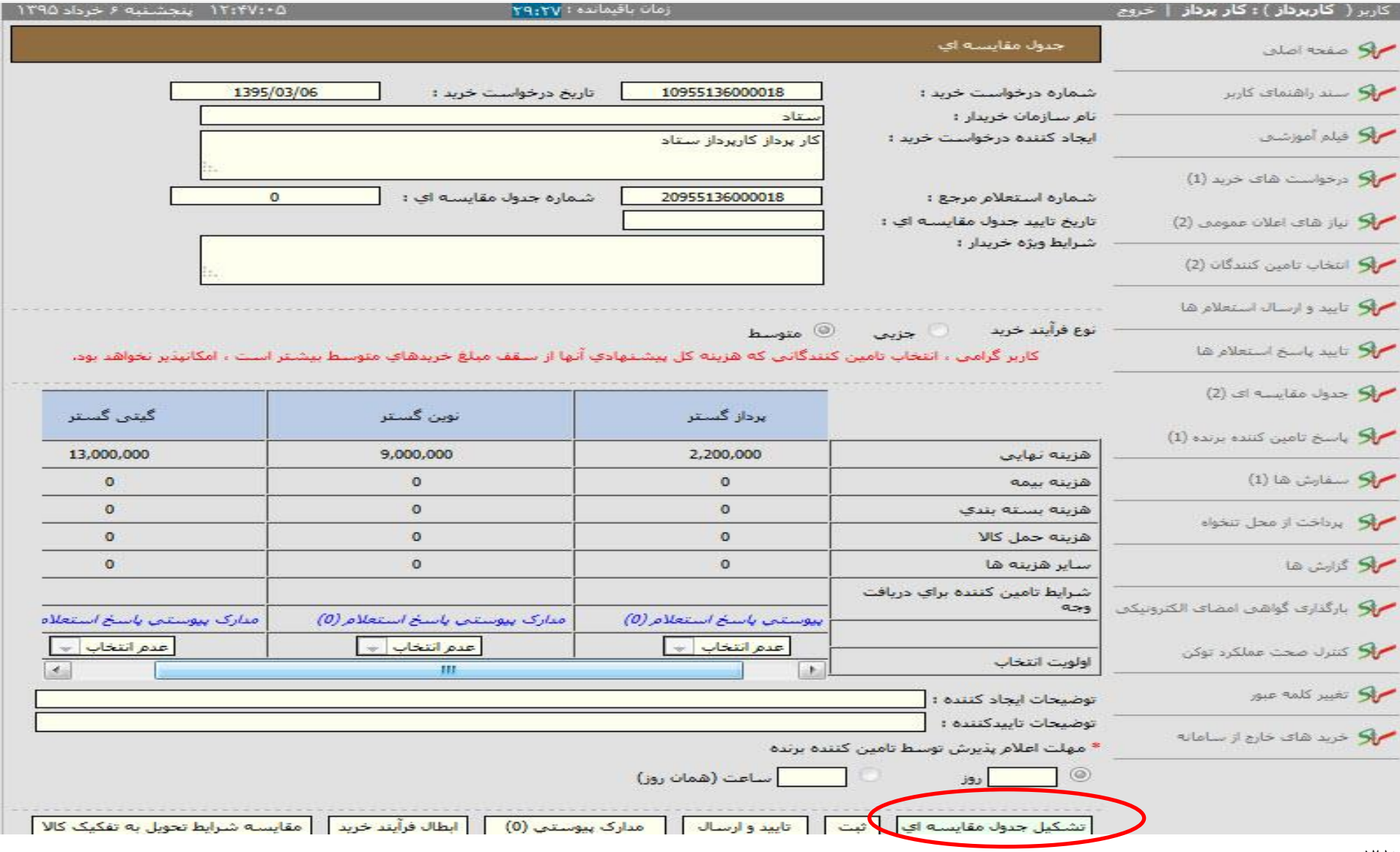

ı

**٣٦** 

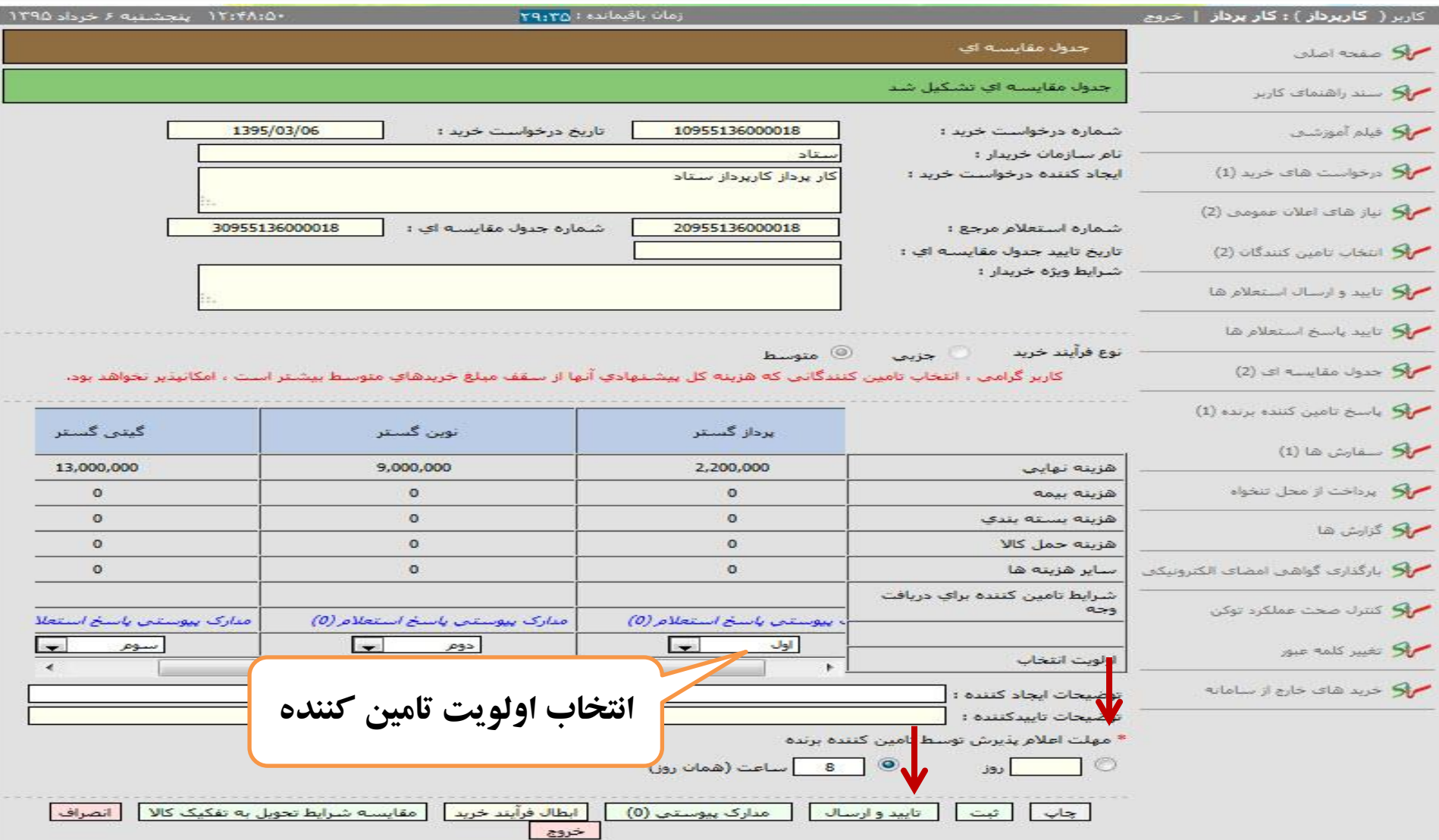

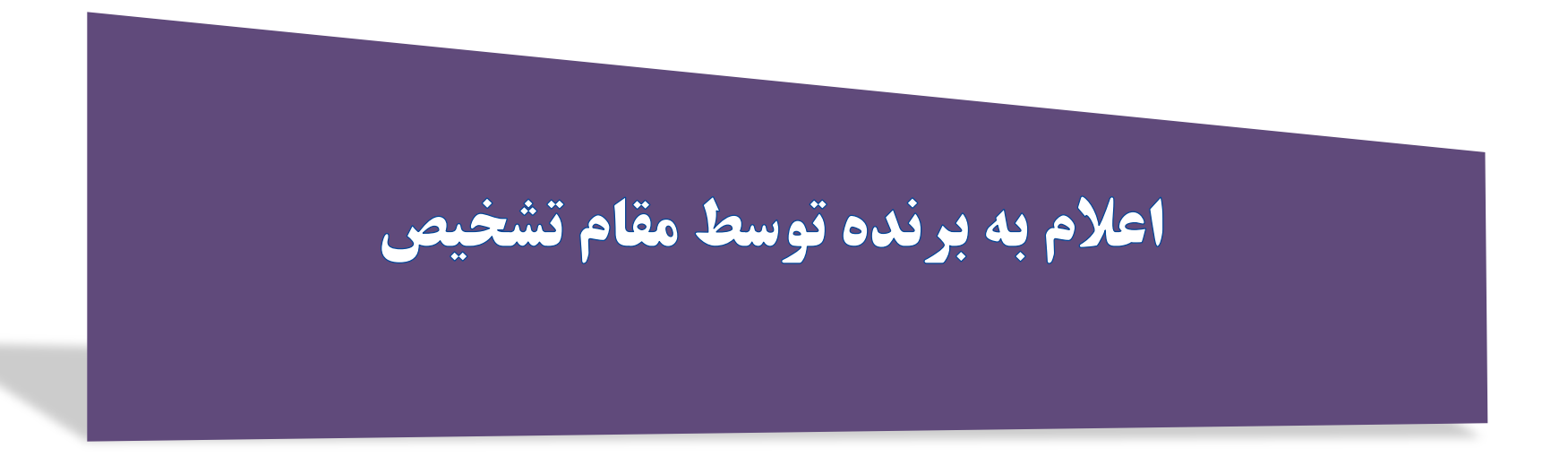

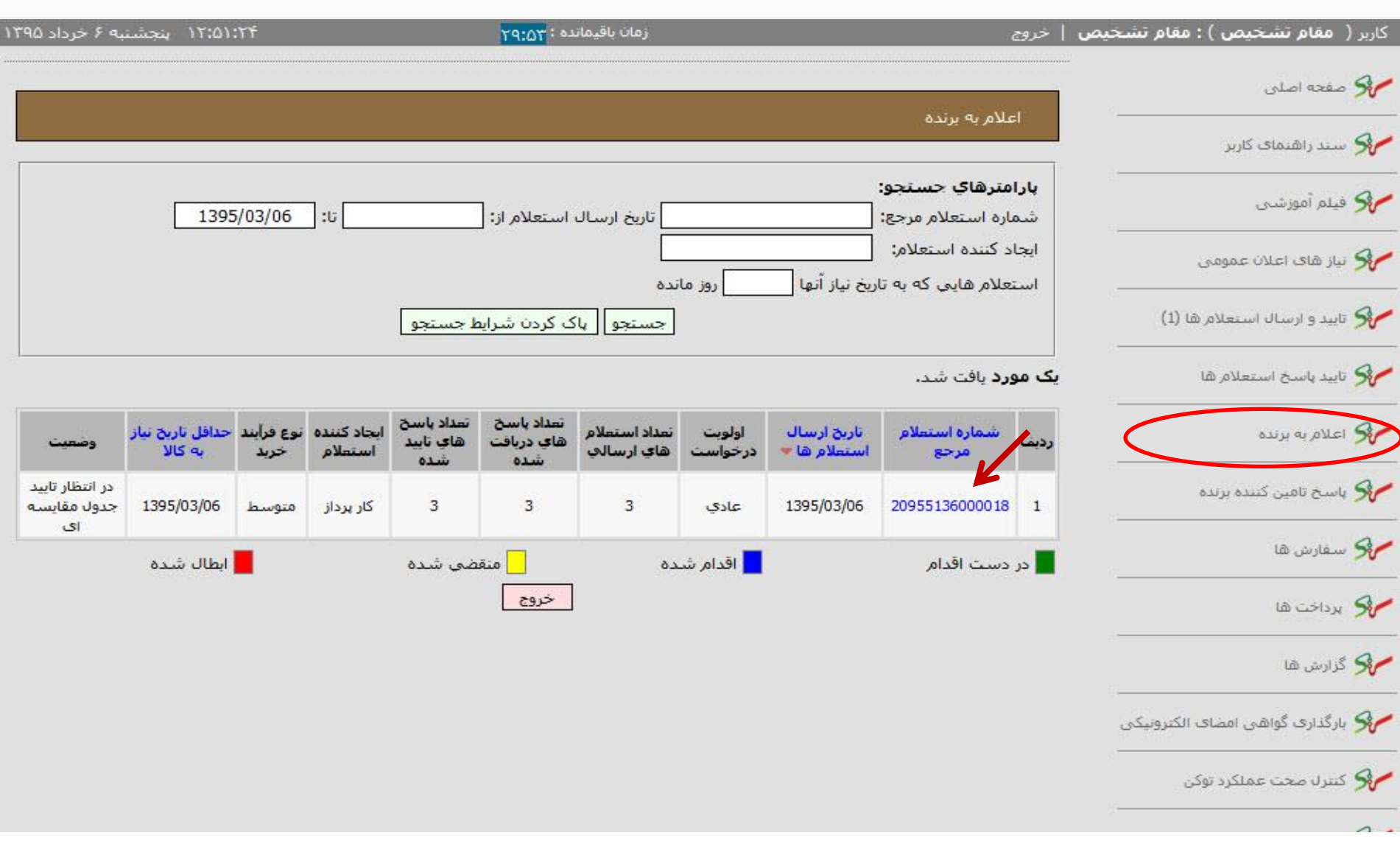

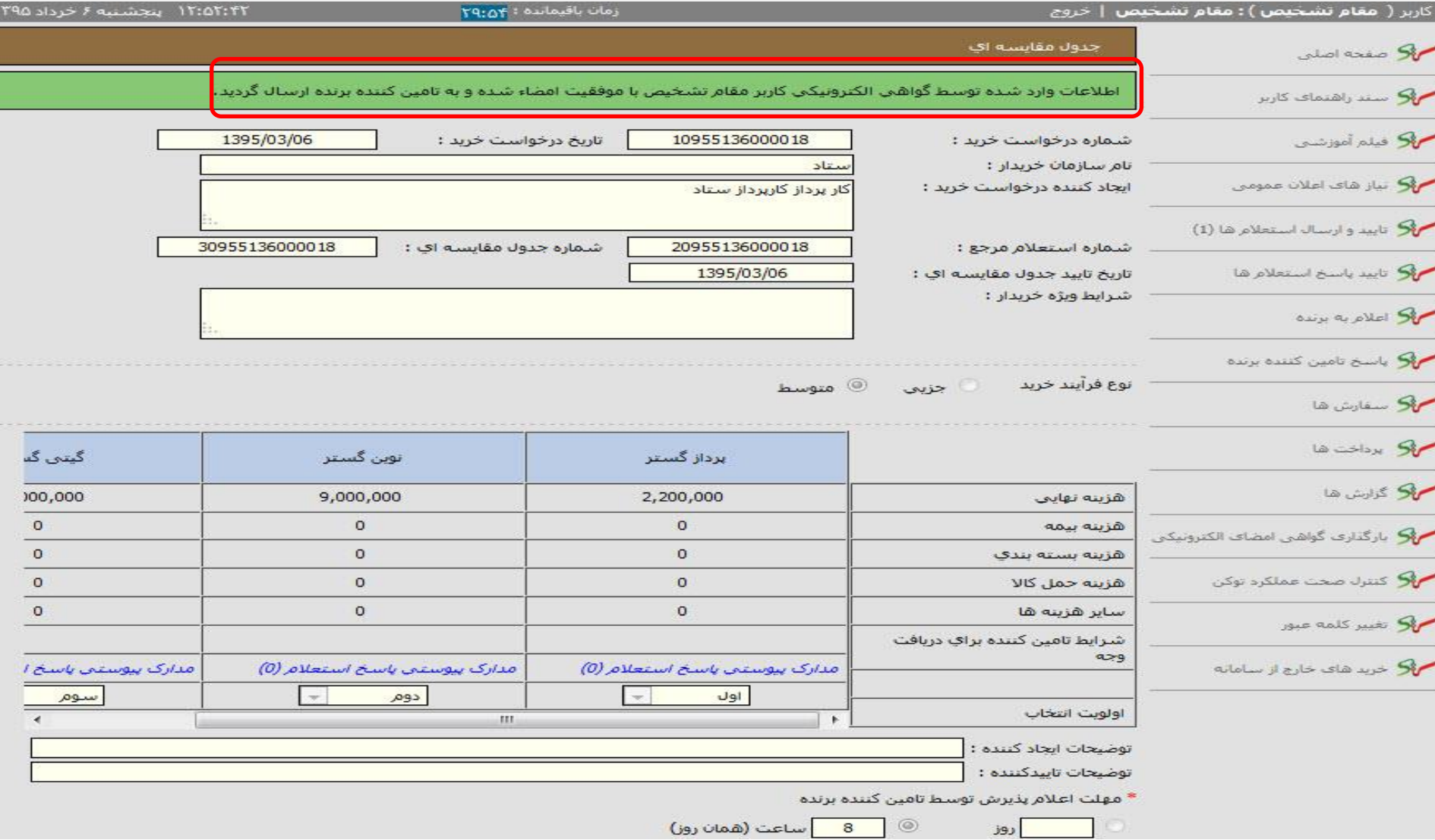

## تاييد برنده بودن واعلام آمادكي

تامين كننده برنده

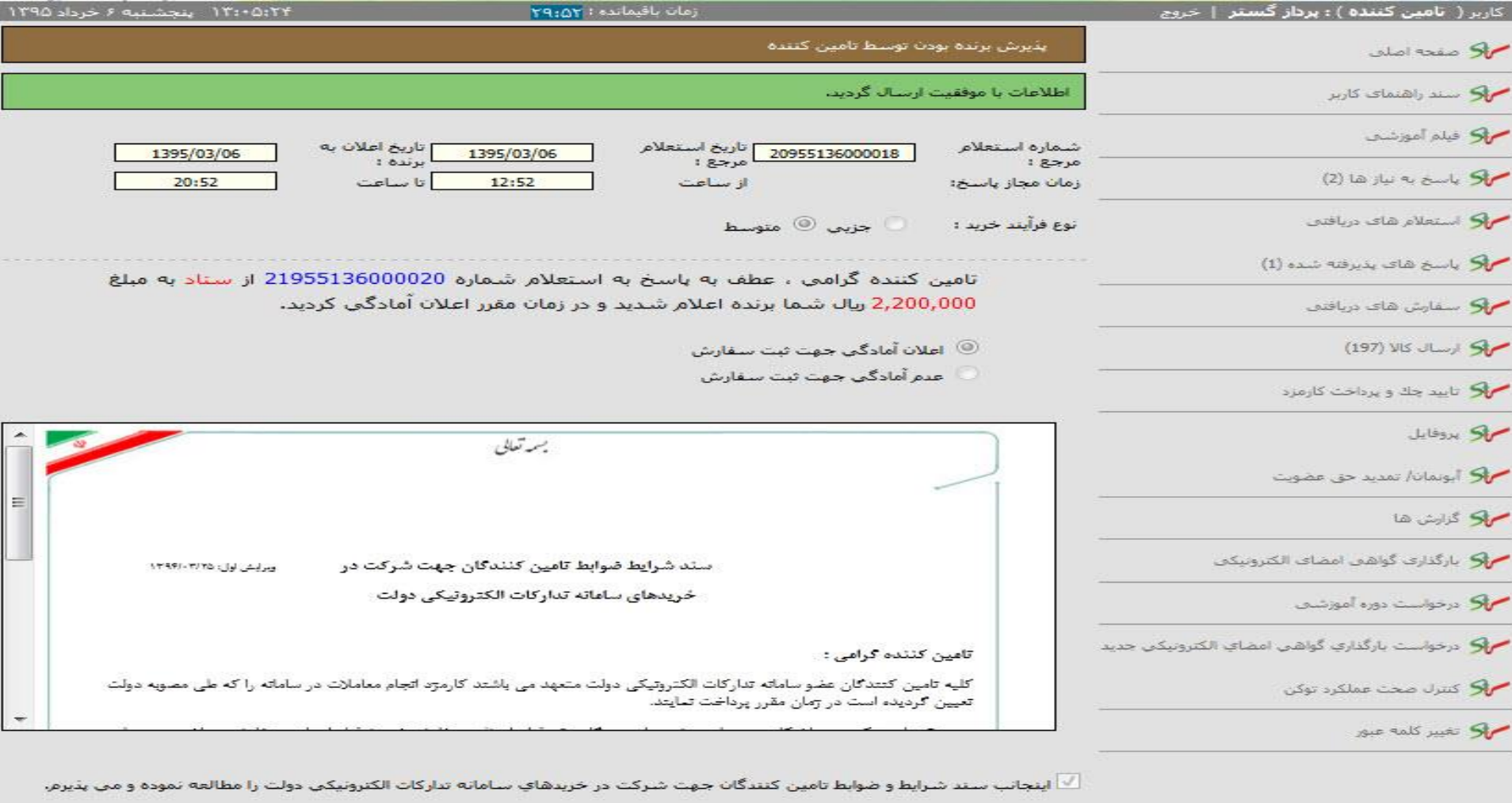

|<br>| تاييد و ارساله || خروج ||

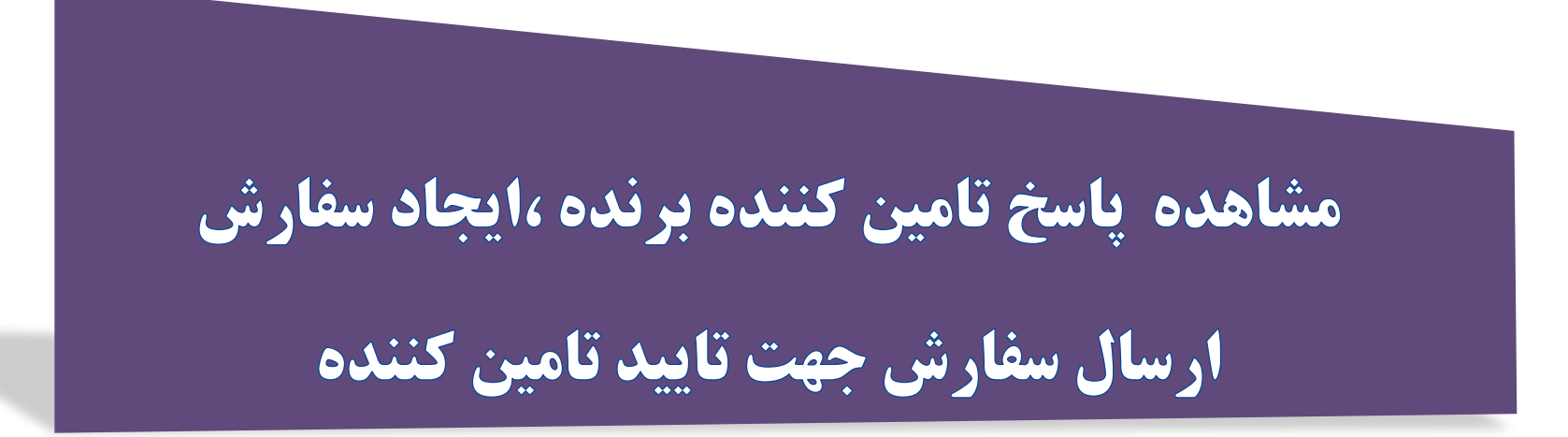

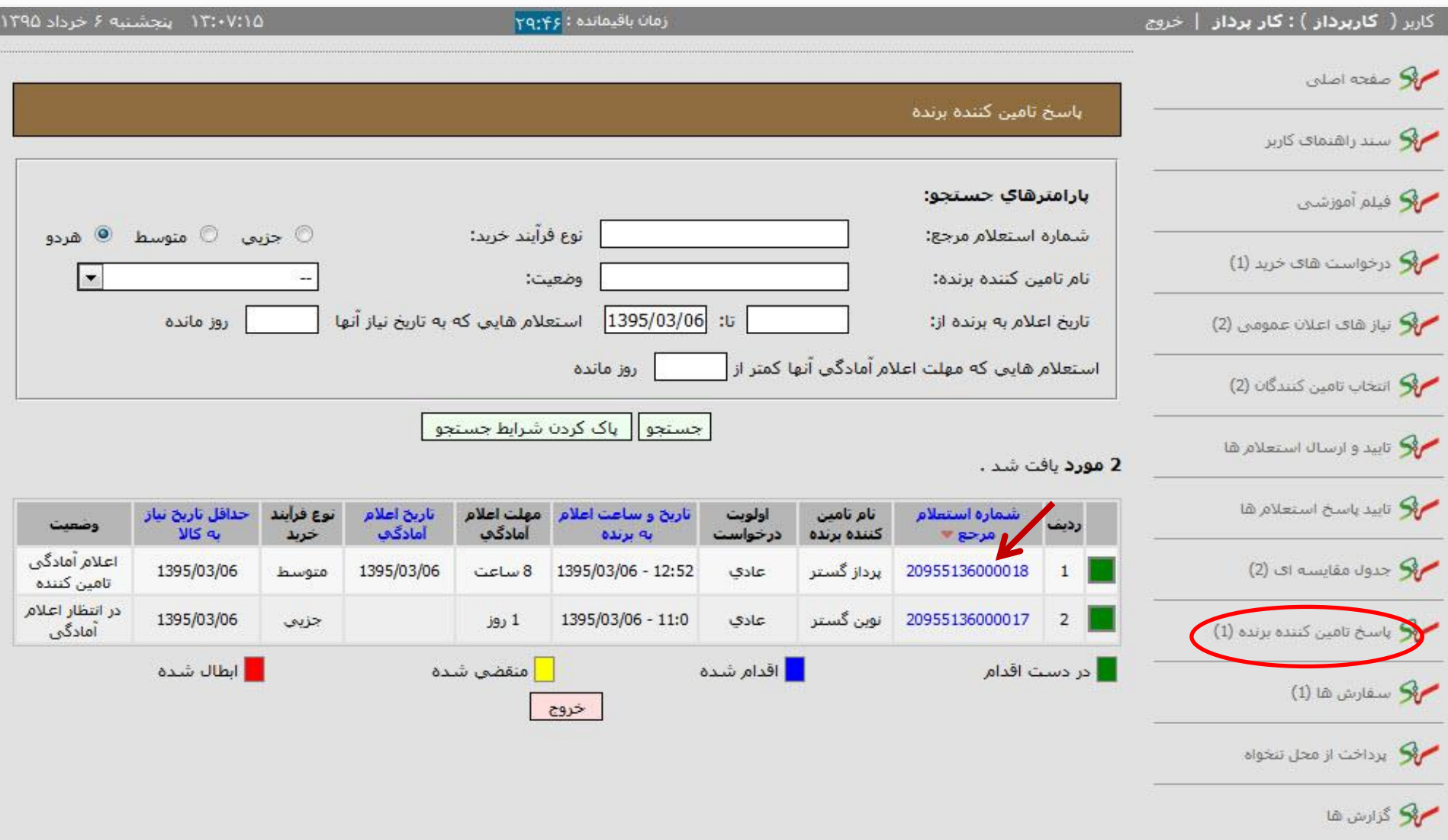

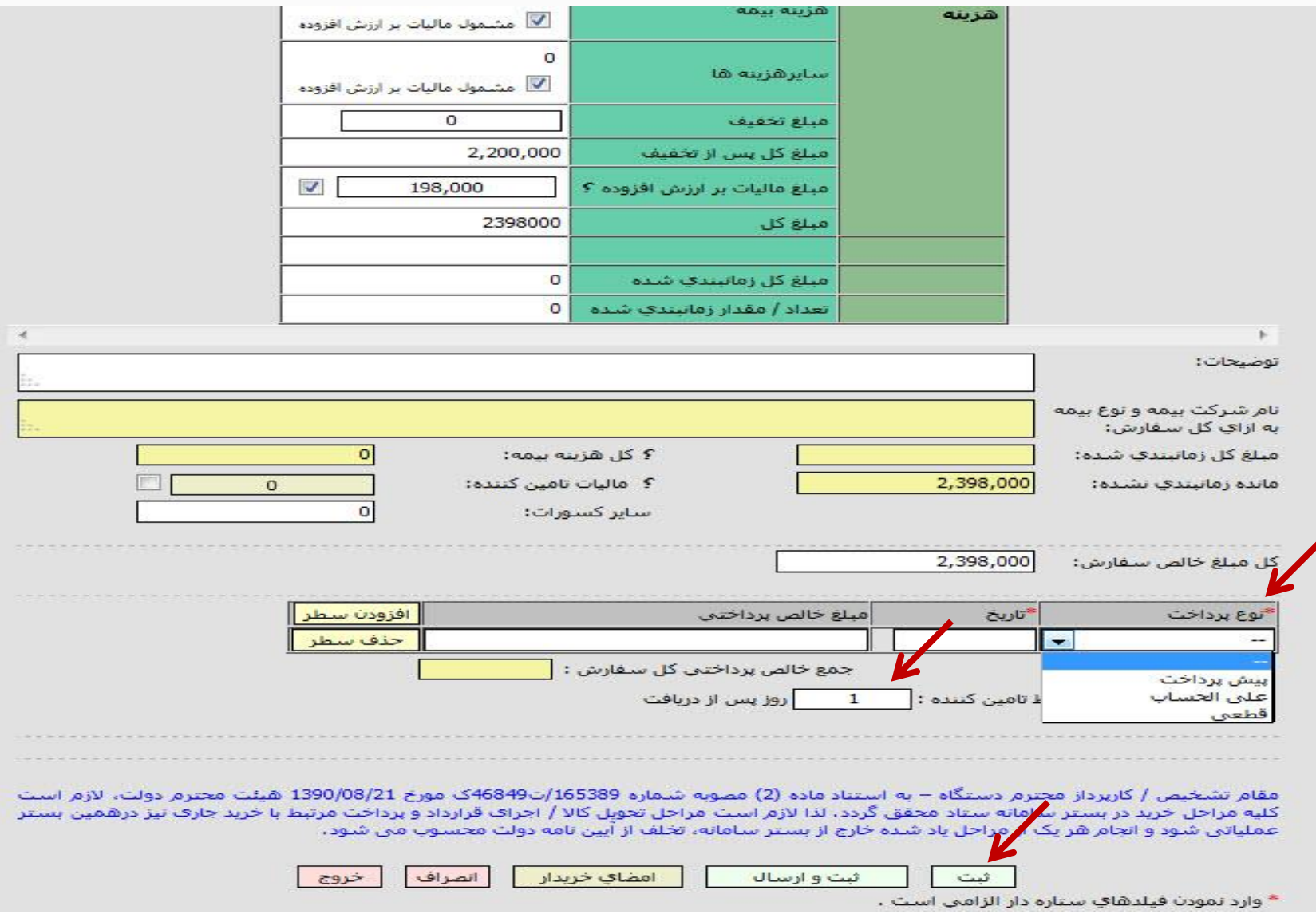

Ξ

 $\mathbf{r}$ and the

H.

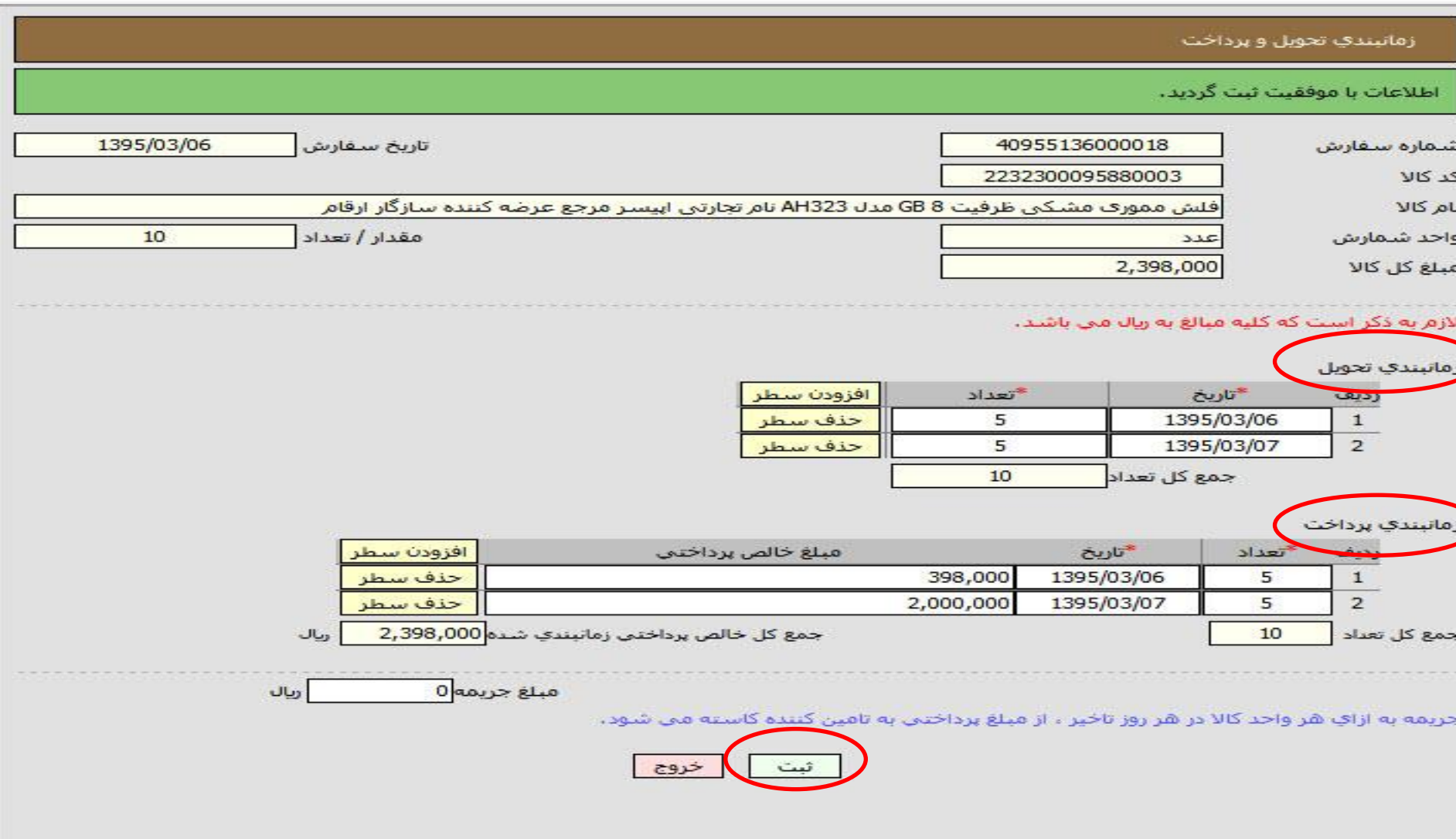

 $\Box$ 

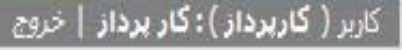

## زمان باقیمانده : ۲۹:۵۴

### ۱۳:۱۵:۵۰ پنجشنبه ۶ خرداد ۱۳۹۵

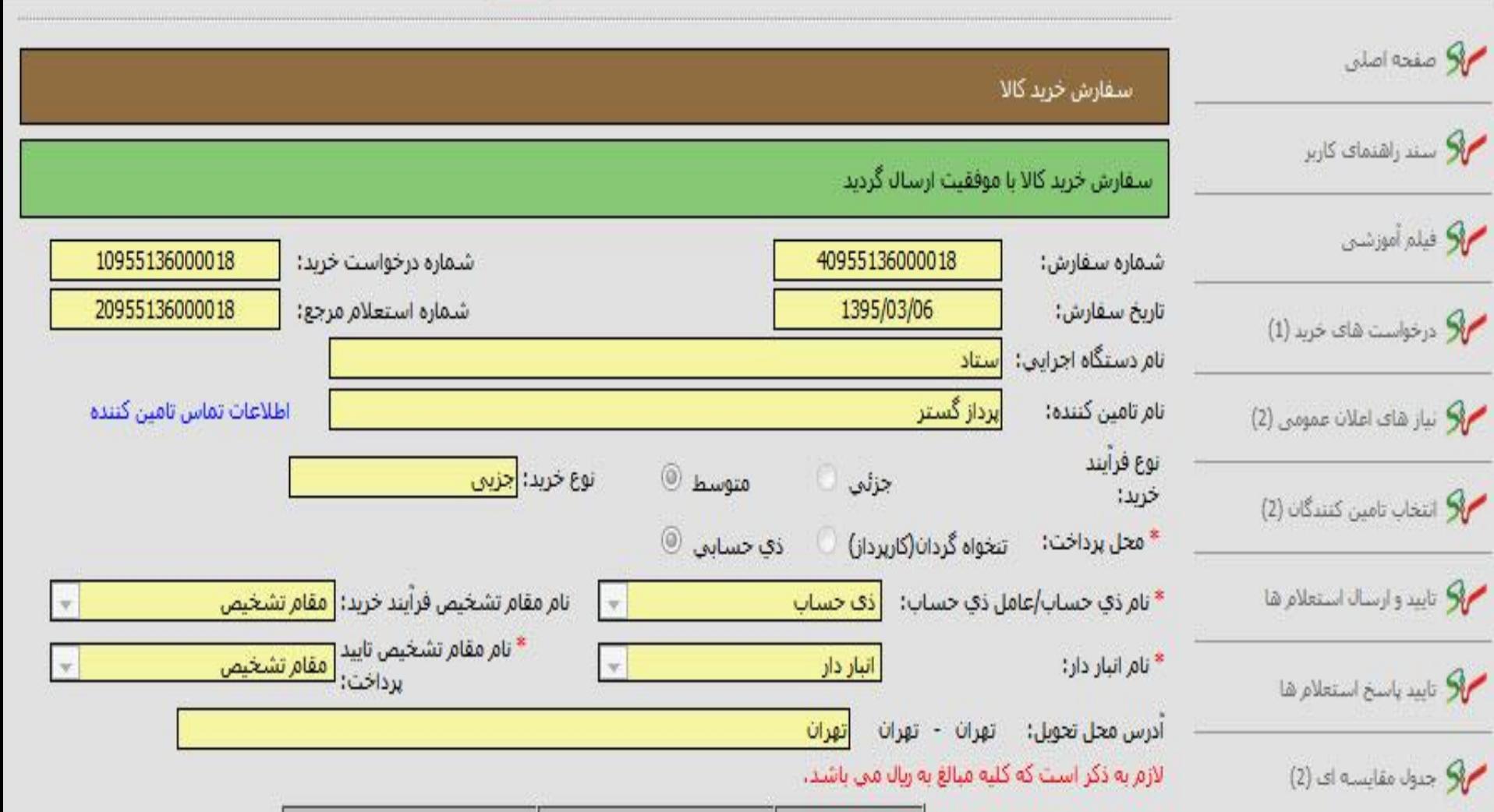

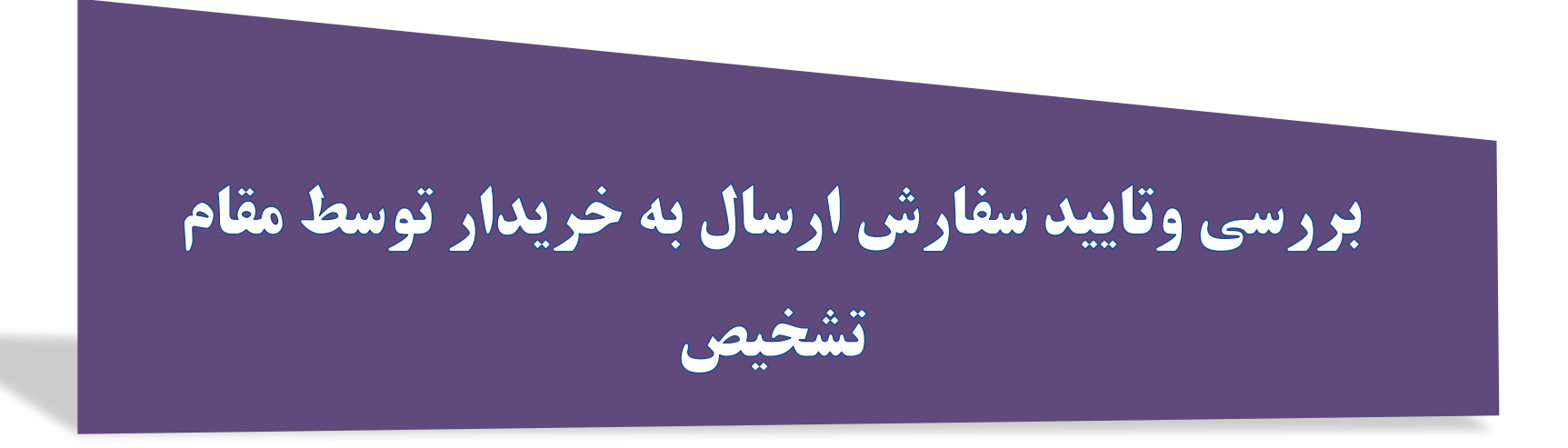

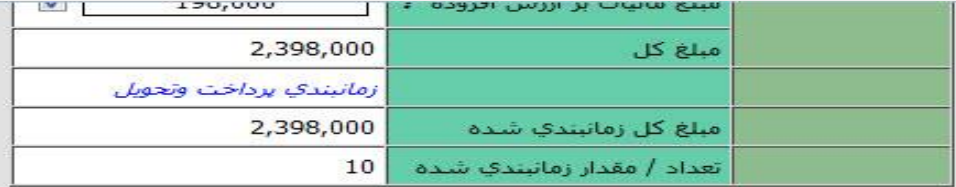

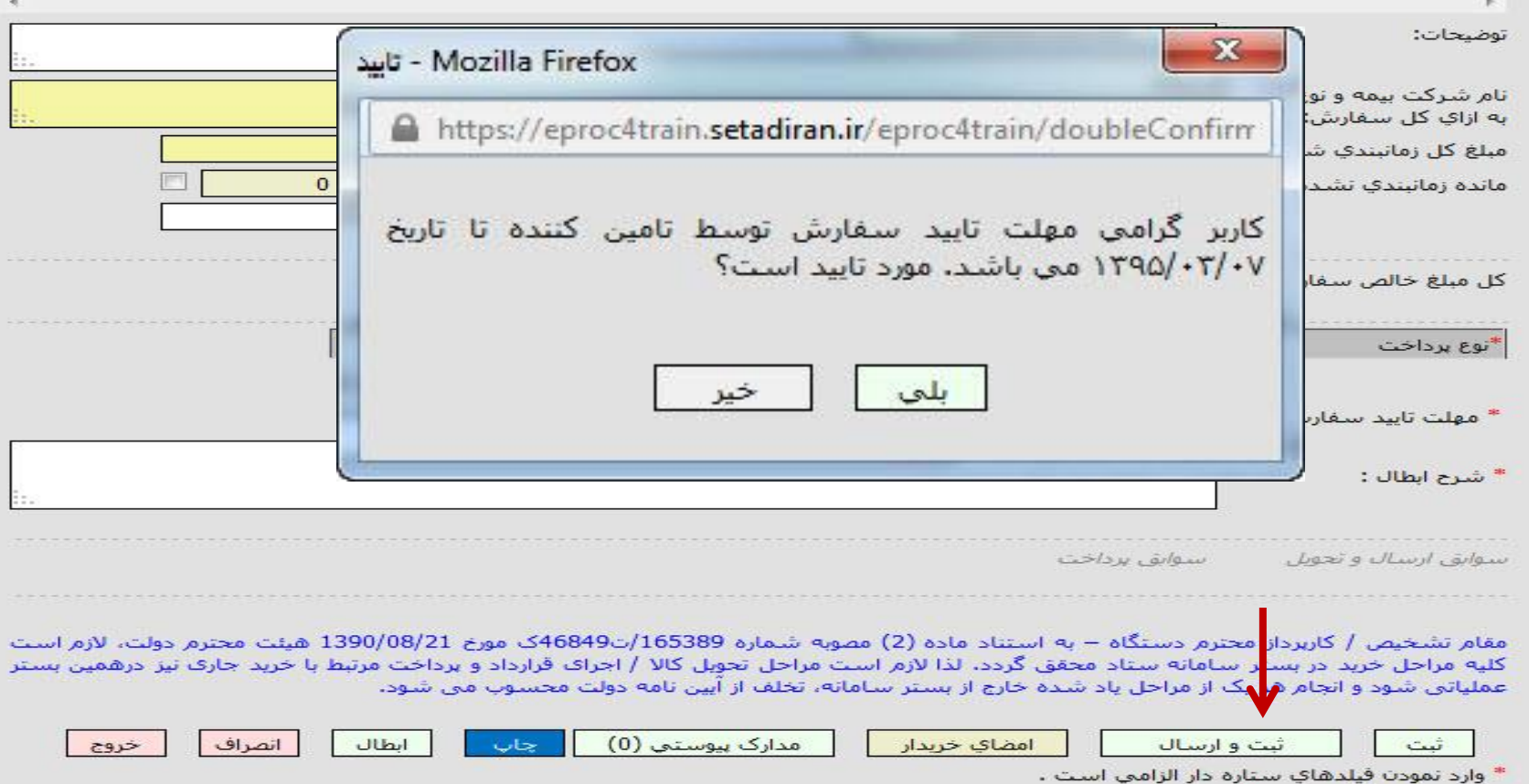

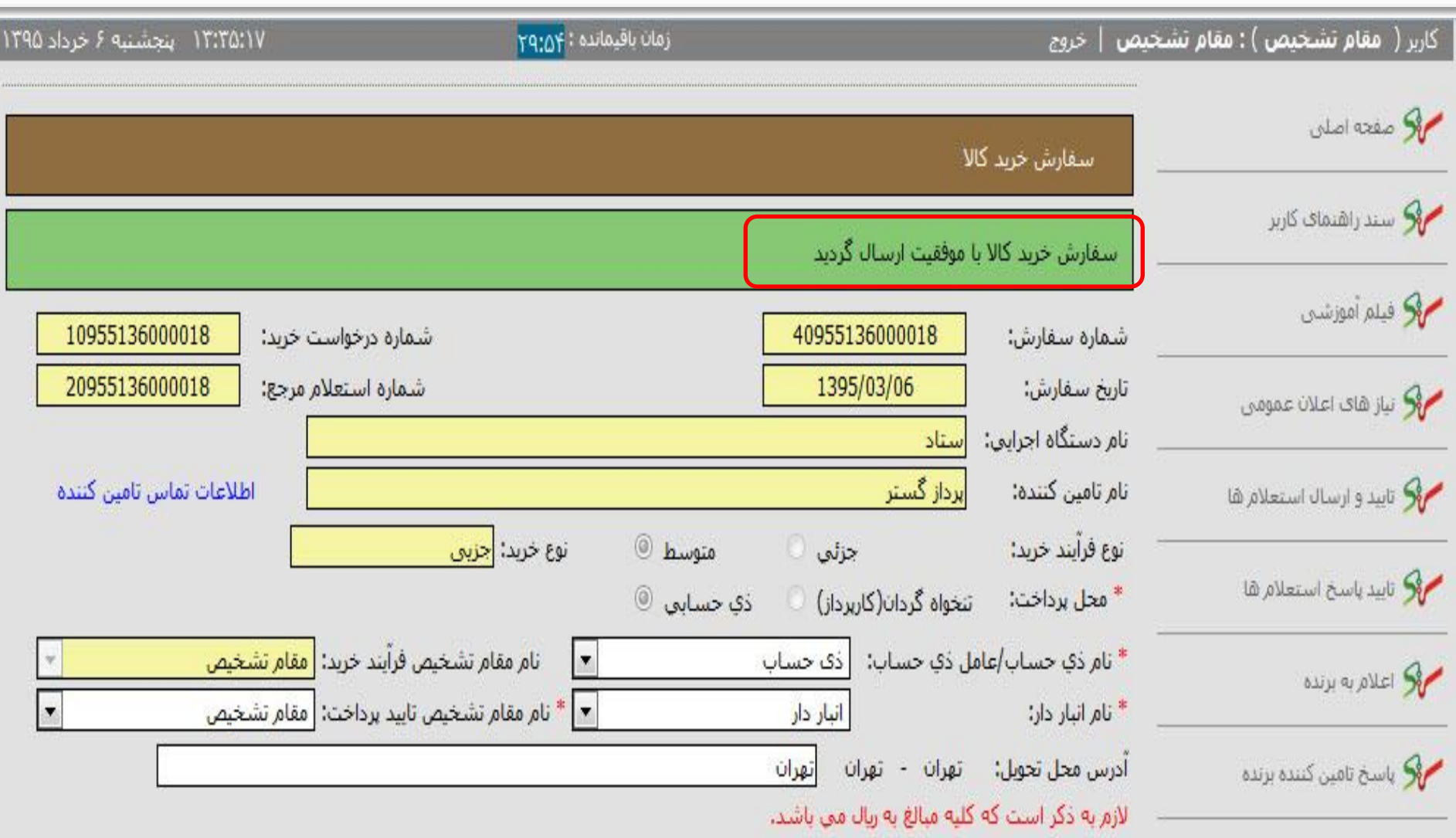

ī

**50**

# **بررسی وتایید سفارش ارسال به خریدار** (تامين كننده )

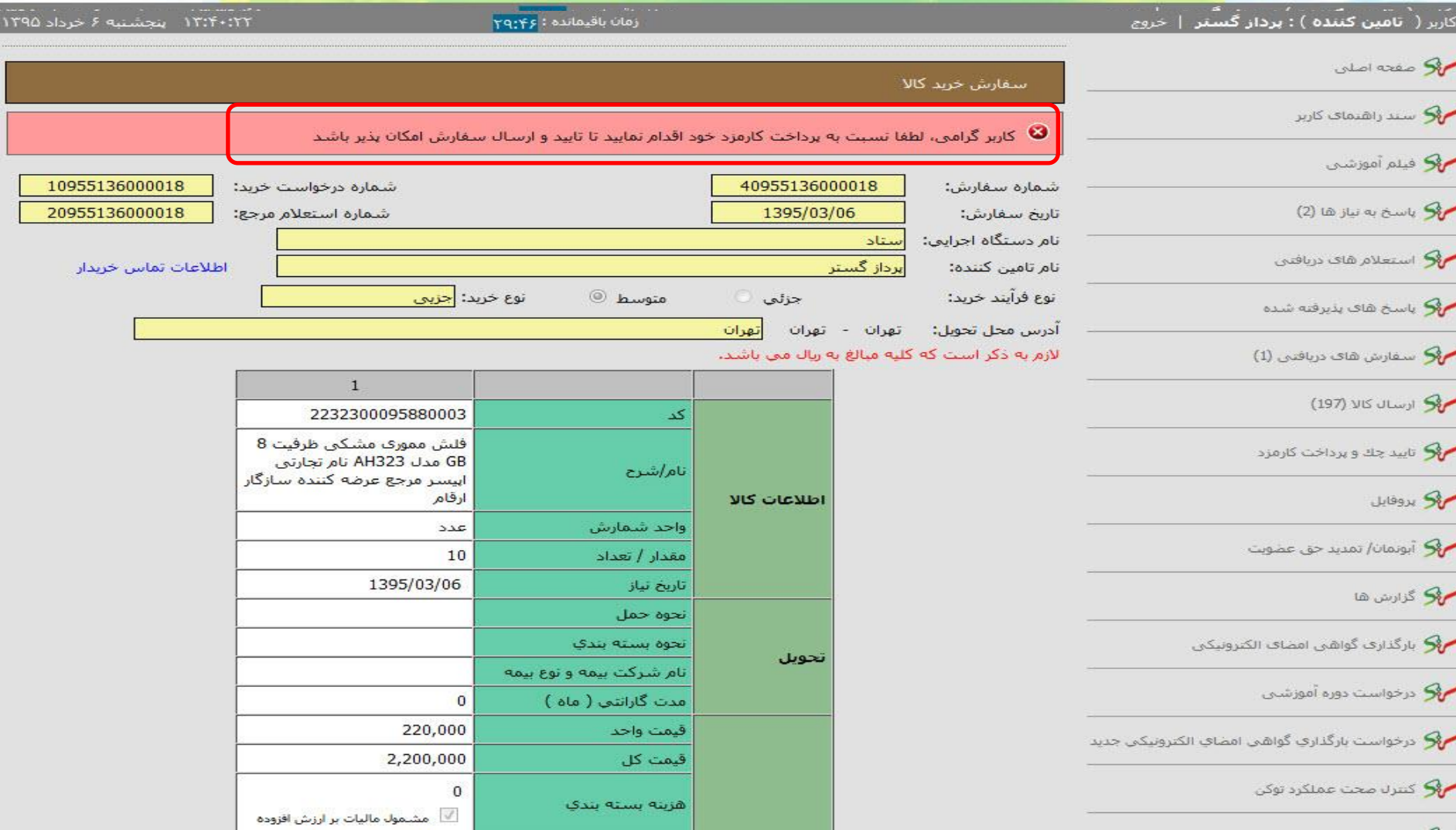

#### **52**

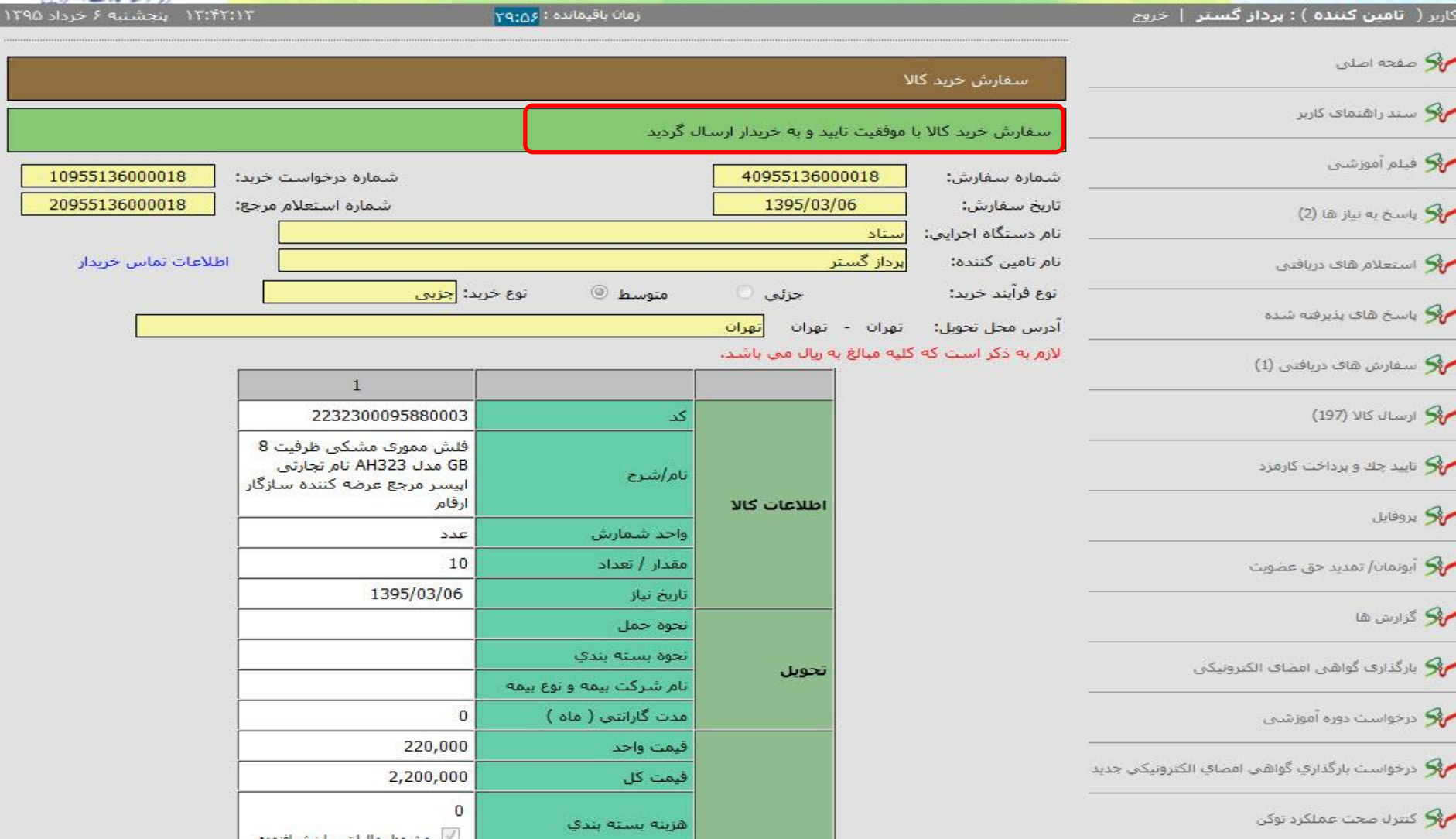

# تاييد نهايي (امضاي الكترونيكي )سفارش توسط مقام

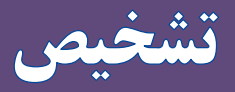

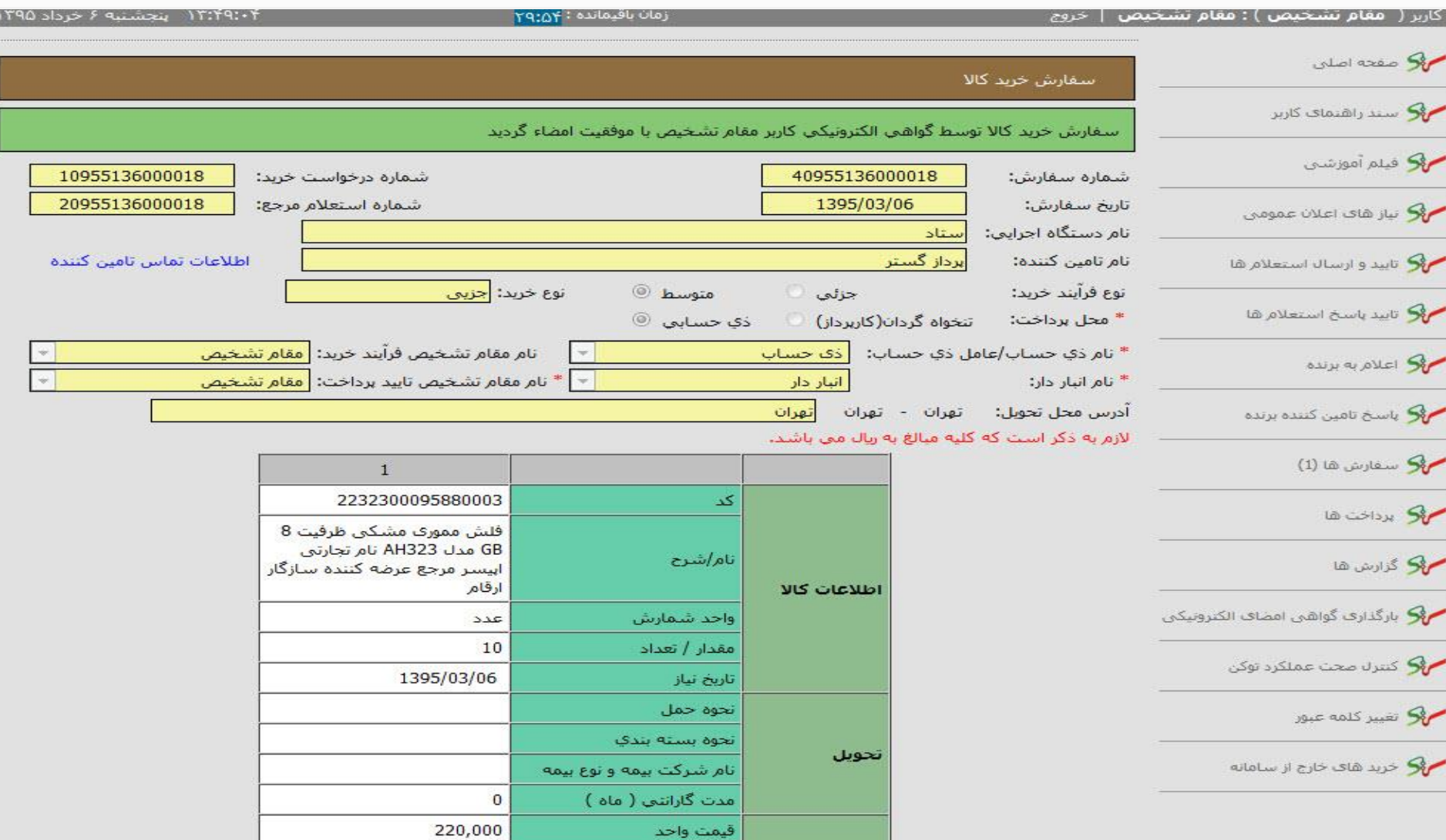

a ann non L

## ارسال كالا وثبت اطلاعات(تامين كننده)

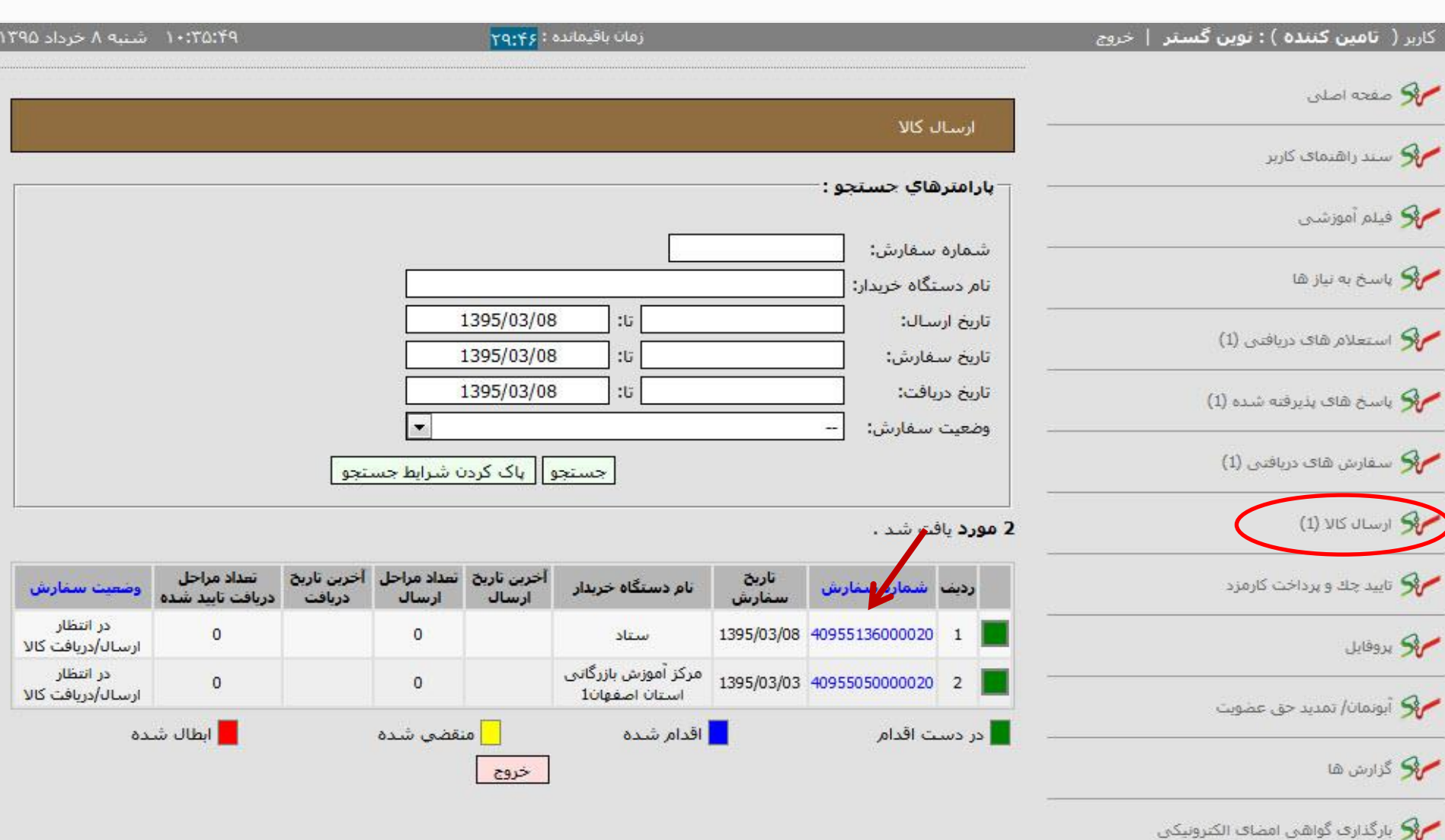

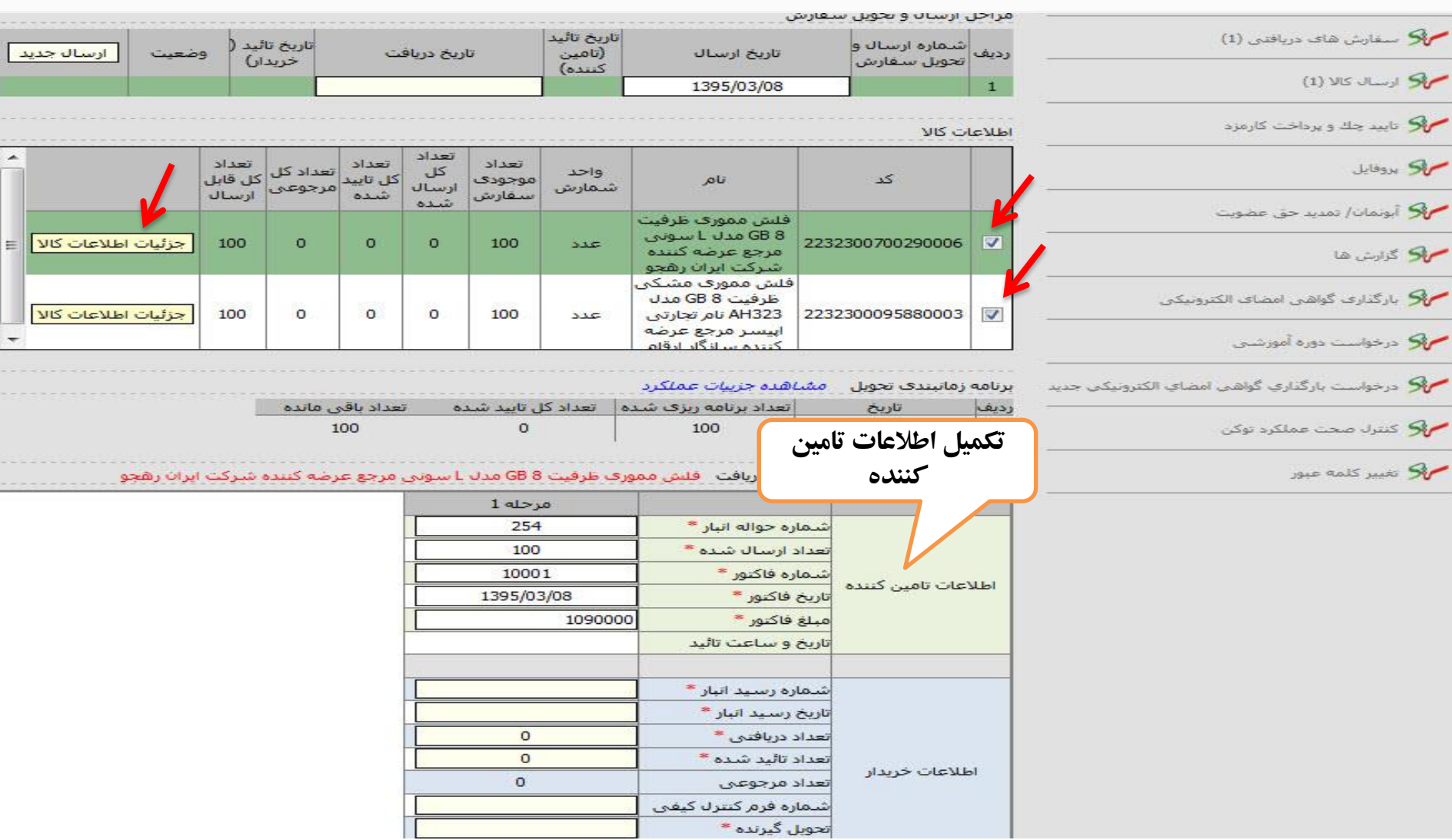

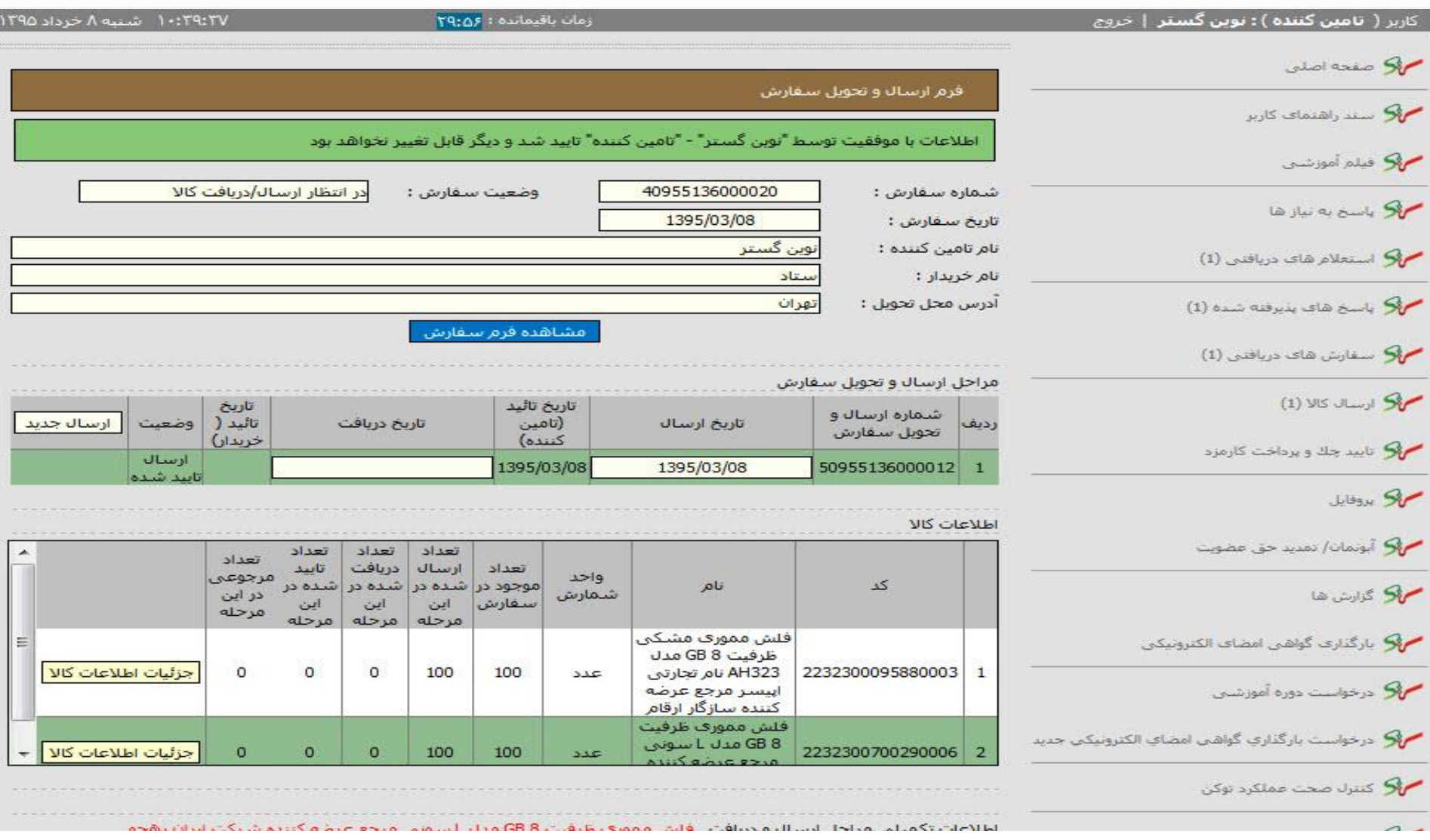

## دريافت كالا وثبت اطلاعات(انباردار)

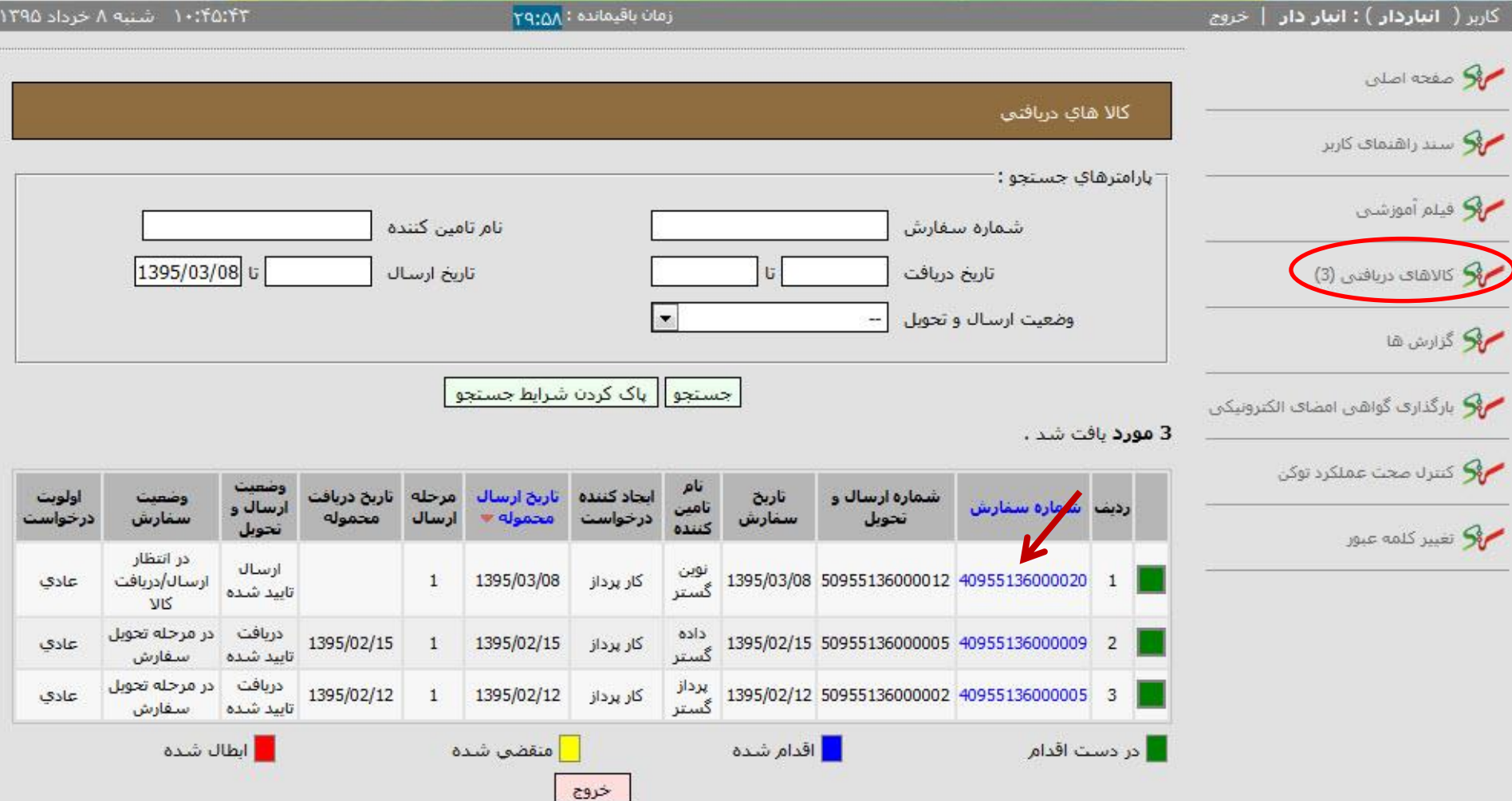

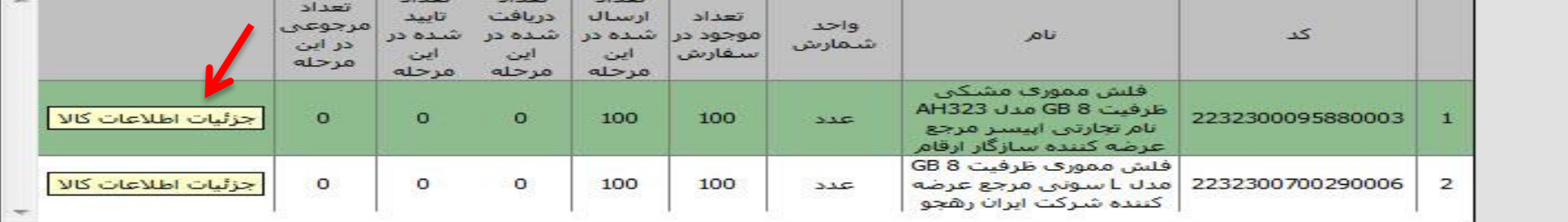

برنامه زمانبندي تحويل مشاهده جزييات عملكرد

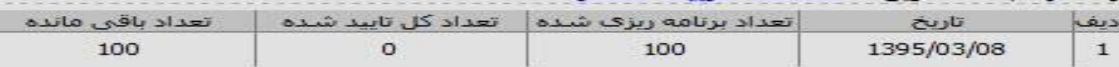

اطلاعات تكميلي مراحل ارسال و دريافت \_فلش مموري مشكي ظرفيت GB 8 مدل AH323 نام تجارتي اپيستر مرجع عرضه كننده سازگار ارقام

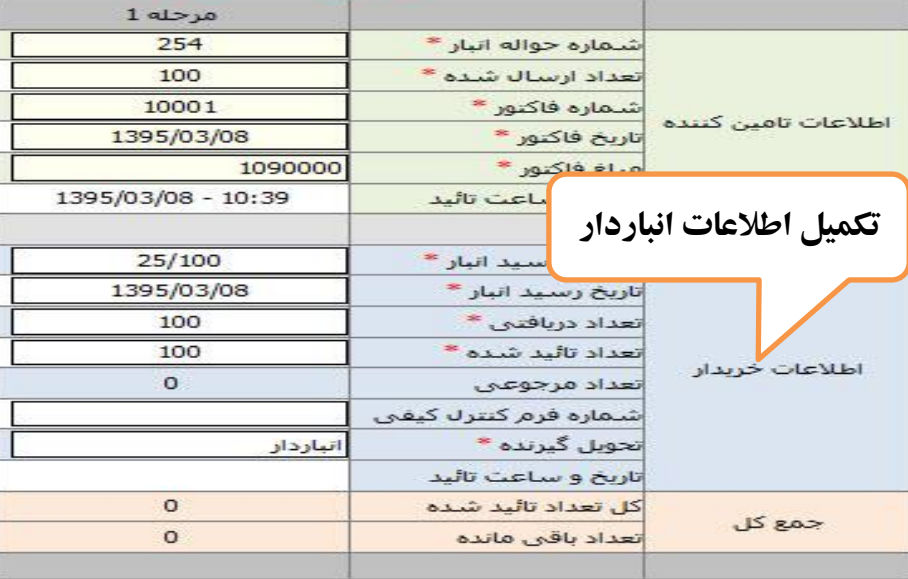

توجه 1: در صورتیکه کاربر هر گونه تغییری در اطلاعات ورودی ایجاد کند، لازم است قبل از امضا با استفاده از کلید ثبت اطلاعات را ذخیره نماید. توجه 12 در صورتیکه تعداد دریافتنی برابر با صفر باشد، لزومی به وارد کردن مقادیر شماره رسید انبار، تاریخ رسید انبار، تعداد تایید شده و تحویل گیرنده  $\sim 1$ .  $\sim$   $\sim$   $\sim$ 

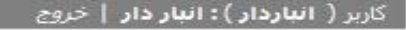

 $Y9:0V :$ زمان باقیمانده :

۰۵- :۴۸: ۱۰ شنبه ۸ خرداد ۱۳۹۵

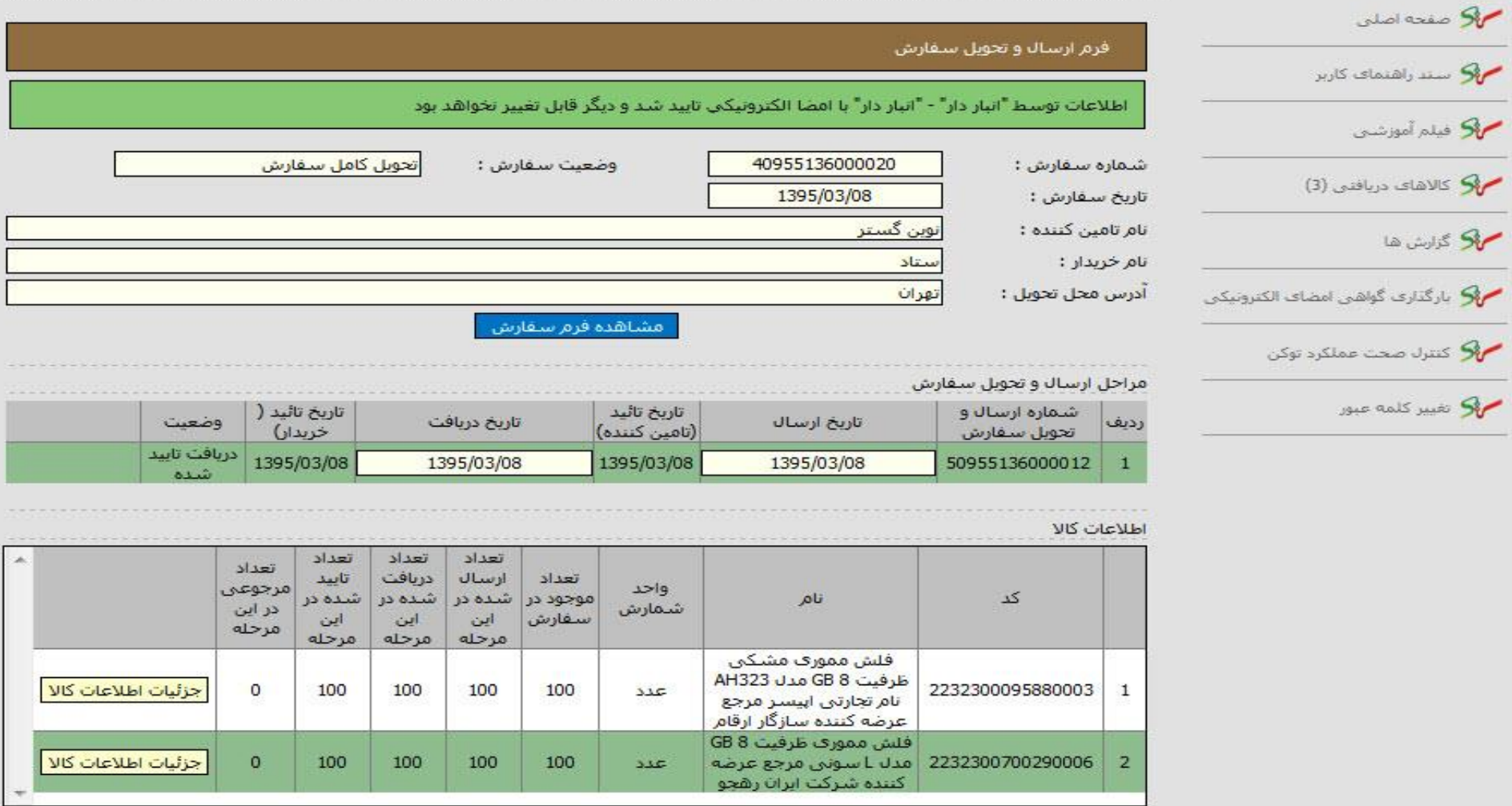

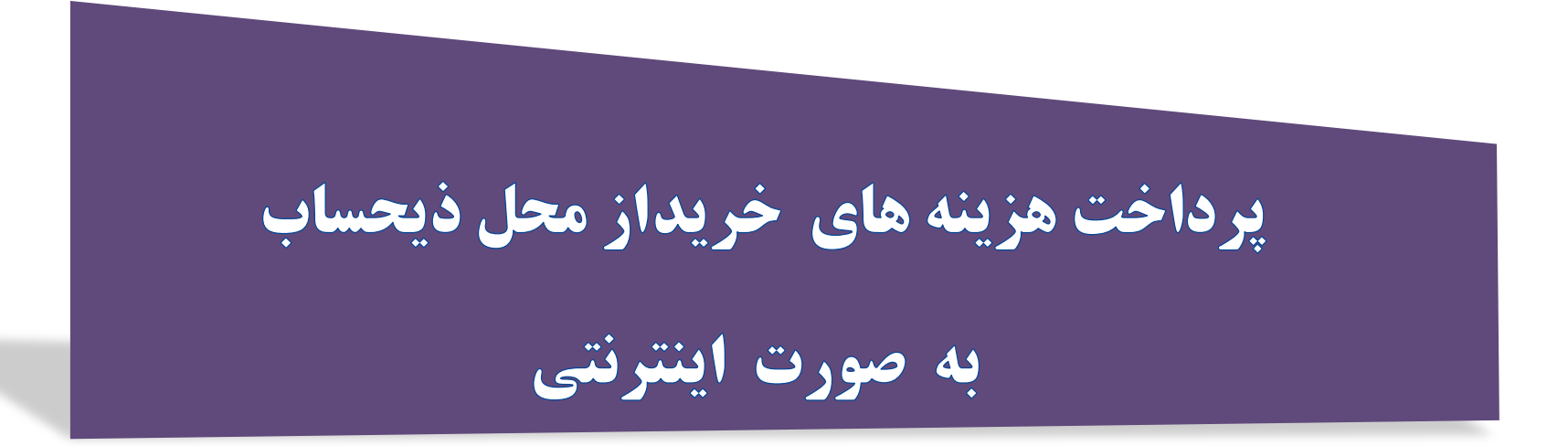

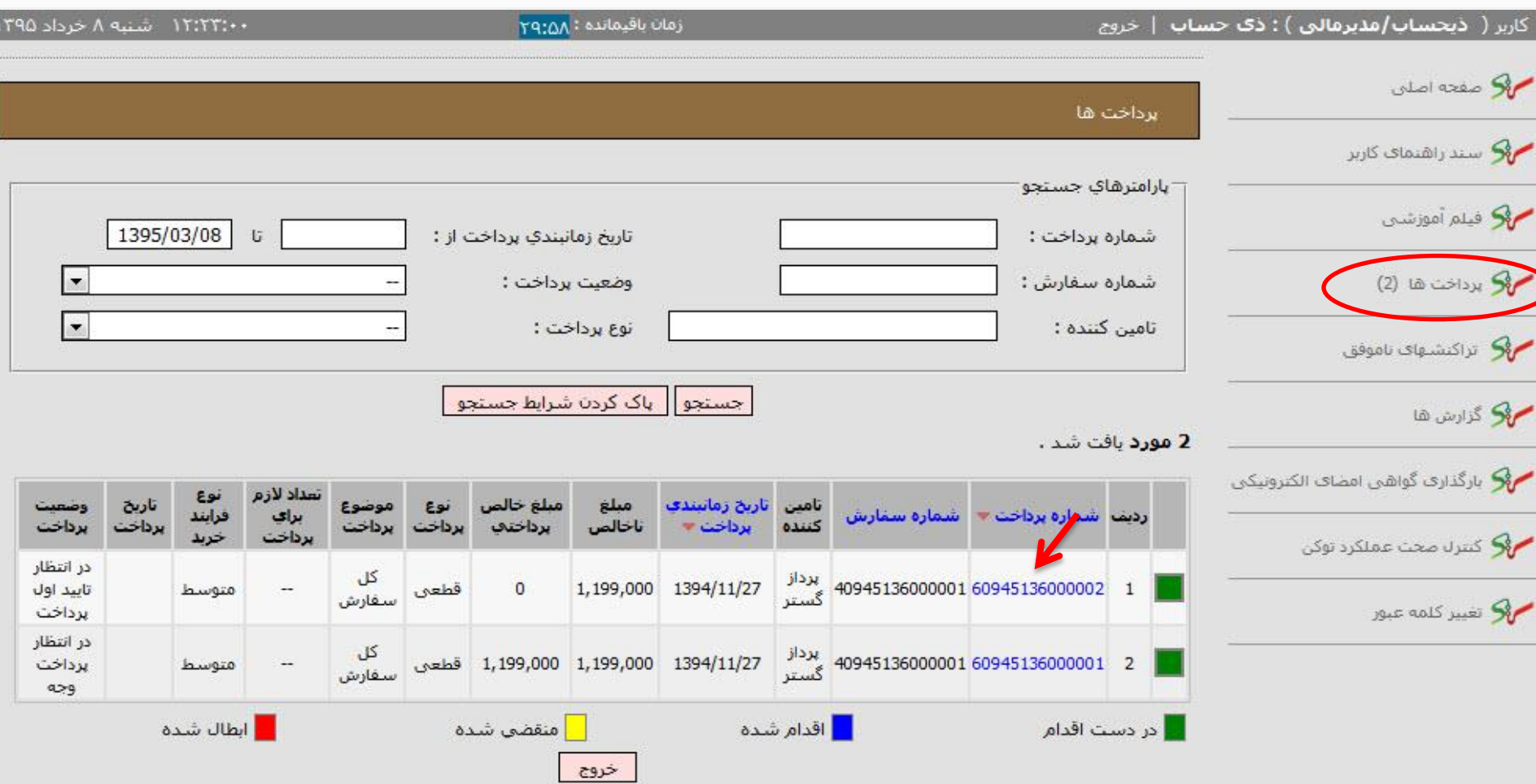

#### پرداخت های سفارش

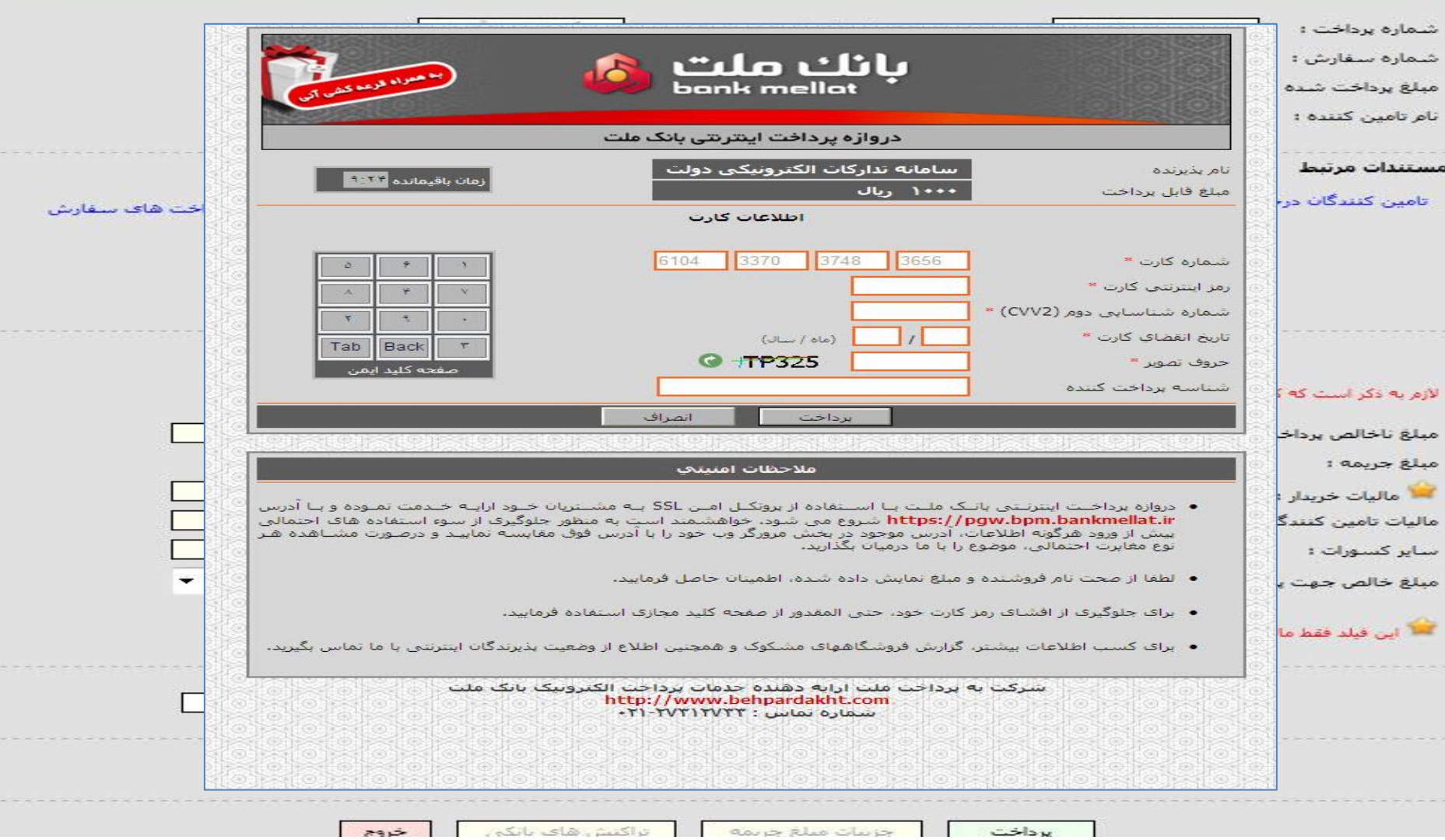

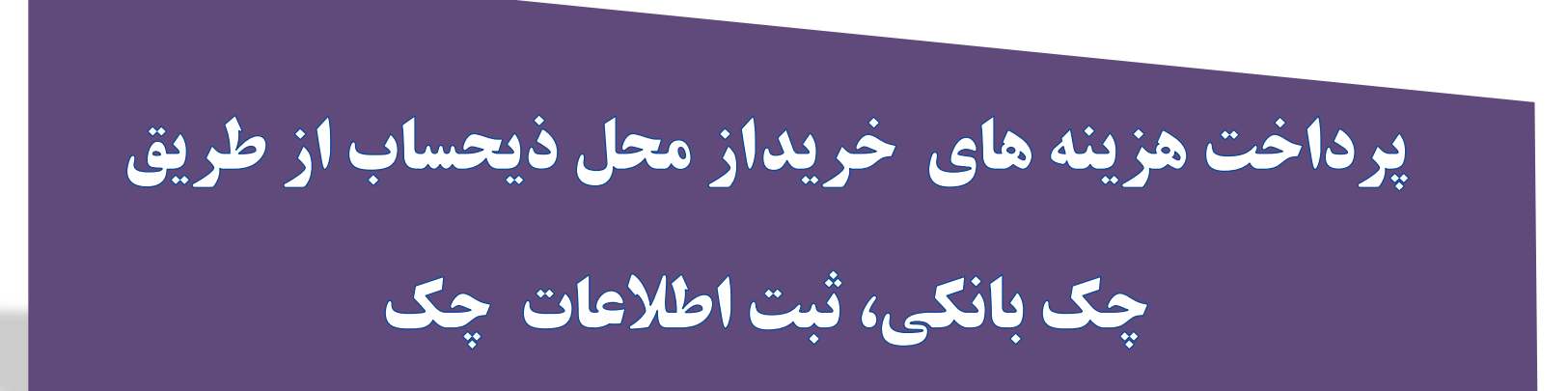

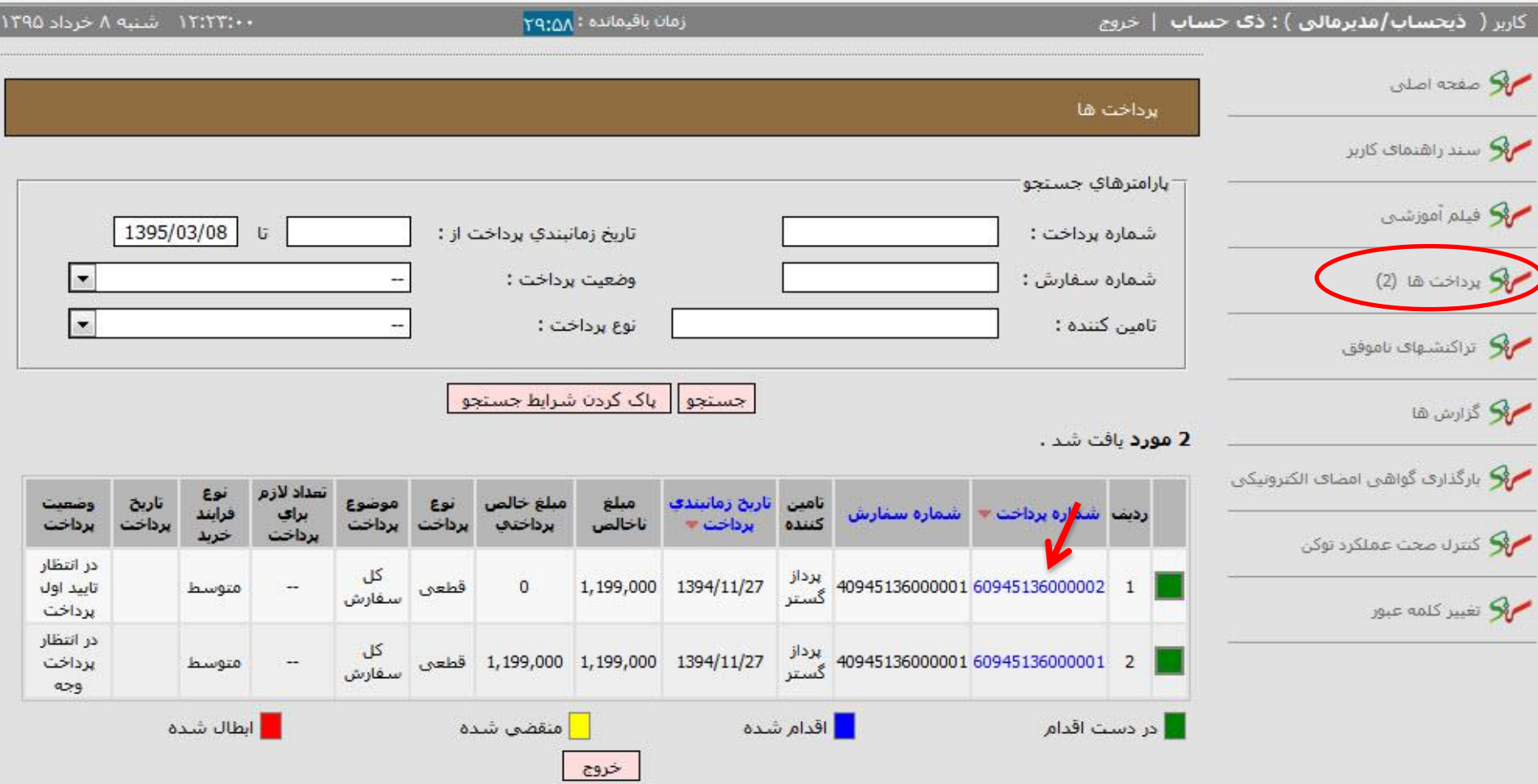

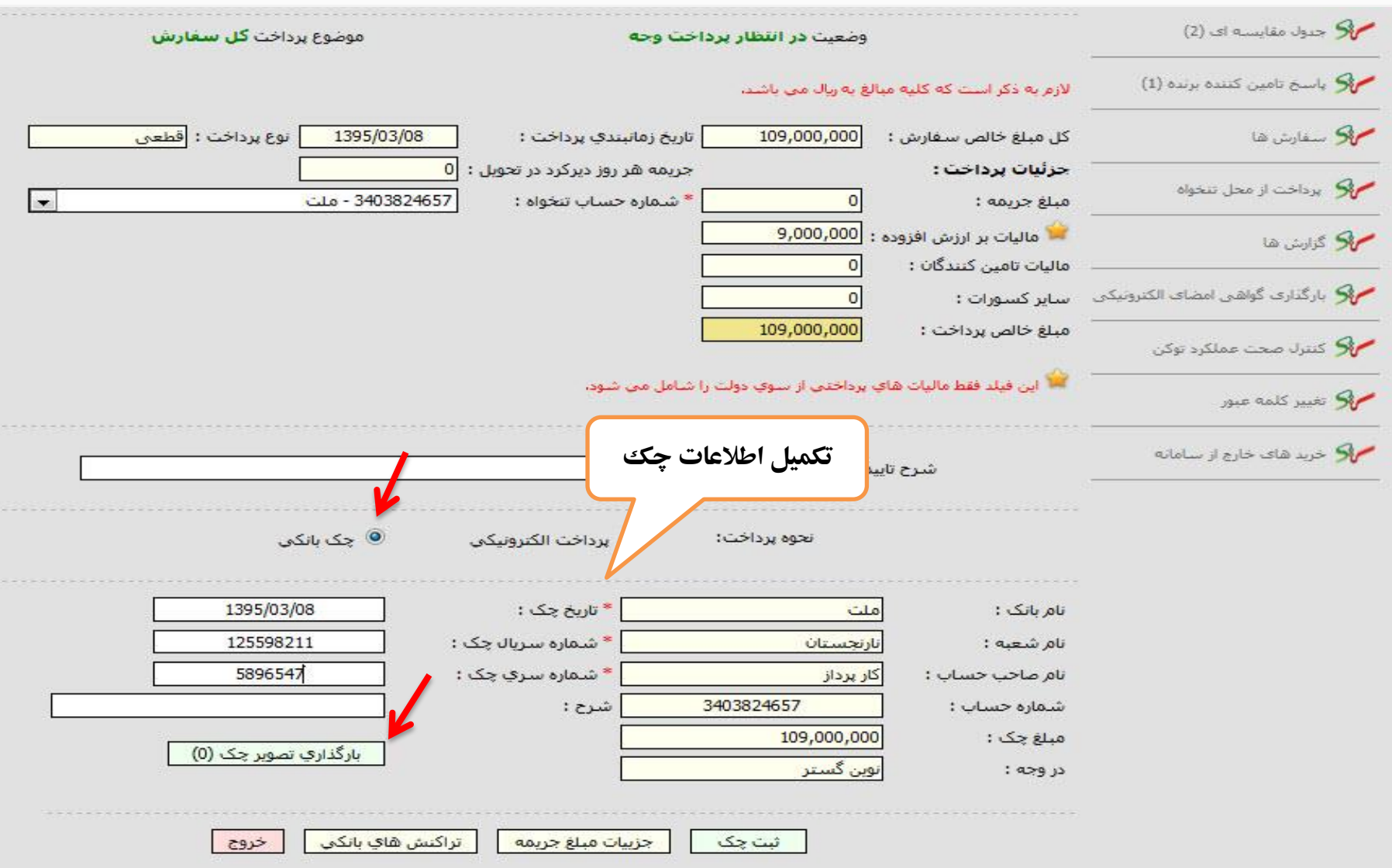

 $\frac{1}{2} \left( \frac{1}{2} \right) \left( \frac{1}{2} \right) \left( \frac$ 

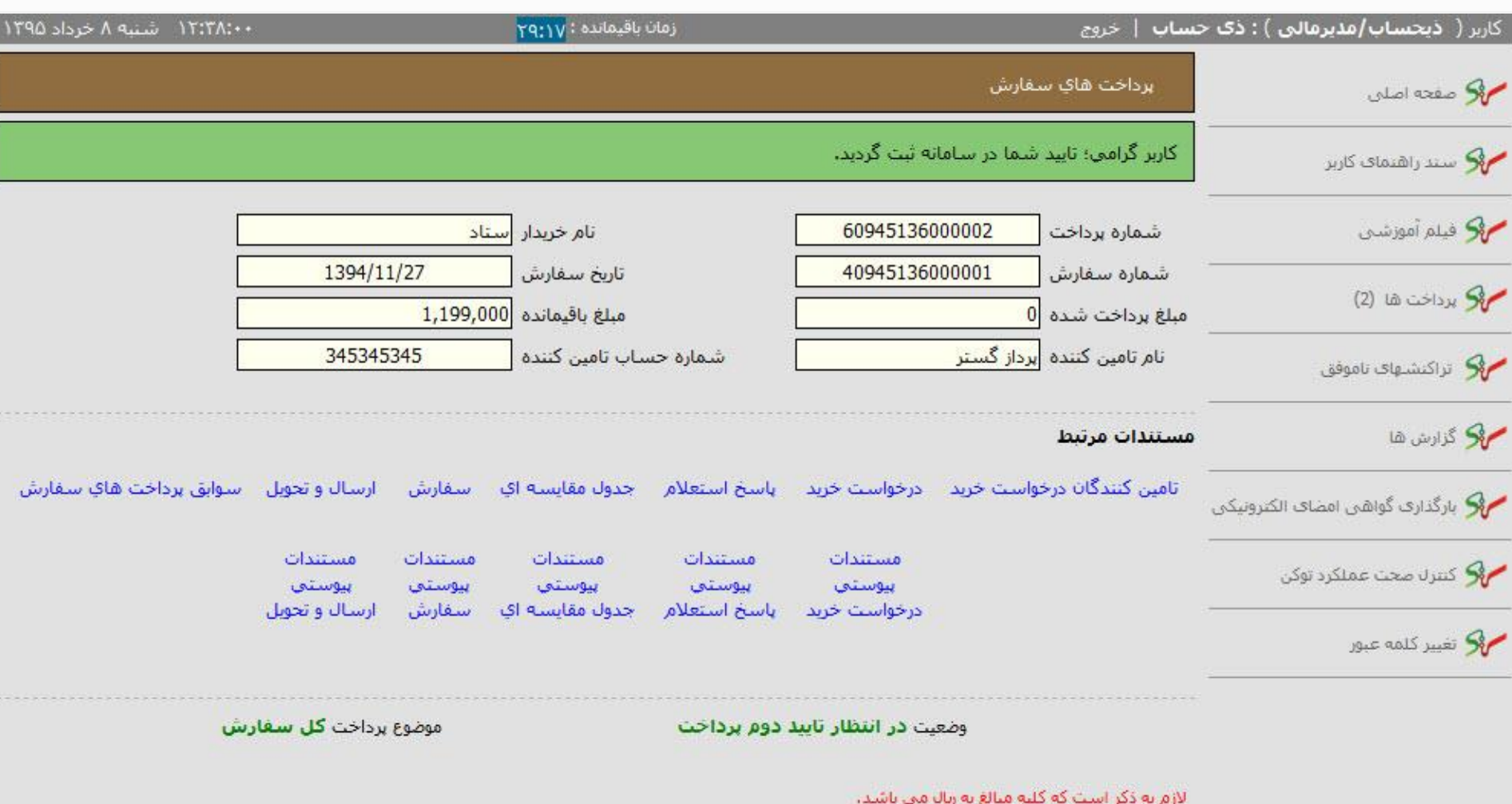

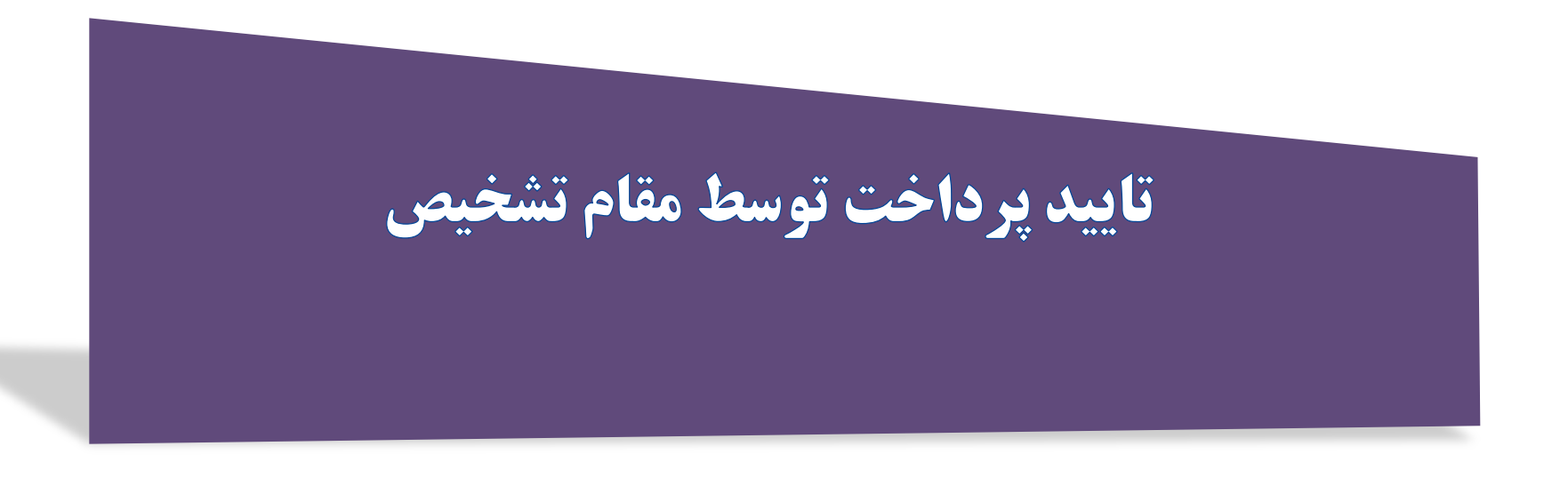
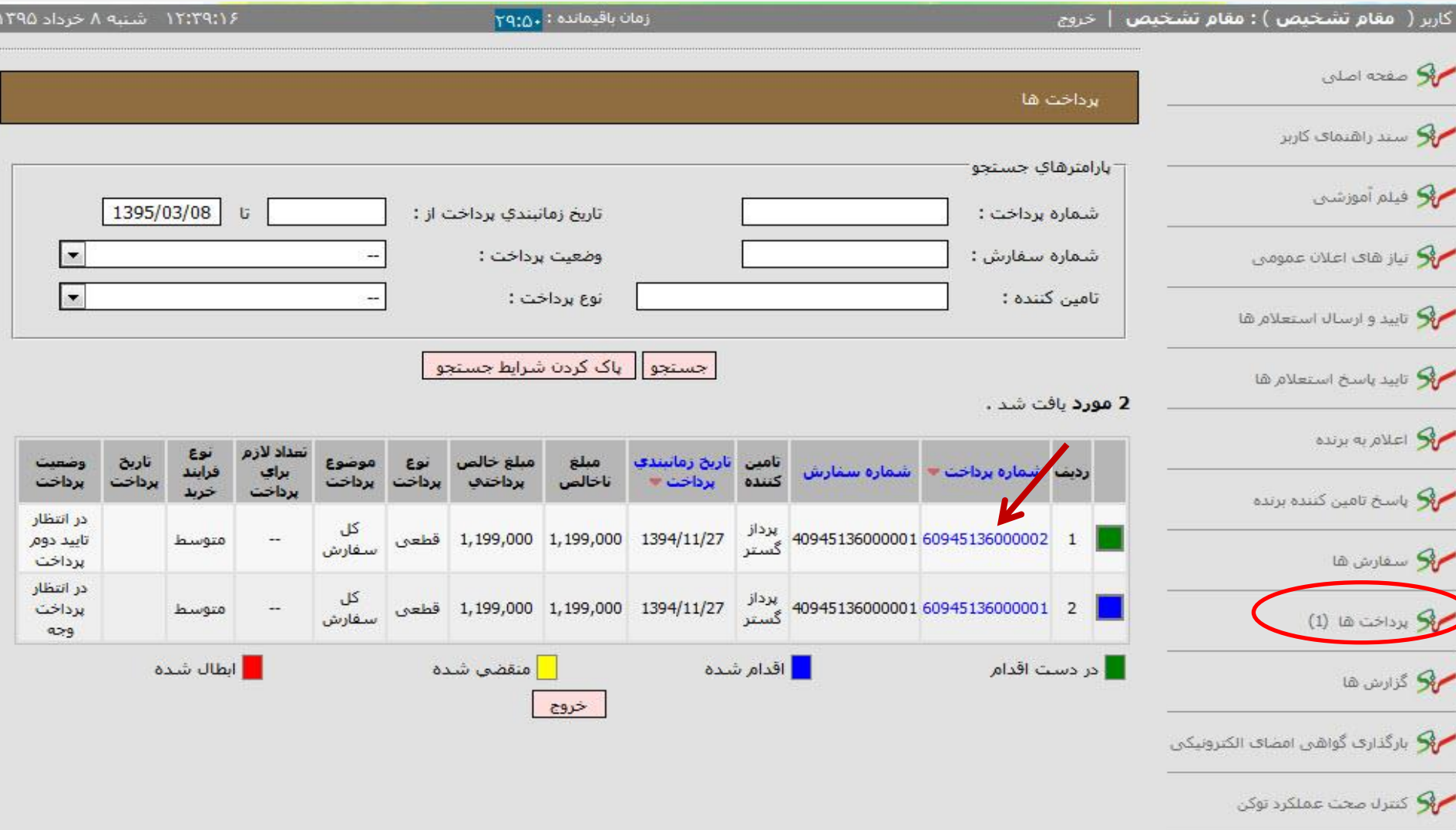

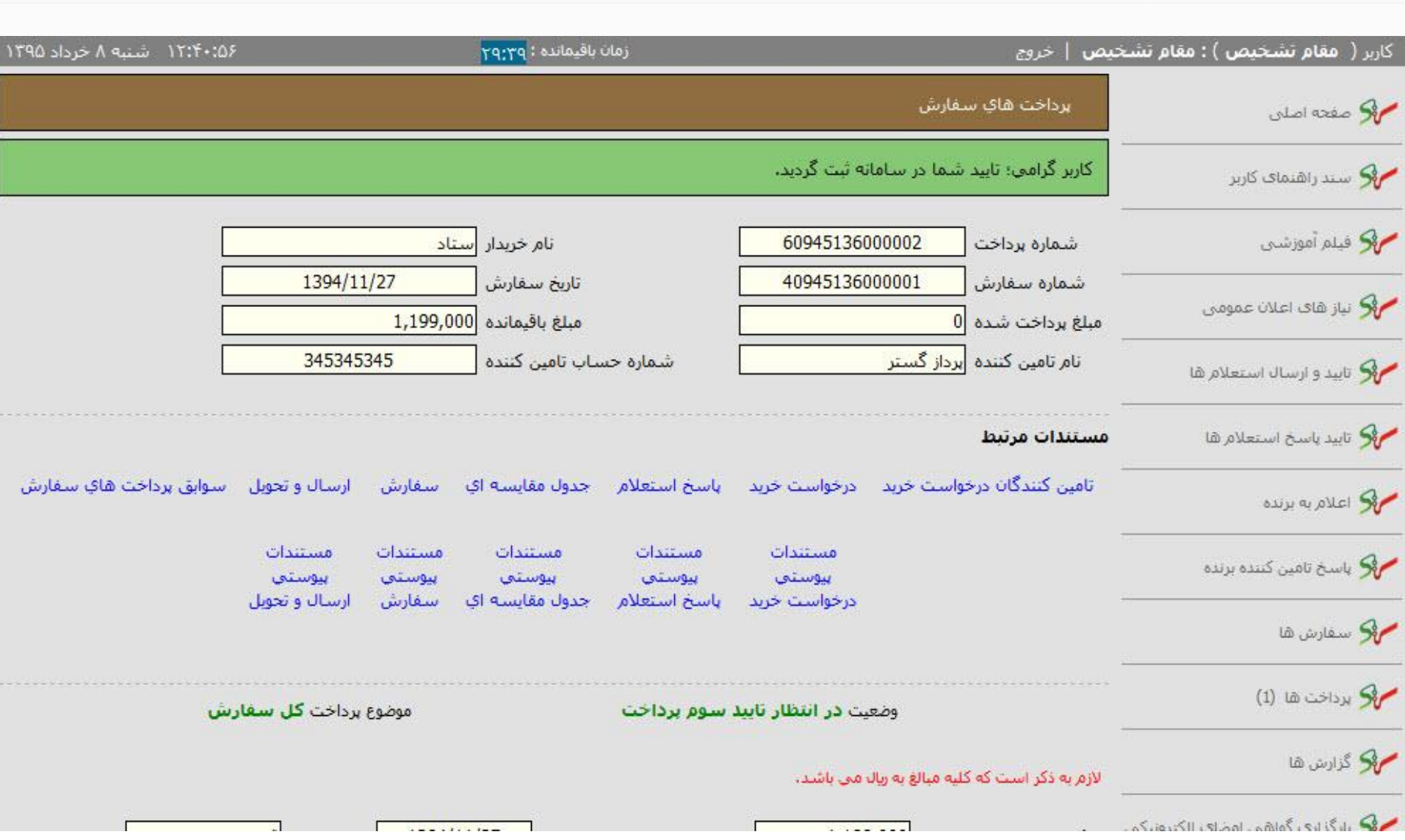

## تایید دریافت و پرداخت کارمزد سامانه (تامین کننده)

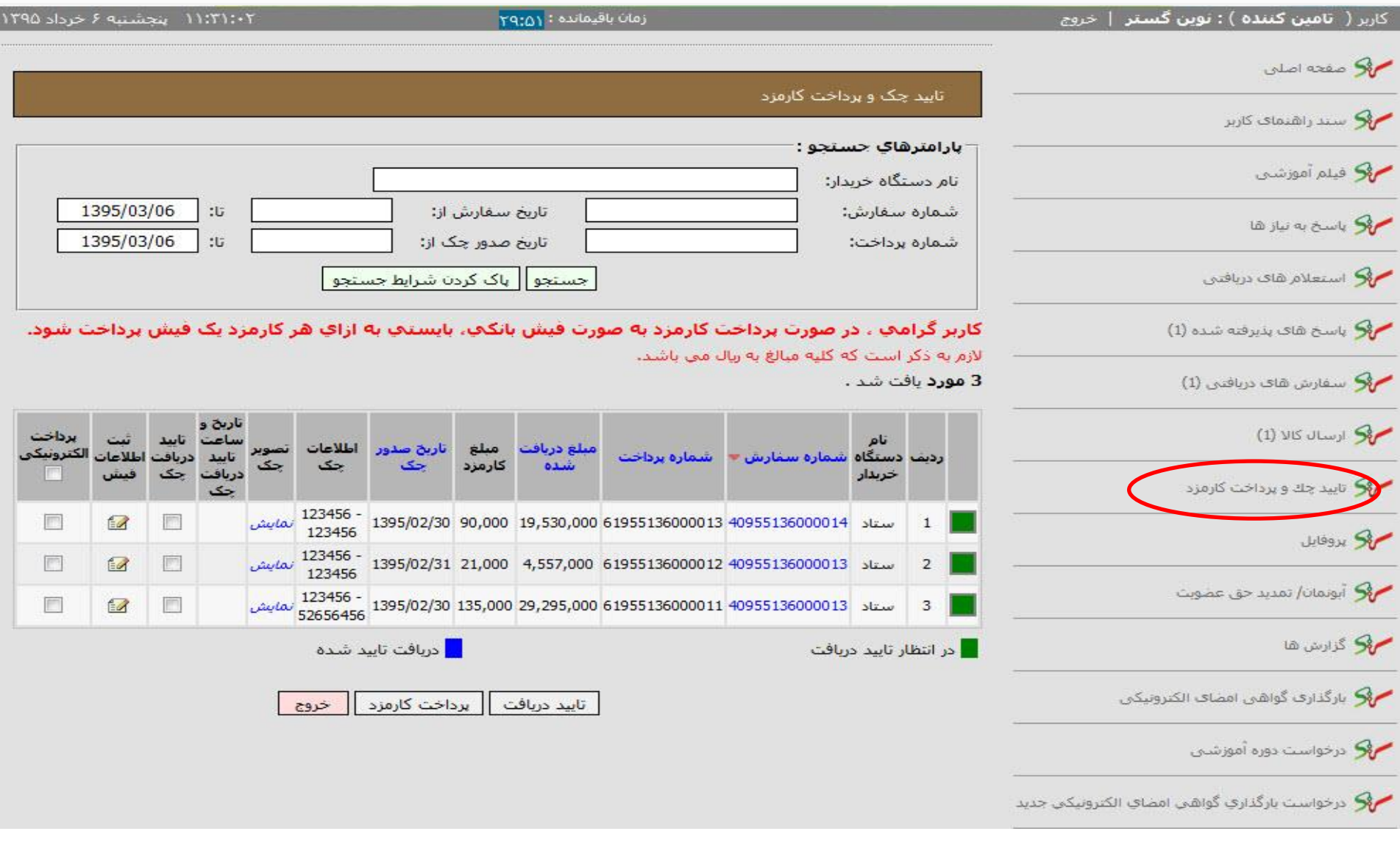

## ۱۱:۳۱:۰۲ پنجشنبه ۶ خرداد ۱۳۹۵ زمان باقیمانده: ۲۹:۵۱ کاربر **( تامین کننده ) : نوین گستر** | خروج  **فهرست** گام هاي اجرايي $\Box$  $\mathbf{x}$ Mozilla Firefox - سامانه تداركات الكترونيكي دولت ال A https://eproc4train.setadiran.ir/eproc4train/showPayInfoReg.do?purchasePaymentStageId=5793 حركى فيلم أموزشني 1395/03/06 مکی پاسخ به نیاز شا فيش يرداخت كارمزد 1395/03/06 **می استعلام شای دریافتنی** 1395/03/06 \* تاریخ پرداخت : مکی باسخ شاف بذیرفته شده (1) یش برداخت شود. 2501000 \* شماره رسید : حکی سفارش های دریافتی (1) 2561489 \* شناسه رهگیری : م في ارسال كالا (1) برداخت الكترونيكو اطلاعات بأقت فسنن .>. مکی تایید چك و پرداخت كارمزد  $52$ F B **SI** خروج ثبت F 同  $50$ مع أبونمان/ تمديد حق عضويت E  $E$ E م کو گزارش ها میں بارگذارف گواهی امضاف الکترونیکی<mark>۔</mark> تایید دریافت || پرداخت کارمزد خروج مع درخواست دوره آموزشتی م <mark>ک</mark>و درخواست بارگذاري گواهي امضاي الکترونيکي جديد

## **76**

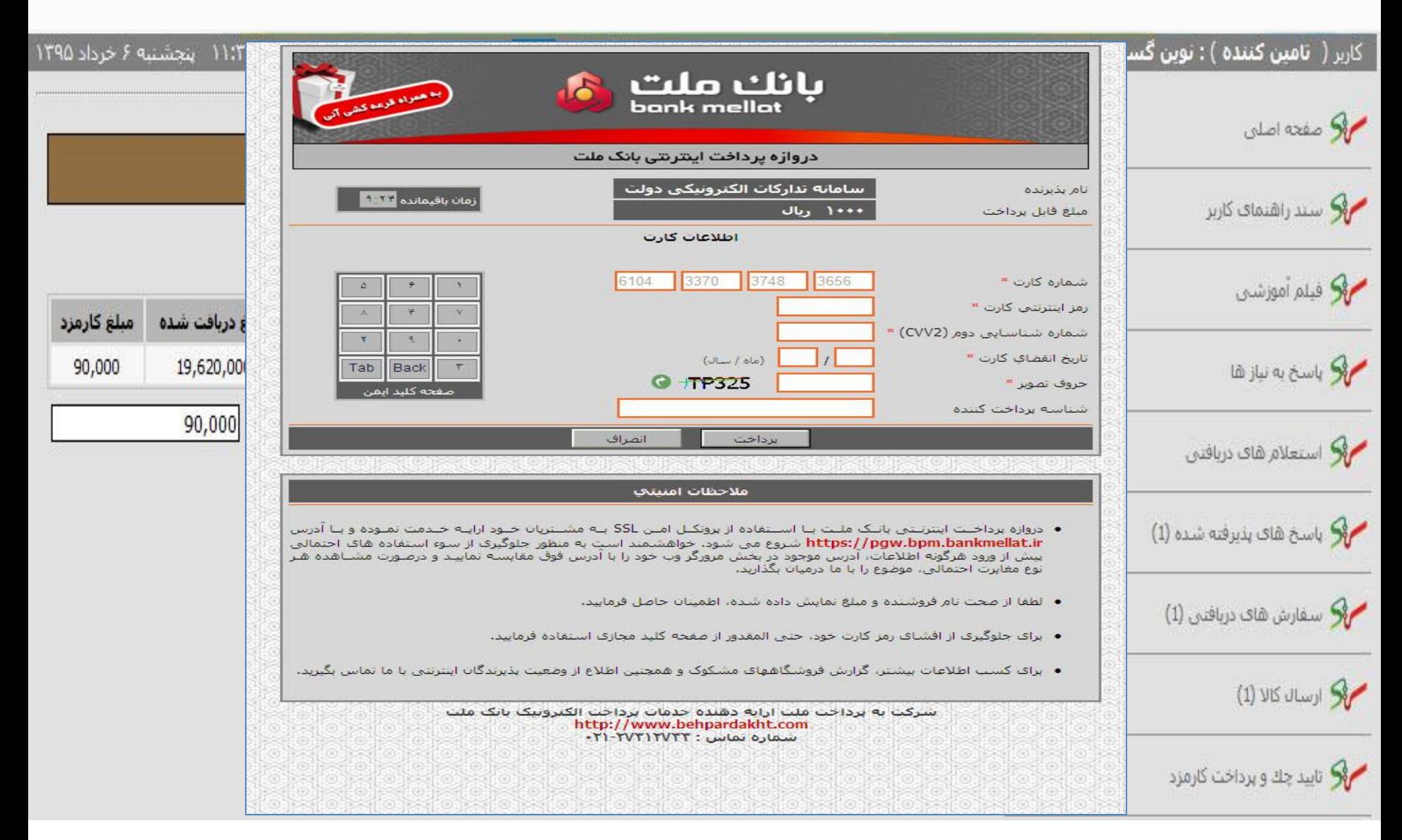